Release Notes Oracle Banking Digital Experience Release 20.1.0.0.0

Part No. F30659-01

May 2020

# ORACLE

Release Notes May 2020

Oracle Financial Services Software Limited Oracle Park Off Western Express Highway Goregaon (East) Mumbai, Maharashtra 400 063 India Worldwide Inquiries: Phone: +91 22 6718 3000 Fax:+91 22 6718 3001

www.oracle.com/financialservices/

Copyright © 2006, 2020, Oracle and/or its affiliates. All rights reserved.

Oracle and Java are registered trademarks of Oracle and/or its affiliates. Other names may be trademarks of their respective owners.

U.S. GOVERNMENT END USERS: Oracle programs, including any operating system, integrated software, any programs installed on the hardware, and/or documentation, delivered to U.S. Government end users are "commercial computer software" pursuant to the applicable Federal Acquisition Regulation and agency-specific supplemental regulations. As such, use, duplication, disclosure, modification, and adaptation of the programs, including any operating system, integrated software, any programs installed on the hardware, and/or documentation, shall be subject to license terms and license restrictions applicable to the programs. No other rights are granted to the U.S. Government.

This software or hardware is developed for general use in a variety of information management applications. It is not developed or intended for use in any inherently dangerous applications, including applications that may create a risk of personal injury. If you use this software or hardware in dangerous applications, then you shall be responsible to take all appropriate failsafe, backup, redundancy, and other measures to ensure its safe use. Oracle Corporation and its affiliates disclaim any liability for any damages caused by use of this software or hardware in dangerous applications.

This software and related documentation are provided under a license agreement containing restrictions on use and disclosure and are protected by intellectual property laws. Except as expressly permitted in your license agreement or allowed by law, you may not use, copy, reproduce, translate, broadcast, modify, license, transmit, distribute, exhibit, perform, publish or display any part, in any form, or by any means. Reverse engineering, disassembly, or decompilation of this software, unless required by law for interoperability, is prohibited.

The information contained herein is subject to change without notice and is not warranted to be error-free. If you find any errors, please report them to us in writing.

This software or hardware and documentation may provide access to or information on content, products and services from third parties. Oracle Corporation and its affiliates are not responsible for and expressly disclaim all warranties of any kind with respect to third-party content, products, and services. Oracle Corporation and its affiliates will not be responsible for any loss, costs, or damages incurred due to your access to or use of third-party content, products, or services.

## **Table of Contents**

| 1. | Тне        | EME OF THE RELEASE                | 1–1  |
|----|------------|-----------------------------------|------|
| 1  | 1.1        |                                   | 1–1  |
| 2. | Hig        | GHLIGHTS                          | 2–1  |
| 3. | FEA        | ATURES AND ENHANCEMENTS           | 3–1  |
| 3  | 3.1        | VIRTUAL ACCOUNTS MANAGEMENT       | 3–1  |
| 3  | 3.2        | LIQUIDITY MANAGEMENT ENHANCEMENTS |      |
| 3  | 3.3        | TRADE FINANCE ENHANCEMENTS        |      |
| 3  | 3.4        | CREDIT FACILITY                   |      |
| 3  | 3.5        | CASH MANAGEMENT                   |      |
| 3  | 3.6        | CORPORATE LENDING MANAGEMENT      | 3–10 |
| 3  | 3.7        | SUPPLY CHAIN FINANCE              | 3–10 |
| 3  | 3.8        | Associated Party Management       | 3–13 |
| 3  | 3.9        | INVOICE MANAGEMENT                | 3–17 |
| 3  | 3.10       | CHATBOT FOR CORPORATES            | 3–19 |
| 3  | 3.11       | WALLET ENHANCEMENTS               | 3–20 |
| 3  | 3.12       | PAYMENT STATUS INQUIRY            | 3–20 |
| 4. | Qu         | ALIFICATIONS                      | 4–1  |
| 5. | Bro        | DWSER SUPPORT                     | 5–1  |
| 6. | KNO        | OWN ISSUES AND LIMITATIONS        | 6–1  |
| 7. | ΡΑΊ        | TCHSET RELEASE 20.1.0.1.0         | 7-1  |
| 7  | 7.1        | FEATURES AND ENHANCEMENTS         |      |
| 7  | 7.2        | BUGS FIXED                        |      |
| 7  | 7.3        | QUALIFICATIONS                    | 7–16 |
| 7  | 7.4        | BROWSER SUPPORT                   | 7–18 |
| 7  | 7.5        | KNOWN ISSUES AND LIMITATIONS      | 7–19 |
| 8. | ΡΑΊ        | TCHSET RELEASE 20.1.0.2.0         | 8–1  |
| 8  | <b>B.1</b> | FEATURES AND ENHANCEMENTS         | 8–1  |
| 8  | 8.2        | BUGS FIXED                        | 8–11 |
| 8  | 8.3        | QUALIFICATIONS                    | 8–14 |
| 8  | 8.4        | BROWSER SUPPORT                   | 8–16 |

| 8.5  | Known Issues and Limitations | 8–17 |
|------|------------------------------|------|
| 9. P | PATCHSET RELEASE 20.1.0.3.0  | 9–1  |
| 9.1  | FEATURES AND ENHANCEMENTS    | 9–1  |
| 9.2  | Bugs Fixed                   | 9–50 |
| 9.3  | Qualifications               | 9–60 |
| 9.4  | Browser Support              | 9–62 |
| 9.5  | Known Issues and Limitations | 9–63 |
| 10.  | LANGUAGE SUPPORT             | 10–1 |
| 11.  | PATCHSET RELEASE 20.1.0.4.0  | 11–1 |
| 11.1 | 1 Bugs Fixed                 | 11–1 |

## **1. THEME OF THE RELEASE**

#### 1.1 INTRODUCTION

Both Corporate and Retail banking are undergoing major changes owing to technological transformations as well as the constantly evolving requirements of the customers. Customers, who are increasingly tech savvy, now expect their banks to provide them with a digital experience that is on par with that of the social media and e-commerce and m-commerce sites that they are used to. Banks are hence, constantly striving to improve and enhance their digital banking channels so as to provide their customers with banking services that are simple, seamless and value driven.

In this release, features and enhancements have been built into the OBDX application so as to provide the banking customer with an enriched banking experience. Enhancements have been made to the corporate banking modules of Virtual Account Management, Liquidity Management, Trade Finance, Credit Facility, Cash Management and Corporate Lending Management, to name a few. Additional enhancements have been made to digital wallets as well as in the payments module of both retail and corporate users through the introduction of the Payment Status Inquiry transaction.

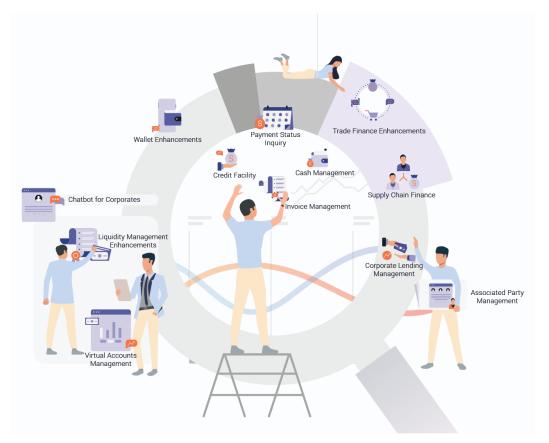

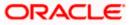

## **2. HIGHLIGHTS**

This section describes in brief, the enhancements made in OBDX in the 20.1 release.

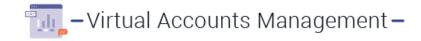

The existing Virtual Account Management module of OBDX has been enhanced so as to enable corporate users to define and manage internal credit limits for subsidiaries. Users can now also set special rates of interest for virtual accounts where a specific rate of interest, different from the general rate, is applicable.

Additionally, users can also search for and download reports of virtual accounts in the following formats – MT940, MT942, MT950, CAMT052, and CAMT053.

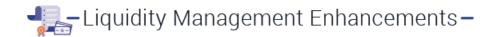

The liquidity management module of OBDX has been enhanced to also include virtual accounts so as to enable corporate users to also capture liquidity management instructions of these accounts.

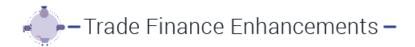

Enhancements have been made to the existing trade finance module of OBDX so as to enable users to liquidate bills that they have received under Import LC. Users can now instruct the bank to pay bills they have received, from one of their accounts. Additionally, the trade finance offering of OBDX now has a dedicated dashboard enabling users to gain an overall understanding of the current position of different trade instruments. Further changes include enabling users to copy information defined in previously initiated trade finance applications so as to save time and effort and also structuring the SWIFT message formats so as to ensure compatibility with SWIFT 2020 guidelines.

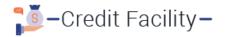

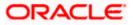

In addition to getting their collateral evaluated and revaluated through OBDX, corporate users can now also accept or reject offers generated by the bank for their collateral evaluation/revaluation applications. The Credit Facility module has been further strengthened through the introduction of new widgets – Collateral Category Allocation and Facility Utilization. Additionally, a new summary screen listing down all the transactions performed on a credit facility has been developed.

# 👼 – Cash Management –

The Cash Management module has been introduced in this release, which enables corporate users to view the forecasting of cash flows for their party IDs. New widgets have been introduced as a part of this feature which enable the users to view the projected inflows, outflows and surplus/deficit for a particular month or a day. The widgets are titled 'Today's Snapshot', 'Cash Flow Forecast' and 'Cash Flow Summary'.

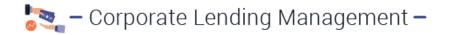

The corporate lending module has been enhanced through the introduction of a feature enabling customers to view the summary and details of their syndicated loans. Additionally, corporate users are now provided with the options to view loan interest revision history for loans and to view the breakup of loan installments lined up for payment, for which payment is overdue.

Further enhancements include enabling loan servicing transactions for linked party accounts and providing access to these transactions on mobile and tablet channels.

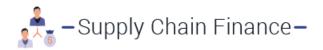

Corporate users can now repay or settle finances from the OBDX application, through the newly introduced transaction – Finance Repayment. All the outstanding finances of the corporate are listed on the screen and the user can select a specific record or multiple records to in order to repay the finances.

Additionally, the existing transactions of the Supply Chain Finance module of OBDX have also been strengthened in this release. The create program transaction has been enhanced with a feature enabling users to view attributes of the finance product selected. A new search feature introduced in the Request Finance transaction enables users to search for specific invoices to be requested for finance.

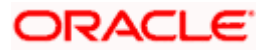

# -Associated Party Management -

As part of this release, Associated Party Management has been introduced as a module by itself, independent of the Supply Chain Finance module. It is also possible to now, onboard counter parties through the OBDX application. Enhancements have also been made in the View Associated Party screens to display the relation of the associated party with that of the logged in customer on each card of the associated party list screen and to display details of the counter party on the details screen.

Additionally, in this release it has been made possible to grant limited OBDX access to even those counter parties who are not customers of the bank.

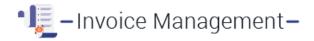

Several enhancements have been made under Invoice Management in the current release including separating it from the Supply Chain Finance module and making it an independent module. Corporate users can now partially accept invoices by editing the accepted invoice amount. It is also now possible to create and upload invoices both online and through bulk file upload. Additionally, users can now delete invoice templates, if required.

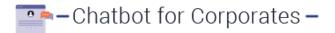

The chatbot feature is now available to corporate users as well and is extended to the following transactions:

- Account Balance Inquiry
- Fund Transfer
- Bill Payment
- View Recent Transactions
- Inquire upcoming payments
- Inquire about outstanding balance on loan account
- Inquire about next installment date and installment amount
- Inquire about banking products

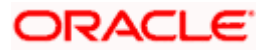

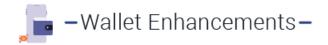

The digital wallets offering of OBDX has been enhanced in this release through the support of Oracle FLEXCUBE Core Banking as a host system. Additionally, the concept of KYC has been introduced in wallets, thus enabling the bank to open wallet accounts only for those customers that are KYC compliant.

# 📷 – Payment Status Inquiry –

As part of this release, a new inquiry transaction, Payment Status Inquiry, has been introduced to retail as well as to corporate users. This transaction enables users to view the current status as well as the details of initiated fund transfers. The payment status inquiry transaction replaces the funds transfer history transaction of retail users and the outward remittance inquiry transaction of corporate users.

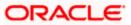

## **3. FEATURES AND ENHANCEMENTS**

The following describes the new features introduced as well as the enhancements made in the 20.1 release:

### 3.1 VIRTUAL ACCOUNTS MANAGEMENT

As part of this release, the Virtual Accounts Management module has been enhanced to include the following features:

**Internal Credit Line** 

Internal Credit Line enables a corporate user to define internal credit limits for its subsidiaries and to track usage.

Using this feature, a corporate user can:

- Create and manage Internal Credit Line
- Create and manage Internal Credit line Linkage

#### **Special Rate Maintenance**

There are certain use cases such as Third Party Fund Management or POBO-COBO where virtual accounts, when used, also earn interest income. The rate of interest for these virtual accounts is set by the corporate itself. There will be a default or "General Rate' set up that applies to all the virtual accounts that have interest income. However, there could be instances where, for a few select virtual accounts, a different rate is applicable. This rate is called "Special Rate". Corporate users will be able to define special rates for certain virtual accounts individually.

Using this feature, a corporate user can:

- View general condition rates applied to a product while creating a new virtual account.
- Maintain special rates for existing virtual accounts.

#### Virtual Account Management Reports

This feature enables the user to search and download the reports of an accessible virtual account in the following formats:

- MT940
- MT942
- MT950

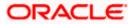

- CAMT052
- CAMT053

### 3.2 LIQUIDITY MANAGEMENT ENHANCEMENTS

The Liquidity Management module in OBDX can now handle both real accounts as well as virtual accounts. Virtual Accounts and Virtual Account Structures, created in the OBDX Virtual Accounts module, with 'Interest Calculation required' flag as 'Yes', will be available in the OBDX Liquidity Management module. Corporate users can now capture liquidity management instructions for these virtual accounts.

### 3.3 TRADE FINANCE ENHANCEMENTS

Trade finance facilitates the smooth functioning of import and export transactions of entities ranging between small businesses, working on single products, to multi-national corporations involved in the import or export of huge amounts of inventory around the world.

In this release, the trade finance module of OBDX, has been enhanced with the addition of new features and transactions, which are as follows:

**Bill Liquidation** 

Once the goods are shipped and the importer receives the trade documents, the exporter draws out the bills to be paid by the importer. With the introduction of the 'Bill Liquidation' transaction, the importer can now liquidate the bills he has received under his import LC, i.e. he can instruct the bank to pay the bills he has received, from one of his accounts. The user can also use one of his booked forward deals while liquidating the bill.

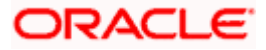

| Sec. 1. 1.                                       |                              |                                                           | Viewer 🗸                                        | ATM/Branch Englis          |                                                        |
|--------------------------------------------------|------------------------------|-----------------------------------------------------------|-------------------------------------------------|----------------------------|--------------------------------------------------------|
| 🕼 futura bank                                    |                              |                                                           |                                                 | Q, E                       | 506 Welcome, Psd checker<br>Last login 25 Apr 11:09 AM |
| ettlement of Bills                               |                              |                                                           |                                                 |                            |                                                        |
|                                                  |                              |                                                           |                                                 |                            |                                                        |
| Bill Settlement<br>Select Bill                   | s                            |                                                           |                                                 | Due Today                  | $\sim$                                                 |
|                                                  |                              |                                                           |                                                 |                            |                                                        |
| $\checkmark$                                     |                              |                                                           |                                                 |                            |                                                        |
| AT3EUUD140012001                                 |                              |                                                           |                                                 |                            |                                                        |
| Exporter Name<br>NATRAJ INDUSTRIES               | Maturity Date<br>01 Jan 2014 | Linked LC No<br>AT3LCUD140012001                          | Payment Type                                    | Bill amount<br>£250,000.00 |                                                        |
| nput Payment Details                             | 01 Jan 2014                  | A13LC0D140012001                                          |                                                 | £250,000.00                |                                                        |
| pay from                                         |                              |                                                           |                                                 |                            |                                                        |
| xxxxxxxxxxxx0018 - jonny<br>Balance : £18,090.89 | ~                            |                                                           |                                                 |                            |                                                        |
| Balance . £18,040.84                             |                              |                                                           |                                                 | Hey, I an                  | n here to help if you                                  |
| 2                                                |                              |                                                           |                                                 | need it!                   |                                                        |
| T3EUUD140014001                                  |                              |                                                           |                                                 |                            |                                                        |
| xporter Name                                     | Maturity Date<br>01 Jan 2014 | Linked LC No                                              | Payment Type                                    | Bill amount                |                                                        |
| ATRAJ INDUSTRIES<br>put Payment Details          | 01 Jan 2014                  | AT3LCUD140012001                                          |                                                 | £40,000.00                 |                                                        |
| pay from                                         |                              |                                                           |                                                 |                            |                                                        |
| xxxxxxxxxxxx0018 - jonny                         | $\sim$                       |                                                           |                                                 |                            |                                                        |
| Balance : £18,090.89                             |                              |                                                           |                                                 |                            |                                                        |
| 2                                                |                              |                                                           |                                                 |                            |                                                        |
| T3IULC140010001                                  |                              |                                                           |                                                 |                            |                                                        |
| xporter Name                                     | Maturity Date<br>01 Jan 2014 | Linked LC No                                              | Payment Type                                    | Bill amount                |                                                        |
| aving<br>put Payment Details                     | 01 Jan 2014                  | AT3LCUD140012001                                          |                                                 | £44,000.00                 |                                                        |
| pay from                                         |                              |                                                           |                                                 |                            |                                                        |
| xxxxxxxxxxxx0018 - jonny                         | $\sim$                       |                                                           |                                                 |                            |                                                        |
| Balance : £18,090.89                             |                              |                                                           |                                                 |                            |                                                        |
| 1                                                |                              |                                                           |                                                 |                            |                                                        |
| T3IULC140012007                                  |                              |                                                           |                                                 |                            |                                                        |
| xporter Name                                     | Maturity Date                | Linked LC No                                              | Payment Type                                    | Bill amount                |                                                        |
| ATRAJ INDUSTRIES<br>put Payment Details          | 01 Jan 2014                  | AT3LCUD140012001                                          |                                                 | £32,000.00                 |                                                        |
| put Payment Details<br>pay from                  |                              |                                                           |                                                 |                            |                                                        |
| xxxxxxxxxxxx0018 - jonny                         | $\sim$                       |                                                           |                                                 |                            |                                                        |
| Balance : £18,090.89                             |                              |                                                           |                                                 |                            |                                                        |
| how More                                         |                              |                                                           |                                                 |                            |                                                        |
|                                                  |                              |                                                           |                                                 |                            |                                                        |
| Submit Cancel B                                  | Back                         |                                                           |                                                 |                            |                                                        |
|                                                  |                              |                                                           |                                                 |                            |                                                        |
|                                                  |                              |                                                           |                                                 |                            |                                                        |
|                                                  | Copyrig                      | ht © 2006, 2020, Oracle and/or its affiliates. All rights | reserved.   Security Information   Terms and Co | inditions                  |                                                        |

#### SWIFT 2020 Readiness

The SWIFT message format has been structured in order to comply with the changes suggested as a part of SWIFT 2020 guidelines. The Bank guarantee application, in particular, has undergone changes to make it highly structured. New fields have been added to the initiate and amend bank guarantee screens to ensure compatibility with SWIFT 2020 guidelines.

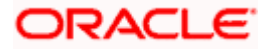

#### Trade Dashboard

As part of this release, corporate users will now be provided with a dedicated Trade Dashboard. Users can gain an overall understanding of the current position of different trade instruments via the multiple widgets available on the dashboard. Additionally, the existing 'Trade Instruments' widget has been enhanced to include additional trade instruments.

| ∃ Iĝfutura bar                                                                                                | nk |                  |                                   |          |                                                                                                    |                                                                                                    | Q, 1                                                   | Soo Welcome<br>Last log                                         | e, PSd Checker s<br>in 25 Apr 11:09 AM               |
|----------------------------------------------------------------------------------------------------|----|------------------|-----------------------------------|----------|----------------------------------------------------------------------------------------------------|----------------------------------------------------------------------------------------------------|--------------------------------------------------------|-----------------------------------------------------------------|------------------------------------------------------|
| Trade Instruments                                                                                             |    |                  |                                   |          | Expiry in 10 days $ \sim $                                                                                                    | Quick Links                                                                                            |                                                        |                                                                 |                                                      |
| mport LC                                                                                                    | 8  | Reference Number | Beneficiary                       | Amount   | Expiry Date                                                                                                    |                                                                                                    |                                                        | E                                                               | ı                                                    |
|                                                                                                    |    | AT3GUIS14002AXYC | aa                                | £1,000.0 | 0 4/28/20                                                                                                    |                                                                                                    | te LC                                                  | Lodg                                                            | L)<br>e Bill                                         |
| xport LC                                                                                                    | 5  | AT3GUIS14002BMNH | Niklaus A Casper                  | £500.00  | 4/28/20                                                                                                    | Amen                                                                                                   | dment                                                  | Loog                                                            | e Dill                                               |
| Outward Guarantee                                                                                             | 13 | AT3GUIS14002B440 | Ryan Incorporation                | £1,000.0 | 0 4/28/20                                                                                                    |                                                                                                    |                                                        |                                                                 |                                                      |
| nward Guarantee                                                                                               | 13 | AT3GUIS14002B44L | dghdhg                            | £1,050.0 | 0 4/28/20                                                                                                    |                                                                                                    | Dutward<br>antee                                       | Raise S<br>Guara                                                |                                                      |
| Wald Gualantee                                                                                                | 15 | AT3GUIS14002B2L8 | Ryan Incorporation                | £100,000 | 0.00 4/28/20                                                                                                    |                                                                                                    |                                                        |                                                                 |                                                      |
|                                                                                                    |    |                  |                                   |          |                                                                                                    | Issue In                                                                                               | nport LC                                               | Raise Co                                                        | ollection                                            |
|                                                                                                    |    |                  |                                   |          | Bills Maturing this Week                                                                                                    |                                                                                                    | Import E                                               | rport                                                           |                                                      |
| n Local Currency equivalent                                                                                   |    |                  |                                   |          | Bills Maturing this Week                                                                                                    | Beneficiary                                                                                            | Import E                                               | cport<br>Amount                                                 | Actions                                              |
| n Local Currency equivalent                                                                                   |    |                  | 218.400                           |          |                                                                                                    | Beneficiary<br>NATRAJ<br>INDUSTRIES                                                                    | Contraction of the local data                          |                                                                 | Actions<br>Settle Now                                |
| a Local Currency equivalent<br>Bills Under LC<br>Export<br>Import<br>0 50K                                    |    | 100К 150К        | 229,000                           | 300К     | Bill Reference Number                                                                                                    | NATRAJ                                                                                                 | Date                                                   | Amount                                                          |                                                      |
| n Local Currency equivalent<br>Bills Under LC<br>Export<br>Import<br>0 50K<br>Collections                     |    | 100К 150К        | 229,000<br>200K 250K              | 300К     | Bill Reference Number                                                                                                    | NATRAJ<br>INDUSTRIES<br>NATRAJ                                                                         | Date<br>1/1/14                                         | Amount<br>£250,000.00                                           | Settle Now                                           |
| Import                                                                                                    |    | 100K 150K        | 229,000                           | 300K     | Bill Reference Number<br>AT3EUUD140012001<br>AT3EUUD140014001                                                                   | NATRAJ<br>INDUSTRIES<br>NATRAJ<br>INDUSTRIES                                                           | Date<br>1/1/14<br>1/1/14                               | Amount<br>£250,000.00<br>£40,000.00                             | Settle Now<br>Settle Now                             |
| n Local Currency equivalent<br>Bills Under LC<br>Export<br>0 50K<br>Collections<br>Export                     | 3  |                  | 229,000<br>200K 250K<br>1,158,001 | 300К     | Bill Reference Number<br>AT3EUUD140012001<br>AT3EUUD140014001<br>AT3IULC140010001                                               | NATRAJ<br>INDUSTRIES<br>NATRAJ<br>INDUSTRIES<br>raving<br>NATRAJ                                       | Date<br>1/1/14<br>1/1/14<br>1/1/14                     | Amount<br>£250,000.00<br>£40,000.00<br>£44,000.00               | Settle Now<br>Settle Now<br>Settle Now               |
| h Local Currency equivalent<br>Bills Under LC<br>Export<br>Import<br>0 50K<br>Collections<br>Export<br>Import | 3  | 63,333           | 229,000<br>200K 250K<br>1,158,001 |          | Bill Reference Number           AT3EUUD140012001           AT3EUUD140014001           AT3UUC140010001           AT3UUC140012007 | NATRAJ<br>INDUSTRIES<br>NATRAJ<br>INDUSTRIES<br>raving<br>NATRAJ<br>INDUSTRIES<br>NATRAJ<br>INDUSTRIES | Date<br>1/1/14<br>1/1/14<br>1/1/14<br>1/1/14<br>1/1/14 | Amount<br>£250,000.00<br>£40,000.00<br>£44,000.00<br>£32,000.00 | Settle Now<br>Settle Now<br>Settle Now<br>Settle Now |

#### Copy and Initiate

Trade Finance transactions require a lot of data to be entered by the user, which makes the process cumbersome. The trade finance module of OBDX has, hence, been enhanced with the feature - "Copy & Initiate Transaction". This feature enables users to copy the information provided in an existing application made previously, to create a new application. Once the user selects the option to copy a transaction, all the details entered in that application will get copied onto a new application. The user can then make changes as required and with the click of just a few buttons, can submit the new application. This facility has been provided on the initiation page as well as view pages of the following trade finance transactions:

- View Import LC
- Initiate Import LC
- View Outward Guarantee
- Initiate Outward Guarantee
- View Shipping Guarantee
- Initiate Shipping Guarantee

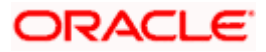

- View Export Collections
- Initiate Export Collection

### 3.4 CREDIT FACILITY

The following enhancements have been made to the Credit Facility offerings of OBDX:

Offer Acceptance for Collateral Evaluation/Revaluation

An enhancement to the existing feature of enabling corporate users to request for the evaluation and revaluation of a collateral, has been made in this release. Users can now also accept or reject the offer generated by the mid office/back office system for the collateral evaluation and revaluation applications.

Once the mid office/back office generates an offer for an application submitted by the OBDX user, the same starts appearing in the application tracker under the 'Customer Awaiting Response' tab. The user can view and download the offer and also can accept or reject the same through the OBDX channel.

Credit Facility Transaction Summary

As part of this release, an inquiry screen listing down all the transactions performed on a Credit Facility, has been introduced. Using the transaction summary screen, the corporate user can make inquiries about the facility utilization for a specific Facility ID.

An option to download the Transaction summary of a facility is also provided.

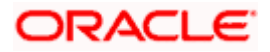

|                               |                   |                                   |                                               |                                    | Viewer 🗸          | ATM/Branch                      | English 🗸                     | Third Party                      |
|-------------------------------|-------------------|-----------------------------------|-----------------------------------------------|------------------------------------|-------------------|---------------------------------|-------------------------------|----------------------------------|
| futura bank                   | <                 |                                   |                                               |                                    | Q                 | Melco                           | ome, sreeharsha<br>Last login | a Industries2<br>24 Apr 03:54 PM |
| Credit Facility D             | etails            |                                   |                                               |                                    |                   |                                 |                               |                                  |
| Facility Name<br>GUARANTEE_1  | $\sim$            | Sanctioned Amount<br>\$433,270.00 | Utilized Amount<br>\$121,324.66               | Available Amount<br>\$311,945.34   |                   | ollateral Value<br>\$433,270.00 |                               | lenew Date<br>Mar 2020           |
| Details Coll                  | lateral Groups    | Covenants Transa                  | tion Summary                                  |                                    |                   |                                 |                               |                                  |
|                               |                   |                                   |                                               |                                    | Search            |                                 | Q 7                           | Download                         |
| Date                          | Reference         | Number                            | Transaction Type                              |                                    | Amount            |                                 | Available Am                  | ount                             |
| 16 Feb 2019                   | 70001             |                                   | Utilization                                   |                                    | \$1,714,130.00    |                                 | \$1,71                        | 4,130.00                         |
| 16 Mar 2019                   | 70002             |                                   | Decrease Utilization                          |                                    | \$1,714,130.00    |                                 | \$1,71                        | 4,130.00                         |
| 25 Mar 2019                   | 70003             |                                   | Facility Creation                             |                                    | \$870,000.00      |                                 | \$78                          | 0,000.00                         |
| 16 Apr 2019                   | 70004             |                                   | Closure                                       |                                    | \$13,283.00       |                                 | \$76                          | 6,716.00                         |
| 16 Mar 2020                   | 70005             |                                   | Re-open                                       |                                    | \$1,714,130.00    |                                 | \$1,71                        | 4,130.00                         |
| 16 Aug 2019                   | 70006             |                                   | Limit Amendment                               |                                    | -\$5,820.00       |                                 | \$77                          | 2,537.00                         |
| 16 Aug 2019                   | 70009             |                                   | Blocked                                       |                                    | \$2,000.00        |                                 | \$75                          | 2,537.00                         |
| 28 Jul 2019                   | -                 |                                   | Facility Creation                             |                                    |                   |                                 | \$1                           | 0,579.00                         |
| 17 Nov 2019                   |                   |                                   | Limit Amendment                               |                                    |                   |                                 | \$7                           | 5,577.00                         |
| 16 Aug 2019                   | 70016             |                                   | Blocked                                       |                                    | \$2,000.00        |                                 | \$75                          | 2,537.00                         |
| Page 1 of 2 (1<br>Cancel Back | I-10 of 12 items) | к < 1 2 > я                       |                                               |                                    |                   |                                 |                               |                                  |
|                               |                   |                                   |                                               |                                    |                   |                                 |                               |                                  |
|                               |                   | Copyright © 2006, 2020, 0         | racle and/or its affiliates. All rights reser | ved.   Security Information   Tern | ns and Conditions |                                 |                               |                                  |

#### **New Widgets**

The following two new widgets have been introduced in the Credit Facility module:

Collateral Category Allocation:

This widget displays the list of collaterals pledged by the corporate with banks across different categories such as Property, Vehicle, Stocks, Plant & Machineries etc... It enables the corporate user to analyze the spread of the pledged collaterals across different categories and also to view the information on available and utilized amounts of each collateral.

|                                      |                                                                       | Vehicle<br>40.01% | Guarantee<br>0.01% | Property<br>0.01% | Miscellenous Mark<br>0.00% | etable Securities<br>0.00% | Plant and Machinery<br>19.99% |
|--------------------------------------|-----------------------------------------------------------------------|-------------------|--------------------|-------------------|----------------------------|----------------------------|-------------------------------|
|                                      | Vehicle                                                               | Collateral Name   |                    | Utilized Amount   | Available Amount           | Revision Date              | Utilization Status            |
| Collateral Amount (After<br>Haircut) | <ul> <li>Guarantee</li> <li>Property</li> <li>Miscellenous</li> </ul> | AUDICAR           |                    | \$1,385,870.00    | \$1,714,130.00             | 0 16 Mar 2019              | 46.76 % Utilized              |
| \$20,170,229,500.00                  | <ul> <li>Marketable Sec</li> <li>Plant and Mac</li> </ul>             | AUDICAR1          |                    | \$1,005,870.00    | \$1,514,130.00             | 0 14 Mar 2019              | 33.52 % Utilized              |
|                                      | <ul> <li>Precious Metal</li> <li>Life Insurance</li> </ul>            | COMMERCIALLA      | AND                | \$168,000,000.00  | \$4,032,000,000.00         | 0 01 Mar 2019              | 4.17 % Utilized               |
| ivalent Local Currency               |                                                                       | COMMERCIALLA      | AND2               | \$168,000,000.00  | \$4,032,000,000.00         | 0 01 Mar 2019              | 4.17 % Utilized               |

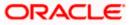

• Facility Utilization:

The Credit Facility utilization widget displays the most and least utilized Credit facilities of a corporate along with their current available and utilized amounts. By viewing this widget, the corporate user can quickly identify the facilities that can be utilized more and also detect those facilities which need a limit extension.

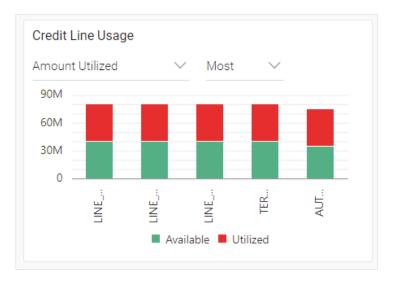

### 3.5 CASH MANAGEMENT

Cash Management has been introduced as part of this release and comprises the following features:

**Cash Flow Forecasting** 

Cash flow forecast is a projection of an organization's future financial position based on anticipated payments and receivables. Cash flow forecasting facilitates managing liquidity within an organization and ensures that the business has the necessary cash to meet its future obligations.

In the current release of OBDX, the cash flow forecasting function has been introduced, which enables the corporate user to view the cash flow forecasting for his party ID. Users can view the projected inflows, outflows and surplus/deficit for a particular month or a day.

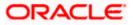

Following are the three new widgets introduced as part of Cash flow forecasting:

• Today's Snapshot:

This widget provides a quick overview of the current day's forecasted inflows and out flows along with the opening and projected closing balances.

• Cash Flow Forecast:

This widget displays the cash flow forecast for the corporate for future months. It displays the expected inflows, outflows, deficits/surplus for a particular month or for a day on a bar graph.

• Cash Flow Summary:

This widget enables the corporate user to view the aggregated summary of cash flows (inflows and outflows) at a cash flow category level.

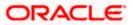

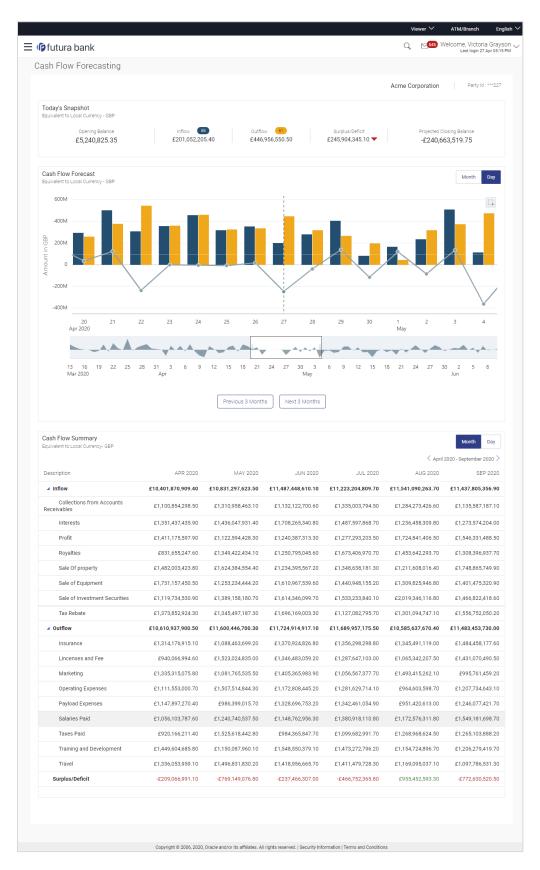

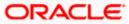

### 3.6 CORPORATE LENDING MANAGEMENT

OBDX provides a platform by which banks can offer their corporate customers an enriching Digital Banking Experience in servicing corporate loans accounts. The corporate lending module has been enhanced through the introduction of a feature enabling customers to view the summary and details of their syndicated loans.

In addition, the Corporate Lending module of OBDX has also been enriched in this release to cater to the following requirements:

Loan Servicing enablement on Mobile and Tablet

The following loan transactions have been enabled on mobile and tablet devices:

- Loan Overview
- Loan Repayment
- Disbursement and Schedule inquiries
- View Statement

Loan servicing enablement for Linked Party Accounts

The following loan transactions have been enabled for linked party accounts mapped to users:

- Loan Overview
- Loan Repayment
- Disbursement and Schedule inquiries
- View Statement

Additional Enhancements

- Introduction of an option to view loan interest rate revision history while viewing specific loan account information.
- Introduction of an option to view the breakup of loan installments lined up for payment and for which payment is overdue.

### 3.7 SUPPLY CHAIN FINANCE

As part of this release, the Supply Chain Finance module has been enhanced to include the following features:

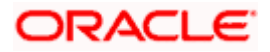

**Enhancement in Create Program** 

A new feature has been added in the 'Create Program' screens that enables the user to view the attributes of the finance product selected. The attributes include Program Attribute, Financial Parameter and Repayment Parameter.

| 🕼 futura bank                        |                                     | View Attributes                             |                                         |
|--------------------------------------|-------------------------------------|---------------------------------------------|-----------------------------------------|
| Create Program                       |                                     | Program Attribute                           |                                         |
| OBDXSupp Paints<br>Party ID : ***481 | Program Type<br>Vendor Finance Disc | Product Code<br>VENF<br>Product Description | Product Category<br>Invoice<br>Borrower |
| 0                                    | (2)                                 | Vendor Finance Disc                         | Spoke                                   |
| Program Parameters                   | Link Counter Parties                | Effective From<br>31 Dec 2018               | Product Type<br>Buyer Centric           |
| Vendor Finance Disc                  |                                     | Expires On<br>30 Nov 2025                   |                                         |
| View Attributes<br>Program Name      |                                     | Finance Parameter                           |                                         |
| Program Code                         |                                     | Auto Finance Applicable<br>No               | Auto Settlement Applicable<br>No        |
| Validity From                        |                                     | Preferred Disbursement Mode<br>EFT          | Preferred Settlement mode<br>EFT        |
| 27 Apr 2020                          |                                     | Minimum Finance % 60                        | Maximum Finance %                       |
| Validity To                          |                                     | Minimum Tenor (Days)<br>30                  | Hey, I am here to help if you need it!  |
| Auto Accept Invoice                  |                                     | Stale Period (Days)                         | Minimum Waiting Period (Days)           |

**Enhancement in Request Finance - Finance Management** 

A new search feature has been introduced to enable users to search for a specific invoice to be requested for finance.

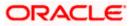

| i futu                 | ıra bank                        |                        |                           |                                     |                               |                     | Q Velcome, Neha<br>Last login 27 Apr         | al Jos<br>01:481 |
|------------------------|---------------------------------|------------------------|---------------------------|-------------------------------------|-------------------------------|---------------------|----------------------------------------------|------------------|
| eques                  | t Finance                       |                        |                           |                                     |                               |                     |                                              |                  |
| eques                  | it i manoe                      |                        |                           |                                     |                               |                     |                                              |                  |
| OBDXSL<br>Party ID : 3 | upp Paints<br>***481            | Progr<br>OBD)          | ram Name<br>(SuppFin19    | Coun <sup>*</sup><br>OBDX           | er Party Name<br>Buyer Paints | Disburseme<br>GBP   | nt in Currency                               |                  |
|                        | ed Party Name                   |                        |                           |                                     |                               |                     |                                              |                  |
| OBDXBu                 | iyer Paints                     | $\sim$                 |                           |                                     |                               |                     |                                              |                  |
| Program I<br>OBDXSu    |                                 |                        |                           |                                     |                               |                     |                                              |                  |
|                        | to be disbursed                 | ~                      |                           |                                     |                               |                     |                                              |                  |
| GBP                    | V                               |                        |                           |                                     |                               |                     |                                              |                  |
| Submit                 | Clear                           |                        |                           |                                     |                               |                     |                                              |                  |
| Select In              | nvoices                         |                        |                           |                                     |                               |                     | Search                                       | q                |
| () If the              | re are invoices from this assoc | clated party which are | e not listed here then it | is because they are not linked to t | he Program.                   |                     |                                              |                  |
|                        | Invoice Number                  | Due Date               | Invoice Amount            | Accepted Invoice Amount             | Outstanding Amount            | Max Financed Amount | Amount in Disbursement<br>Currency           |                  |
|                        | INV1054                         | 05 Dec 2019            | \$100,000.00              | \$100,000.00                        | \$100,000.00                  | \$100,000.00        | £66,666.60<br>at exchange rate 0.666666      |                  |
|                        | ReqFin240401                    | 31 May<br>2020         | £2,323.00                 | £2,323.00                           | £2,323.00                     | £2,323.00           | £2,323.00<br>at exchange rate 1              |                  |
|                        | Corplnv9238247                  | 30 Apr 2020            | £110.00                   | £50.00                              | £110.00                       | £50.00              | £50.00<br>at exchange rate 1                 |                  |
|                        | Preaccinv2404                   | 30 May<br>2020         | £5,667.00                 | £5,667.00                           | £5,667.00                     | £5,667.00           | £5,667.00<br>at exchange rate 1              |                  |
| ~                      | PreacceptInv220458              | 30 May<br>2020         | £2,222.00                 | £2,222.00                           | £2,222.00                     | £2,222.00           | £2,222.00<br>at exchange rate 1              |                  |
| ✓                      | Preaccinv2404                   | 30 May<br>2020         | £5,667.00                 | £5,667.00                           | £5,667.00                     | £5,667.00           | £5,667.00<br>at exchange rate 1              |                  |
|                        | ReqFin2404                      | 31 May<br>2020         | £2,323.00                 | £2,323.00                           | £2,323.00                     | £2,323.00           | £2,323.00<br>at exchange rate 1              | ,<br>,<br>,      |
| ~                      | ReqFin240404                    | 31 May<br>2020         | £2,323.00                 | £2,000.00                           | £2,323.00                     | £1,000.00           | £1,000.00<br>at exchange rate 1              |                  |
|                        | buyinv23420                     | 30 May<br>2020         | £555.00                   | £555.00                             | £555.00                       | £555.00             | £555.00<br>at exchange rate 1                |                  |
|                        | ReqFin234                       | 29 May<br>2020         | \$44,422.00               | \$44,422.00                         | \$44,422.00                   | \$44,422.00         | £29,614.64<br>at exchange rate 0.666666      |                  |
| Page 1                 | 1 of 2 (1-10 of 20 items        | i) K < 1               | 2 > ж                     |                                     |                               |                     |                                              |                  |
| Total S<br>3           | elected Invoices                |                        |                           |                                     |                               | Tota                | al Amount in Disbursed Currency<br>£8,889.00 |                  |
| Amount R               | Requested for Finance           |                        |                           |                                     |                               |                     |                                              |                  |
| £8,889.0               | 00                              |                        |                           |                                     |                               |                     |                                              |                  |
| Reques                 | t Finance Cancel                |                        |                           |                                     |                               |                     |                                              |                  |
|                        |                                 |                        |                           |                                     |                               |                     |                                              |                  |
|                        |                                 |                        |                           |                                     |                               |                     |                                              |                  |
|                        |                                 |                        |                           |                                     |                               |                     |                                              |                  |

#### **Repayment of Finance**

Corporate users can now repay or settle finances from the OBDX application. Users can also select a specific settlement currency to be used for repayment. By default, all the finances that are outstanding to be settled, are listed on the screen. The user can select a hyperlink provided on the finance reference numbers to view the details of a specific finance.

The user can select single or multiple finances for repayment.

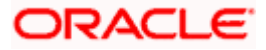

| futura bank                         |                                    |                               |                |                       |                       |                             |                                     | Q 🗹                        | 26 Welcome, Ne<br>Last login 27 |
|-------------------------------------|------------------------------------|-------------------------------|----------------|-----------------------|-----------------------|-----------------------------|-------------------------------------|----------------------------|---------------------------------|
| Finance Repa                        | yment                              |                               |                |                       |                       |                             |                                     |                            |                                 |
| OBDXSupp Paint<br>Party ID : ***481 | 3                                  |                               |                |                       |                       |                             |                                     |                            |                                 |
| Settlement Currency<br>GBP          | ~                                  |                               |                |                       |                       |                             |                                     |                            |                                 |
| Select Finance                      |                                    |                               |                |                       |                       |                             | 5                                   | Search                     | Q,                              |
| Repayment amou                      | t will be debited from your config | ured account with the bank. C | urrency Conve  | rsion will be applica | ble in case debit ac  | count number currency confi | gured with the bank                 | and settlement cu          | rrency differs.                 |
| Associa<br>Part<br>Nam              | Program                            | Reference No                  | Due<br>Date    | Financed<br>Amount    | Outstanding<br>Amount | Repayment Amount            | Amount in<br>Settlement<br>Currency | Balance<br>Outstanding     | Status                          |
| OBDXB     Paints                    | oBDXSuppFin19                      | 004051119DELF152              | 29 May<br>2020 | £29,766.43            | £29,766.43            | £29,766.43 🖉                | £29,766.43<br>at exchange<br>rate 1 | £0.00                      | Disbursed                       |
| Page 1 of 1 (1                      | of 1 items) K < 1                  | к                             |                |                       |                       |                             |                                     |                            |                                 |
| Total Selected Fir<br>1             | ances                              |                               |                |                       |                       | Total Amo                   | £29,766.43                          |                            |                                 |
| Repay                               |                                    |                               |                |                       |                       |                             |                                     | Hey, I am here<br>need it! | e to help if you                |

### 3.8 ASSOCIATED PARTY MANAGEMENT

As part of this release, the Associated Party Management module has been enhanced to include the following features:

Independent Module

Associated Party Management, previously part of the Supply Chain Finance module, has been introduced as an independent module, and all its features such as Onboarding Counterparty, View Associated Parties can be accessed individually through the hamburger menu.

**Onboarding Counterparty:** 

The Onboarding Associated Party feature has been enhanced through the introduction of a new screen and fields. The user will need to define all the relevant details for the counter party to be onboarded. Post submission of the Counter Party data, the back-office will run a dedupe check and revert with the Party ID of the counter party. If the KYC documents are to be obtained from the customer, then a mail will be triggered and sent to the counter party's email ID requesting him to access the URL defined in the mail and to upload the KYC documents for further processing.

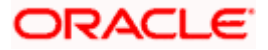

| li futura bank                                                                                          | Q 🛛 🖂 🖂 🖓 🖓 🖓 🖓 🖓 🖓 🖓                                                                                  |
|----------------------------------------------------------------------------------------------------|----------------------------------------------------------------------------------------------------|
|                                                                                                    | Q <mark>545</mark> Welcome, Victoria Grayson ↓<br>Last login 27 Apr 03:41 PM                           |
| Onboard Associated Party                                                                                |                                                                                                    |
|                                                                                                    |                                                                                                    |
| Acme Corporation<br>Party ID: ***227                                                                    |                                                                                                    |
| 1 2                                                                                                    |                                                                                                    |
| Associated Party Details Communication Details                                                          |                                                                                                    |
| Role of Associated Party                                                                                |                                                                                                    |
| Buyer Supplier                                                                                          |                                                                                                    |
| Buyer Code                                                                                              | Onboarding Associated Party                                                                            |
| BUY57445                                                                                                |                                                                                                    |
| Party Name                                                                                              | Associated Party is the other party in a commercial<br>trade who need not be the customer of the bank. |
| Tata Motors                                                                                             | The Associated Party thus needs to be onboarded into                                                   |
| Short Name                                                                                              | the system so that their KYC is checked and complied<br>by the bank.                                   |
| TM                                                                                                    | -,                                                                                                    |
| Category Of Corporate                                                                                   |                                                                                                    |
| Partnership firm V                                                                                      |                                                                                                    |
| Corporate Registration Number                                                                           |                                                                                                    |
| CORP68945                                                                                               |                                                                                                    |
| Tax Registration Number                                                                                 |                                                                                                    |
| TRN6854623                                                                                              |                                                                                                    |
| Global Intermediary Identification Number                                                               |                                                                                                    |
| H8JE89.56745.SL.567                                                                                     |                                                                                                    |
| Auto Accept Invoice<br>Set Invoices to be auto accepted for the Associated Party                        |                                                                                                    |
| Yes Yes                                                                                                 |                                                                                                    |
| Number of days for auto acceptance                                                                      |                                                                                                    |
| 3                                                                                                    |                                                                                                    |
|                                                                                                    |                                                                                                    |
| Next Cancel                                                                                             |                                                                                                    |
|                                                                                                    |                                                                                                    |
|                                                                                                    |                                                                                                    |
|                                                                                                    |                                                                                                    |
| Copyright © 2006, 2020, Oracle and/or its affiliates. All rights reserved.   Security Information   Ter | rms and Conditions                                                                                     |

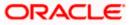

| ≡ III futura bank                                                                                        | Q                                                                                                    |
|----------------------------------------------------------------------------------------------------|----------------------------------------------------------------------------------------------------|
|                                                                                                    |                                                                                                    |
| Onboard Associated Party                                                                                 |                                                                                                    |
|                                                                                                    |                                                                                                    |
| Acme Corporation Party ID: ***227                                                                        |                                                                                                    |
|                                                                                                    |                                                                                                    |
| Associated Party Details Communication Details                                                           |                                                                                                    |
| Landline Number                                                                                          | -                                                                                                    |
| 0226756345                                                                                               | Onboarding Associated Party                                                                            |
| Add Fax<br>Mobile Number                                                                                 | onboarding / booolated / arty                                                                          |
| 91 7867542390                                                                                            | Associated Party is the other party in a commercial<br>trade who need not be the customer of the bank. |
| Email ID                                                                                                 | The Associated Party thus needs to be onboarded into                                                   |
| Test@oracle.com Preferred Communication Mode                                                             | the system so that their KYC is checked and complied by the bank.                                      |
| Email      Mobile                                                                                        | -                                                                                                    |
|                                                                                                    |                                                                                                    |
| Registered Address                                                                                       |                                                                                                    |
| Address Line 1                                                                                           |                                                                                                    |
| Street 56                                                                                                |                                                                                                    |
| Address Line 2<br>Green valley road                                                                      |                                                                                                    |
| Country                                                                                                  |                                                                                                    |
| United States V                                                                                          |                                                                                                    |
| State                                                                                                    |                                                                                                    |
| California 🗸                                                                                             |                                                                                                    |
| City                                                                                                    |                                                                                                    |
| San jose<br>PIN Code                                                                                     |                                                                                                    |
| 95113                                                                                                    |                                                                                                    |
|                                                                                                    |                                                                                                    |
| Communication Address           Same as Registered Address                                               |                                                                                                    |
|                                                                                                    |                                                                                                    |
|                                                                                                    |                                                                                                    |
| Submit Cancel Back                                                                                       |                                                                                                    |
|                                                                                                    |                                                                                                    |
|                                                                                                    |                                                                                                    |
| Copyright © 2006, 2020, Oracle and/or its affiliates. All rights reserved.   Security Information   Term | s and Conditions                                                                                       |

View Associated Party:

The card data on the screen has been enhanced to display the relation of the associated party with that of the logged in corporate customer. The associated party could be an Anchor Buyer or an Anchor Supplier or a Counter party Buyer or counter party Supplier.

|                                                                                      |                                   |                                  |                  |                       |             | Viewer $\checkmark$ | ATM/Branch                           | English 🗡 |
|--------------------------------------------------------------------------------------|-----------------------------------|----------------------------------|------------------|-----------------------|-------------|---------------------|--------------------------------------|-----------|
| 🗏 🕼 futura bank                                                                      |                                   |                                  |                  |                       | Q           | 545                 | Welcome, Victoria<br>Last login 27 A | Grayson 🗸 |
| View Associated Parties                                                              |                                   |                                  |                  |                       |             |                     |                                      |           |
| Acme Corporation<br>***227                                                           |                                   |                                  |                  |                       |             |                     |                                      |           |
| Search                                                                               |                                   |                                  |                  |                       | Ca          | n't find what       | you are looking for? On              | board new |
| Search Q                                                                             |                                   |                                  |                  |                       |             |                     |                                      |           |
| Associated Party List                                                                |                                   |                                  |                  | All                   |             | $\sim$              |                                      |           |
| TO Test Corp Active                                                                  | MS Maruti Suzuk                   | d Active                         | JP               | Jake Peralta          |             | Active              | ]                                    |           |
| Party Relation Counterparty                                                          | Party Relation                    | Counterparty                     |                  | ty Relation           | Counterpart | У                   | -                                    |           |
| Party Role - Buyer                                                                   | Party Role -                      | Buyer                            | Par              | ty Role -             | Buyer       |                     |                                      |           |
| JS Jon Snow Active                                                                   | Tata Corp<br>***000031            | Active                           |                  |                       |             |                     |                                      |           |
| Party Relation Counterparty                                                          | Party Relation                    | Counterparty                     |                  |                       |             |                     |                                      |           |
| Party Role - Supplier                                                                | Party Role -                      | Buyer                            |                  |                       |             |                     |                                      |           |
| Page 1         of 1         (1-5 of 5 items)         K         €         1         > | К                                 |                                  |                  |                       |             |                     |                                      |           |
|                                                                                      |                                   |                                  |                  |                       |             |                     |                                      |           |
| Copyrigh                                                                             | t © 2006, 2020, Oracle and/or its | affiliates. All rights reserved. | Security Informa | tion   Terms and Cond | itions      |                     |                                      |           |

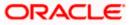

View Associated Parties Details Screen:

This screen has been enhanced to display details of the counter party along with the invoice data.

|                                                                    |                             |                                                           |                      |                                    | Viewer `            | /   | ATM/Branch                     | Englis   |
|--------------------------------------------------------------------|-----------------------------|-----------------------------------------------------------|----------------------|------------------------------------|---------------------|-----|--------------------------------|----------|
| 🕽 futura bank                                                      |                             |                                                           |                      |                                    | Q                   | 175 | Welcome, Ne<br>Last login 30 A | hal Josh |
| ew Associated Parties                                              |                             |                                                           |                      |                                    |                     |     |                                |          |
| OBDXSupp Paints<br>Party ID : ***481                               | Onboarded On<br>05 Nov 2019 |                                                           | itus                 |                                    |                     |     |                                |          |
| Party ID : ***481                                                  | 05 100 2019                 | Ad                                                        | tive                 |                                    |                     |     |                                |          |
| Counterparty Details                                               |                             | Contact Details                                           |                      | Top Associated Programs            |                     |     |                                |          |
| Role of Counterparty<br>Supplier                                   |                             | Landline<br>-                                             |                      | In Local Currency Equivalent       |                     |     |                                |          |
| Supplier Code<br>ITRRegSupplier26                                  |                             | Mobile<br>+91 -3498349348                                 |                      |                                    |                     |     |                                |          |
| Party Name<br>ITRRegSuppName                                       |                             | Fax<br>-                                                  |                      |                                    | eivables            |     |                                |          |
| Short Name<br>ITRRegSuppName                                       |                             | Email<br>abc@yahoo.au.us                                  |                      | €12                                | 2,718.80            |     |                                |          |
| Category of Corporate<br>Public Limited Company                    |                             | Preferred Communication<br>Mobile                         |                      |                                    |                     |     |                                |          |
| Corporate Registration Number<br>2283923kdjfkjf                    |                             | Registered Address<br>Thakur                              |                      |                                    | 12.72K<br>enFin2304 |     |                                |          |
| Global Intermediary Identification Number<br>ueirue2938293         |                             | Village,Kandivali,Mumbai,AL,US,2<br>Communication Address | 89332                | - •                                | enrin2504           |     |                                |          |
| Tax Registration Number<br>94983lkgjfdkd                           |                             | Thakur<br>Village,Kandivali,Mumbai,AL,US,2                | 89332                |                                    |                     |     |                                |          |
| Auto Accept Invoice<br>No                                          |                             |                                                           |                      |                                    |                     |     |                                |          |
| Number of days for auto acceptance                                 |                             |                                                           |                      |                                    |                     |     |                                |          |
| KYC Status<br>Complied                                             |                             |                                                           |                      |                                    |                     |     |                                |          |
| Outstanding Invoices                                               |                             |                                                           |                      |                                    |                     |     |                                |          |
|                                                                    |                             |                                                           |                      |                                    |                     |     |                                |          |
| Associated Programs<br>Note: Programs which have no invoices raise | ed are not displayed        |                                                           |                      |                                    |                     |     |                                |          |
| Program Name & Id                                                  | Party Role                  | Outstanding Invoices (No.)                                |                      | Outstanding Invoices (Value)       |                     |     | Status                         |          |
| VenFin2304<br>VF2304                                               | Supplier                    | 5                                                         |                      | £7,066.00                          |                     |     | Active                         |          |
| Page 1 of 1 (1 of 1 items) K                                       | < 1 > я                     |                                                           |                      |                                    |                     |     |                                |          |
| Cancel Back                                                        |                             |                                                           |                      |                                    |                     |     |                                |          |
|                                                                    |                             |                                                           |                      |                                    |                     |     |                                |          |
|                                                                    |                             |                                                           |                      |                                    |                     |     |                                |          |
|                                                                    | Copyright © 2006,           | 2020, Oracle and/or its affiliates. All rights re         | served.   Security I | Information   Terms and Conditions |                     |     |                                |          |

#### **Channel Access:**

In this release, even those counter parties who are not customers of the bank, can been granted access to the OBDX application through Party Preferences and User Management maintenances. Users can be created for a counter party's Party ID. Access to only SCF and CMS transactions can be granted to the Party ID. A bank administrator can also map a Corporate Administrator user to the party ID, if required. Additionally, transaction aspects such as approvals and limits will be applicable to the transactions executed by the users of the Party ID.

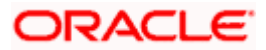

#### 3.9 INVOICE MANAGEMENT

As part of this release, the Invoice Management module has been enhanced to include the following features:

**Independent Module** 

Invoice management, previously part of the Supply Chain Finance module, has been introduced as an independent module, from which corporate users can Create, Accept / Reject, and View invoices. The Invoice Management module can now be accessed through the hamburger menu as an independent module.

#### Partial Acceptance of Invoice

The feature enabling corporate users to accept invoices partially, has been enabled. The user can edit the Invoice amount and convey acceptance. It is also possible for users to accept single or multiple invoices at once.

| 🕼 futu                  | ra bank                 |                         |                              |                                 |                                       | Q      | 545 Welcome, Victoria Graysor<br>Last login 27 Apr 12:27 PM |
|-------------------------|-------------------------|-------------------------|------------------------------|---------------------------------|---------------------------------------|--------|-------------------------------------------------------------|
| Accept/                 | Reject Invoice          |                         |                              |                                 |                                       |        |                                                             |
| Acme Co<br>Party ID : * | prporation<br>**227     |                         |                              |                                 |                                       |        |                                                             |
| Search                  | Q                       |                         |                              |                                 |                                       |        |                                                             |
| Invoice                 | List                    |                         |                              |                                 |                                       |        |                                                             |
|                         | Associated Party Name   | Invoice Number          | Due Date                     | Invoice Amount                  | Accepted Invoice Amount               | Status | Comments                                                    |
|                         | Jon Snow                | Accept02                | 30 Apr 2020                  | £110.00                         | £110.00                               | Raised | Type Comments                                               |
|                         | Jon Snow                | Accept03                | 30 Apr 2020                  | £110.00                         | £110.00                               | Raised | Type Comments                                               |
|                         | Jon Snow                | Accept04                | 30 Apr 2020                  | £110.00                         | 60.00                                 | Raised | Type Comments                                               |
| ~                       | Jon Snow                | Accept05                | 30 Apr 2020                  | £110.00                         | 110.00                                | Raised | Type Comments                                               |
|                         | Jon Snow                | Accept06                | 30 Apr 2020                  | £110.00                         | £110.00                               | Raised | Type Comments                                               |
|                         | Jon Snow                | Accept07                | 30 Apr 2020                  | £110.00                         | £110.00                               | Raised | Type Comments                                               |
|                         | Jon Snow                | Accept08                | 30 Apr 2020                  | £110.00                         | £110.00                               | Raised | Type Comments                                               |
| Page 1                  | of 1 (1-7 of 7 items) K | < 1 > н                 |                              |                                 |                                       |        |                                                             |
|                         |                         |                         |                              |                                 |                                       |        |                                                             |
| Accept                  | Reject                  |                         |                              |                                 |                                       |        |                                                             |
|                         |                         |                         |                              |                                 |                                       |        |                                                             |
|                         |                         |                         |                              |                                 |                                       |        |                                                             |
|                         |                         |                         |                              |                                 |                                       |        |                                                             |
|                         |                         | Copyright © 2006, 2020, | Oracle and/or its affiliates | . All rights reserved.   Securi | ly Information   Terms and Conditions |        |                                                             |

Enhancement in Create Invoice - Bulk and Online:

As part of this release, it is now possible for invoices to be created without linking them to programs. This enables buyer corporates to create and upload invoices online and through bulk file upload. Preacceptance is defaulted if the buyer creates or uploads an invoice.

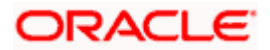

|                                                                                                    | nk                              |                 |                                                     |                                                                                | /elcome, Victoria Gray<br>Last login 27 Apr 12:2 |
|----------------------------------------------------------------------------------------------------|---------------------------------|-----------------|-----------------------------------------------------|--------------------------------------------------------------------------------|--------------------------------------------------|
|                                                                                                    |                                 |                 |                                                     |                                                                                |                                                  |
| eate Invoice                                                                                                    |                                 |                 |                                                     |                                                                                |                                                  |
| New Invoice                                                                                                    | Terrelate                       |                 |                                                     |                                                                                |                                                  |
| New Invoice                                                                                                    | Template                        |                 |                                                     |                                                                                |                                                  |
| Acme Corporation<br>Party ID : ***227                                                                                                    |                                 |                 |                                                     |                                                                                |                                                  |
| Itiple Online Invo                                                                                                    | oice Creation                   |                 | Facing difficulty in                                | entering data for multiple inv                                                 | voices? Use Bulk Upload                          |
| Customer Invoice No                                                                                                    | )                               | Ass             | ociated Party                                       |                                                                                | S                                                |
| INV45634                                                                                                    |                                 |                 | st Corp 🗸 🗸                                         |                                                                                |                                                  |
|                                                                                                    |                                 | Role            | e :Buyer                                            |                                                                                |                                                  |
| Name of Program                                                                                                    |                                 | Pre-            | acceptance                                          |                                                                                |                                                  |
| Select                                                                                                    | $\sim$                          | 0               | No                                                  |                                                                                |                                                  |
| Purchase Order No                                                                                                    |                                 | Pure            | chase Order Date                                    |                                                                                |                                                  |
| P067454                                                                                                    |                                 | 16.             | Apr 2020 🔛                                          |                                                                                |                                                  |
| Invoice Date                                                                                                    |                                 |                 | vice Due Date                                       |                                                                                |                                                  |
|                                                                                                    |                                 |                 | Apr 2020                                            |                                                                                |                                                  |
| Shipment Date                                                                                                    |                                 |                 | ment Terms                                          |                                                                                |                                                  |
|                                                                                                    |                                 | Fay<br>30       | ment terms                                          |                                                                                |                                                  |
|                                                                                                    |                                 | 30              |                                                     |                                                                                |                                                  |
|                                                                                                    |                                 |                 |                                                     |                                                                                |                                                  |
| Add Commodity Deta                                                                                                    |                                 |                 |                                                     |                                                                                |                                                  |
|                                                                                                    |                                 |                 |                                                     |                                                                                |                                                  |
| Add Commodity Deta                                                                                                    | ails                            |                 |                                                     | Currency US                                                                    | D V                                              |
| Add Commodity Deta                                                                                                    | ails                            | Quantity        | Cost per unit                                       | Currency US<br>Amount Actions                                                  |                                                  |
| Add Commodity Deta  Yes No  Commodity Detai                                                                                                    | ails<br>I <b>ls</b>             | Quantity<br>500 | Cost per unit<br>3400                               | ·                                                                              | 5                                                |
| Add Commodity Deta  Ves No  Commodity Detai  Name                                                                                                    | ails<br>Is<br>Description       |                 |                                                     | Amount Actions                                                                 | 5                                                |
| Add Commodity Deta<br>Yes No<br>Commodity Detai<br>Name<br>Wire                                                                                                    | ils Description Copper wire 5mm |                 | 3400                                                | Amount Actions                                                                 | 5                                                |
| Add Commodity Detai  Yes No  Commodity Detai Name  Wire  Add Row                                                                                                    | ils Description Copper wire 5mm |                 | 3400<br>Total Amount                                | Amount Actions<br>1700000 🗐 🖉<br>\$1,700,000.00                                | 5                                                |
| Add Commodity Detai  Add Commodity Detai  Name  Wire  Add Row Discount Percentage                                                                                                    | ils Description Copper wire 5mm |                 | 3400                                                | Amount Actions                                                                 | 5                                                |
| Add Commodity Detai Ves No Commodity Detai Name Wire Add Row Discount Percentage 5                                                                                                    | ils Description Copper wire 5mm |                 | 3400<br>Total Amount<br>Discount Value              | Amount Actions<br>1700000 2 6                                                  | 5                                                |
| Add Commodity Detai  Yes No  Commodity Detai Name  Wire  Add Row Discount Percentage 5 Tax Percentage                                                                                     | ils Description Copper wire 5mm |                 | 3400<br>Total Amount                                | Amount Actions<br>1700000 🗐 🖉<br>\$1,700,000.00                                | 5                                                |
| Add Commodity Detai  Yes No  Commodity Detai Name Wire Add Row Discount Percentage 5 Tax Percentage 2                                                                                     | Ils Description Copper wire 5mm |                 | 3400<br>Total Amount<br>Discount Value<br>Tax Value | Amount Actions<br>1700000 C ()<br>\$1,700,000.00<br>\$85,000.00<br>\$32,300.00 | 5                                                |
| Add Commodity Detai  Yes No  Commodity Detai Name Wire Add Row Discount Percentage 5 Tax Percentage 2                                                                                     | ils Description Copper wire 5mm |                 | 3400<br>Total Amount<br>Discount Value              | Amount Actions<br>1700000 2 6                                                  | 5                                                |
| Add Commodity Detai<br>Yes No<br>Commodity Detai<br>Name<br>Wire<br>Add Row<br>Discount Percentage<br>5<br>Tax Percentage<br>2<br>Save Duplice                                            | Ils Description Copper wire 5mm |                 | 3400<br>Total Amount<br>Discount Value<br>Tax Value | Amount Actions<br>1700000 C ()<br>\$1,700,000.00<br>\$85,000.00<br>\$32,300.00 | 5                                                |
| Add Commodity Detai<br>Yes No<br>Commodity Detai<br>Name<br>Wire<br>Add Row<br>Discount Percentage<br>5<br>Tax Percentage<br>2<br>Save Duplice<br>dd Invoice                              | Ils Description Copper wire 5mm |                 | 3400<br>Total Amount<br>Discount Value<br>Tax Value | Amount Actions<br>1700000 C ()<br>\$1,700,000.00<br>\$85,000.00<br>\$32,300.00 | 5                                                |
| Add Commodity Detai<br>Yes No<br>Commodity Detai<br>Name<br>Wire<br>Add Row<br>Discount Percentage<br>5<br>Tax Percentage<br>2<br>Save Duplic<br>dd Invoice<br>we As Template             | Ils Description Copper wire 5mm |                 | 3400<br>Total Amount<br>Discount Value<br>Tax Value | Amount Actions<br>1700000 C ()<br>\$1,700,000.00<br>\$85,000.00<br>\$32,300.00 | 5                                                |
| Add Commodity Detai<br>Yes No<br>Commodity Detai<br>Name<br>Wire<br>Add Row<br>Discount Percentage<br>5<br>Tax Percentage<br>2<br>Save Duplice<br>dd Invoice                              | Ils Description Copper wire 5mm |                 | 3400<br>Total Amount<br>Discount Value<br>Tax Value | Amount Actions<br>1700000 C ()<br>\$1,700,000.00<br>\$85,000.00<br>\$32,300.00 | 5                                                |
| Add Commodity Detai<br>Yes No<br>Commodity Detai<br>Name<br>Wire<br>Add Row<br>Discount Percentage<br>5<br>Tax Percentage<br>2<br>Save Duplic<br>dd Invoice<br>we As Template<br>) Yes No | Ils Description Copper wire 5mm |                 | 3400<br>Total Amount<br>Discount Value<br>Tax Value | Amount Actions<br>1700000 C ()<br>\$1,700,000.00<br>\$85,000.00<br>\$32,300.00 | 5                                                |
| Add Commodity Detai<br>Yes No<br>Commodity Detai<br>Name<br>Wire<br>Add Row<br>Discount Percentage<br>5<br>Tax Percentage<br>2<br>Save Duplic<br>dd Invoice<br>we As Template             | Ils Description Copper wire 5mm |                 | 3400<br>Total Amount<br>Discount Value<br>Tax Value | Amount Actions<br>1700000 C ()<br>\$1,700,000.00<br>\$85,000.00<br>\$32,300.00 | 5                                                |
| Add Commodity Detai<br>Yes No<br>Commodity Detai<br>Name<br>Wire<br>Add Row<br>Discount Percentage<br>5<br>Tax Percentage<br>2<br>Save Duplic<br>dd Invoice<br>we As Template<br>) Yes No | Ils Description Copper wire 5mm |                 | 3400<br>Total Amount<br>Discount Value<br>Tax Value | Amount Actions<br>1700000 C ()<br>\$1,700,000.00<br>\$85,000.00<br>\$32,300.00 | 5                                                |
| Add Commodity Detai<br>Yes No<br>Commodity Detai<br>Name<br>Wire<br>Add Row<br>Discount Percentage<br>5<br>Tax Percentage<br>2<br>Save Duplic<br>dd Invoice<br>we As Template<br>) Yes No | Ils Description Copper wire 5mm |                 | 3400<br>Total Amount<br>Discount Value<br>Tax Value | Amount Actions<br>1700000 C ()<br>\$1,700,000.00<br>\$85,000.00<br>\$32,300.00 | 5                                                |

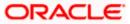

#### **Template Deletion**

As part of this release, it is now possible for templates to be deleted.

| futura bank                           |                        |               |              |        | Q Sets Welcome, Victoria Grayson Last login 27 Apr 12:27 PM                                                                                                    |
|---------------------------------------|------------------------|---------------|--------------|--------|----------------------------------------------------------------------------------------------------|
| Create Invoice                        |                        |               |              |        |                                                                                                    |
| New Invoice Ten                       | nplate                 |               |              |        |                                                                                                    |
| Acme Corporation<br>Party ID : ***227 |                        |               |              |        |                                                                                                    |
| Search                                | Q                      |               |              |        |                                                                                                    |
| Template Name                         | No. of Invoices Saved  | Created By    | Last Updated | Action |                                                                                                    |
| orderCheck                            | 5                      | nehaautoauth  | 23 Apr 2020  | 童      |                                                                                                    |
| temp12                                | 1                      | nehaautoauth  | 19 Apr 2020  | Û      | Notes                                                                                                    |
| <script> tag </script>                | 1                      | criminalmaker | 08 Apr 2020  | Û      |                                                                                                    |
| SansaTemp                             | 1                      | nehaautoauth  | 31 Mar 2020  | Û      | You can save the data entered while creating an<br>invoice, in a template. This saves the effort of re-<br>entering the data when an invoice is created for the |
| templ112                              | 1                      | SCFMAKER      | 24 Mar 2020  | Û      | same party in future. Simply select a template from the<br>given list and the invoice will open in the "Create                                                  |
| temp99880                             | 1                      | SCFMAKER      | 24 Mar 2020  | 窗      | Invoice" page for creating an invoice.                                                                                                    |
| TEMPLATE12                            | 1                      | SCFMAKER      | 24 Mar 2020  | Û      |                                                                                                    |
| SerenaTemplate                        | 1                      | SCFMAKER      | 24 Mar 2020  | 谊      |                                                                                                    |
| testTemp909                           | 1                      | SCFMAKER      | 23 Mar 2020  | Û      |                                                                                                    |
| temp123                               | 1                      | SCFMAKER      | 23 Mar 2020  | Û      |                                                                                                    |
| Page 1 of 1 (1-10 c                   | of 10 items) $K < 1 >$ | К             |              |        |                                                                                                    |

### 3.10 CHATBOT FOR CORPORATES

As part of this release, OBDX has introduced Chatbot for Corporate Users. Following are the functions in which chatbot is supported:

- Account Balance Inquiry
- Fund Transfer
- Bill Payment
- View Recent Transactions
- Inquire upcoming payments
- Inquire about outstanding balance on loan account
- Inquire about next installment date and installment amount
- Inquire about banking products

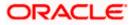

### 3.11 WALLET ENHANCEMENTS

Digital or Mobile wallets are making it increasingly easier for users to make cashless transactions. The usage of these digital wallets has rapidly increased over the past few years.

In this release, the OBDX Wallets offering has been enhanced through the support of Oracle FLEXCUBE Core Banking as a host. The Wallet feature has been further strengthened with the introduction of the concept of KYC for Wallet users. This will enable the bank to provide existing customers who have completed their KYC requirements, with the full stack of wallet transactions along with enhanced limits.

### 3.12 PAYMENT STATUS INQUIRY

As part of this Release, the payments module has been enhanced with the introduction of the Payment Status Inquiry transaction. Available to both retail and corporate users, this transaction enables users to view the exact current status of fund transfers (own, internal, domestic and international transfers) that they have initiated from any channel of the bank. The Payment Status Inquiry transaction replaces the Funds Transfer History transaction available to retail users and the Outward Remittance Inquiry transaction of corporate users.

The summary page of the payment status inquiry transaction has been designed keeping in mind the unique requirements of the retail and corporate users. In the case of retail users, when the user loads this page, all the transfers initiated by the user over the past 'N' days will be displayed on the screen. In the case of corporate users, since the number of transfers initiated per day is vast, the user will have to specifically identify the criteria in the provided search fields so as to be displayed transfer records.

Users can search for specific transfer records on the summary page by defining search criteria in the provided search criteria fields and can opt to view the resulting search outcome in list or table view. Users can view details of the transfer by selecting the hyperlink provided on the transaction reference number of the transfer record. The details page has been divided into sub sections comprising of Status, Recipient Information, Transaction Information and Remitter Information so as to enable the user to get a quick snapshot of the transfer. Users can also download e-receipts of successfully processed transactions from the details page.

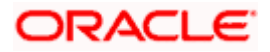

| Comparison of the test of the test of test of test of tes | m 🗸 📗 |
|----------------------------------------------------------------------------------------------------|-------|
| Favorites       Adhoc Demand Draft       Transfer Money       Adhoc Transfer       Multiple Transfers       Issue Demand Drafts       Payment Status Inquiry       Funds 1       >         All Transactions From       All Transactions From       Funds 1       Payment Status Inquiry       Funds 1       Payment Status Inquiry       Funds 1 </th <th>_</th>                                                                                                    | _     |
| All Transactions From                                                                                                    |       |
|                                                                                                    |       |
| Balance : £401,840.27                                                                                                    |       |
| 06 Feb 2019 Samuel Smith  201161453600001 International Transfer  4.00 Philogenee                                                                                                    |       |
| 06 Feb 2019 Pizza Retail £23.00<br>201161443820000 Internal Transfer £23.00                                                                                                    |       |
| 05 Feb 2019 Samuel Smith £100.00<br>1935114152900003 International Transfer E100.00                                                                                                    |       |
| 04 Feb 2019 SWATI £243.00<br>2010515508500001 International Transfer £243.00                                                                                                    |       |
| 04 Feb 2019 McLeods M Chemicals £22.00<br>2010614464150000 Internal Transfer Processed                                                                                                    |       |
| 04 Feb 2019 Savingint €104.00<br>2010115931500009 International Transfer Possessed                                                                                                    | •     |
| 04 Feb 2019 Samuel Smith £34.00<br>2010115647000003 International Transfer £34.00                                                                                                    |       |
| 04 Feb 2019 McLeods M Chemicals £67.00 Freemal Transfer Free Processed                                                                                                    |       |
| 04 Feb 2019 McLeods M Chemicals 2010214457800000 Internal Transfer 2020.00                                                                                                    |       |
| 04 Feb 2019 McLeods M Chemicals €34.00<br>2010414669160000 Internal Transfer Poscened                                                                                                    |       |
| (Showing 10 out of 192 Items) Load More                                                                                                    |       |
| Back                                                                                                    |       |
| Copyright © 2005, 2020, Oracle and/or its affiliates. All rights reserved.   Security information   Terms and Conditions                                                                                                    | •     |

#### Payment Status Inquiry Summary – Retail User View

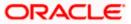

|                         | Inquiry          |           |                                  |                        |         |                                        |
|-------------------------|------------------|-----------|----------------------------------|------------------------|---------|----------------------------------------|
| Reference Number        |                  |           | Account Number                   | <i>x</i> )             |         |                                        |
| Reference Number        |                  |           | 30000000000                      | 0026 🗸                 |         |                                        |
|                         |                  |           | Balance : £49,98                 | 35.00                  |         |                                        |
| From Date<br>dd/mm/yyyy | 100 miles        |           | To Date<br>dd/mm/yyyy            | 11                     |         |                                        |
| advininvyyyyy           |                  |           | uu/mim/ yyyy                     | 12                     |         |                                        |
| ✓More Search Option     |                  |           |                                  |                        |         |                                        |
| Search Reset            |                  |           |                                  |                        |         |                                        |
|                         |                  |           |                                  |                        |         |                                        |
|                         |                  |           |                                  |                        | Dov     | vnload All 1 🕅                         |
| Initiation Date         | Reference Number | Recipient | Debit Account                    | Payment Type           | Amount  | Status                                 |
| 26 Mar 2020             | 2012114357870000 | AMAZON    | xxxxxxxxx0026                    | Internal Transfer      | £62.00  | Processed                              |
| 26 Mar 2020             | 2012114368870000 | AMAZON    | xxxxxxxxxx0026                   | Internal Transfer      | £63.00  | Processed                              |
| 26 Mar 2020             | 2012010727860000 | AMAZON    | xxxxxxxxxx0026                   | Internal Transfer      | £59.00  | Processed                              |
| 26 Mar 2020             | 2011610635050000 | Ritz1234  | ххххххххххххх0026                | Domestic Transfer      |         | Hey, I am here to help if you need it! |
| 26 Mar 2020             | 2011610683950000 | Ritz1234  | xxxxxxxxx0026                    | Domestic Transfer      | £241.61 | Fulline Date                           |
| 26 Mar 2020             | 2011610683760000 | Ritz1234  | xxxxxxxxxxx0026                  | Domestic Transfer      | £241.61 | Future Date                            |
| 26 Mar 2020             | 2010815375000005 | SAVING    | xxxxxxxxxx0026                   | International Transfer | £17.00  | Future Date                            |
| 26 Mar 2020             | 2010815120000005 | SAVING    | xxxxxxxxxxx0026                  | International Transfer | £15.00  | Processed                              |
| 26 Mar 2020             | 2012114350040000 | AMAZON    | xxxxxxxxxx0026                   | Internal Transfer      | £61.00  | Processed                              |
| 26 Mar 2020             | 2011410778950000 | AMAZON    | ******************************** | Internal Transfer      | £7.00   | In Progress                            |

Payment Status Inquiry Summary – Corporate User View

#### Payment Status Inquiry Details

|                                                                                                    |                                                   | Default Dashboard 🗸                                                                                                    | ATM/Branch | OBPM HEL Branch 14.3 $\checkmark$                 |
|----------------------------------------------------------------------------------------------------|---------------------------------------------------|----------------------------------------------------------------------------------------------------|------------|---------------------------------------------------|
| ≡ III futura bank                                                                                                    |                                                   |                                                                                                    | Q 🗹        | Welcome, Matt Dam V<br>Last login 28 Apr 09:39 AM |
| Payment Status Inquiry                                                                                                    |                                                   |                                                                                                    |            |                                                   |
| You are viewing details of transaction num                                                                                      | nber 2011614633600001                             |                                                                                                    | Dow        | mload                                             |
| Status                                                                                                    |                                                   |                                                                                                    |            |                                                   |
| Current Status<br>In Progress                                                                                                   |                                                   | Date and Time as of current Status<br>06 Feb 2019 12:00:00 AM                                                                         |            |                                                   |
| Recipient Details                                                                                                    |                                                   |                                                                                                    |            |                                                   |
| Account Name<br>Samuel Smith<br>Account Number<br>pockcopockco9988                                                              |                                                   | Bank Details<br>10 Redwoods, Example Lane, Avenida Vitacura/New York                                                                  |            |                                                   |
| Transaction Details                                                                                                    |                                                   | to reamonal compressions, remaining the                                                                                               |            |                                                   |
| Reference Number<br>2011/01403000001<br>Transfer Network<br>SWIFT<br>Initiated On<br>OG Feb 2019 12:00 AM<br>Exchange rate<br>– |                                                   | Payment Type<br>Intre-instructual Transfer<br>Transfer Amount<br>64.00<br>Transaction Date<br>06 Feb 2019 12:00:00 AM<br>Charges<br>T |            |                                                   |
| /ACC/Fg<br>Remitter Details                                                                                                    |                                                   |                                                                                                    |            |                                                   |
| Source Account Number<br>socrococococol 168<br>Back Download                                                                    |                                                   | Source Account Branch<br>HEL                                                                                                    |            |                                                   |
|                                                                                                    | Copyright © 2006, 2020, Oracle and/or its affilia | ates. All rights reserved.   Security information   Terms and Conditions                                                              |            | 0                                                 |

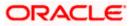

# 4. QUALIFICATIONS

| Sr.<br>No. | Oracle Banking Digital<br>Experience Modules          | Host Integration*                    | Version    |
|------------|-------------------------------------------------------|--------------------------------------|------------|
| 1          | Oracle Banking Digital<br>Experience Originations     | Oracle FLEXCUBE Universal<br>Banking | 14.4.0.0.0 |
| 2          | Oracle Banking Digital<br>Experience Retail Servicing | Oracle FLEXCUBE Core Banking         | 11.8.0.0.0 |
|            |                                                       | Oracle FLEXCUBE Universal<br>Banking | 14.4.0.0.0 |
|            |                                                       | Oracle Banking Payments              | 14.4.0.0.0 |
| 3          | Oracle Banking Digital<br>Experience Corporate        | Oracle FLEXCUBE Core Banking         | 11.8.0.0.0 |
|            | Servicing                                             | Oracle FLEXCUBE Universal<br>Banking | 14.4.0.0.0 |
|            |                                                       | Oracle Banking Payments              | 14.4.0.0.0 |
| 4          | Oracle Banking Digital<br>Experience SMS Banking      | Oracle FLEXCUBE Core Banking         | 11.8.0.0.0 |
|            |                                                       | Oracle FLEXCUBE Universal<br>Banking | 14.4.0.0.0 |
| 5          | Oracle Banking Digital<br>Experience Retail Peer to   | Oracle FLEXCUBE Core Banking         | 11.8.0.0.0 |
|            | Peer Payment                                          | Oracle FLEXCUBE Universal<br>Banking | 14.4.0.0.0 |
| 6          | Oracle Banking Digital<br>Experience Merchant         | Oracle FLEXCUBE Core Banking         | 11.8.0.0.0 |
|            | Payments                                              | Oracle FLEXCUBE Universal<br>Banking | 14.4.0.0.0 |
| 7          | Oracle Banking Digital<br>Experience Customer         | Oracle FLEXCUBE Core Banking         | 11.8.0.0.0 |
|            | Financial Insights                                    | Oracle FLEXCUBE Universal<br>Banking | 14.4.0.0.0 |

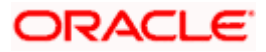

| Sr.<br>No. | Oracle Banking Digital<br>Experience Modules                                 | Host Integration*                                                                  | Version                  |
|------------|------------------------------------------------------------------------------|------------------------------------------------------------------------------------|--------------------------|
| 8          | Oracle Banking Digital<br>Experience Corporate Trade<br>Finance              | Oracle Banking Trade Finance<br>Oracle Banking Trade Finance<br>Process Management | 14.4.0.0.0<br>14.4.0.0.0 |
| 9          | Oracle Banking Digital<br>Experience Wallets                                 | Oracle FLEXCUBE Universal<br>Banking<br>Oracle Banking Payments                    | 14.4.0.0.0<br>14.4.0.0.0 |
| 10         | Oracle Banking Digital<br>Experience Corporate Virtual<br>Account Management | Oracle Banking Virtual Account<br>Management                                       | 14.4.0.0.0               |
| 11         | Oracle Banking Digital<br>Experience Corporate<br>Liquidity Management       | Oracle Banking Liquidity<br>Management                                             | 14.4.0.0.0               |
| 12         | Oracle Banking Digital<br>Experience Corporate Supply<br>Chain Finance       | Oracle Banking Supply Chain<br>Finance                                             | 14.4.0.0.0               |

\* Refer the 'Transaction Host Integration Matrix' section available in module specific user manuals to view transaction level integration details.

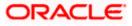

# **5. BROWSER SUPPORT**

This chapter lists the qualification of the Oracle Banking Digital Experience 20.1.0.0.0 release with various browsers:

|          | Chrome        | Firefox       | Microsoft Browser | Safari        |
|----------|---------------|---------------|-------------------|---------------|
| Android  | Supported *   | Not Supported | N/A               | N/A           |
| iOS      | Not Supported | Not Supported | N/A               | Supported     |
| Mac OS X | Supported     | Supported     | N/A               | Supported     |
| Windows  | Supported     | Supported     | Supported         | Not Supported |

\* Support on the Android operating system is limited to Chrome for Android.

Please refer the following link to view the complete browser support policy:

http://www.oracle.com/technetwork/indexes/products/browser-policy-2859268.html

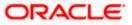

# 6. KNOWN ISSUES AND LIMITATIONS

This chapter covers the known anomalies and limitations of the Oracle Banking Digital Experience Release 20.1.0.0.

6.1 Oracle Banking Digital Experience Known Issues

NA

6.2 Oracle Banking Digital Experience Limitations

NA

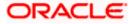

# 7. PATCHSET RELEASE 20.1.0.1.0

#### 7.1 FEATURES AND ENHANCEMENTS

The following describes the new features introduced as well as the enhancements made in the 20.1 release:

#### 7.1.1 Virtual Accounts Management

As part of this release, Virtual Accounts Management module has been enhanced to include the following features:

Virtual Account Closure:

This feature enables a corporate user to close one or multiple virtual accounts and allow transfer of proceeds to specified designated accounts. Once the closure is initiated, user can also track the status of request from "Track Closure" screen. Following are the possible statuses of a virtual account closure request –

- Closure Initiated: Once a user initiates virtual account closure, the status reflects as "Closure Initiated".
- Completed: On successful closure of the Virtual Account, the status will be marked as "Completed"
- Aborted: The status is marked as "Aborted", on aborting a closure request before the account is closed.
- **Failed: The status of the closure** request will be marked as "Failed" if any of the above listed stages fail.

In addition to the above, User can also abort a Virtual Account closure request or retry a failed request.

Statement Preferences:

With this feature, a corporate user will be able to set MT & CAMT Statement preferences at Virtual Entity level. Following formats are supported while creating or editing a Virtual entity for enabling statement generation:

- MT940 -
- MT950
- MT942
- CAMT053
- CAMT052

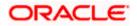

Structured Address for Virtual Accounts & Virtual Entity:

This enhancement allows a corporate user to maintain structured address at Virtual entity & Virtual account level in order to comply with WTR regulation. Using this feature, a corporate user can:

• Add a new structured address during "Create" transactions of virtual entity and virtual account

Amend an existing structured address using "Edit" transactions for of virtual entity and virtual account

### 7.1.2 Liquidity Management

**No Change** 

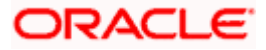

#### 7.1.3 <u>Trade Finance</u>

New fields addition in LC contract creation and view:

#### The following are the new fields added in LC

- Additional Conditions
- Special Payment Conditions for Beneficiary
- Special Payment Conditions for Bank Only
- Sender to Receiver Information
- Advising Bank details
- LC Product mapping facility for admin:
  - Bank's Admin can choose and map the products which would be used by corporate user while creating Letter of Credit.
- Facility to choose constituents of products while creating LC:
  - Corporate user can choose constituents of product like: Transferable/Non-Transferable, Revolving/Non-Revolving, Sight/Usance and Tenor.
- Shipping Guarantee amount validation for linked LC:
  - System validates the amount of shipping guarantee, so that it doesn't exceeds the amount of inherent Letter of Credit.
- LC module UI revamp:
  - LC module has been enhanced for better user experience and for more clarity on each fields, SWIFT tags has been added.
- Standard/Non-standard text selection facility for user while creating BG:
  - BG transaction has undertaking Terms & Conditions, so customer can choose either of the following T&C type:
    - Standard T&C: These are the predefined and non-editable text. User can read these T&C and proceed to the next step.
    - Non Standard T&C: User can input the desired text in the T&C and proceed to the next step.
- Flag based SWIFT 2018/SWIFT 2020 support in BG:
  - As per the requirement, Bank Admin can configure the SWIFT 2018/2020 compliance flag for Bank Guarantee.
- Qualification with OBTF using OBRH:

All the existing host calls migrated to OBRH. It facilitates seamless integration with OBTF. Now no need to generate client and redeploy in OBDX for any customization in web service.

#### 7.1.4 Credit Facility

No Change

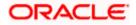

#### 7.1.5 Cash Management

As part of this release, Cash Management Services module has been enhanced to include the following features:

Create Expected Cash flow Online and Bulk:

This feature enables a corporate to add the Expected inflows and outflows online or through bulk file upload which will be projected in the cash flow forecast graph. The corporate can get a view of all its future cash flows in a graphical representation. Through screen the Corporate can create single or multiple Expected cash Flows at a given point of time.

View/ Edit Expected Cash Flow:

This feature enables a corporate to view all its Expected Cash flows. The records will be displayed in ascending order where he can Modify or Delete the future dated records. Search filters are available in an overlay where the corporate can search any records for viewing.

View Reconciliation Rule:

This feature enables a corporate user to view the created reconciliation rule. On the basis of Reconciliation Rule system reconciles the Cash Flows against the Payments or Invoices against the Payments. The Rule once created successfully can be viewed in the View Reconciliation Rule menu option.

#### 7.1.6 Corporate Lending Management

No Change

#### 7.1.7 Supply Chain Finance

As part of this release, Supply Chain Finance module has been enhanced to include the following features:

Link Program to Invoice:

This feature enables a corporate user to link program to the invoices, so that the finance can be availed against the invoice. The corporate searches invoices of single or all associated parties that are not linked to any program to be selected for linking.

**Enhancement in Overdue Finance Widget:** 

Overdue Finance widget has been enhanced to provide following features-

Hyperlink provided on Finance reference number, so that corporate user is navigated to detailed view of the Finance where the corporate can Repay the particular finance.

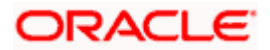

The Widget also has the option to Repay Finance, clicking which the user is navigated to Finance Repayment screen where only the finance which are overdue will be displayed and the corporate can repay one or multiple finance at a time.

The widget also a second link for View All Finance, clicking on which the user is navigated to the Finance Repayment screen which allows user to view all the finance irrespective of status and repay in bulk.

**Enhancement in View Finance Details:** 

Detailed Inquiry of Single Invoice screen has been enhanced to display a new tab of Settlement Details. The corporate can view the settlement details of finance like the amount settled, date etc.

Widget Upcoming Repayments:

A new widget has been added of Upcoming repayment. All the finances due for repayment in the upcoming dates will be listed in the widget so that the corporate can arrange the funds in advance for the repayment. The number of finance are grouped date wise so that the corporate is aware of the number of finance due for the day.

In this widget the Finance Reference number is hyperlink, clicking which navigates the corporate to the View Finance Detail screen which help corporate to view the finance detail.

#### 7.1.8 Payments

- 1. New Single Payments Framework available for implementation teams. It will enable them to:
  - a. Implement any single domestic payments with minimal configuration changes.
  - b. Implement any new site specific single payments.
- 2. User Interface for Payments modified to support the framework mentioned above.
- 3. Support for SEPA Single Payments using Virtual Accounts.
- 4. Payment Status Inquiry Integration with FCR 11.8 now available.
- 5. API for showing Indicative Credit Value Date before Single Payment Confirmation.
- 6. File Uploads
  - a. Support for RTGS (using SWIFT) for SDMC and SDSC Files File Level Approval. CASA Debit Accounts only.
  - b. System Configuration provided to enforce upper limit on the number of records in a file.

<u>NOTE</u>: There are changes in the UI of the Payment Screens. Therefore customization in the UI, if any, will have to be migrated using the UI Toolkit.

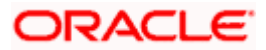

#### 7.1.9 Originations

The following describes the new features introduced as well as the enhancements made in the 20.1.0.1.0 release:

#### 7.1.9.1 Application Initiation

As part of this release, the Retail Originations module of OBDX has been integrated with Oracle Banking Retail Process Management (RPM) to support the origination of the following:

- Savings Account Applications
- Checking Account Applications
- Auto Loan Applications
- Unsecured Personal Loan Applications
- Bundled Product Applications

The application process has been significantly simplified and made customer friendly.

<u>NOTE</u>: Only single application is supported. Applicants will not be able to apply for any products jointly through the digital banking channel.

While browsing for products to apply, the applicant can compare products within a category so as to identify a product that best suits his needs. The product listing page has also been designed in a manner that enables banks to cross sell products across different categories.

The system is able to harness OCR capabilities using hook points used to integrate with third party adapters. This feature enables the system to prefill certain fields of the Personal Information section from data fetched from the applicant's driver's license. Note - Currently, only driver's license of USA is supported for OCR. Other documents can be used to support OCR through the use of extensibility hooks.

Alternately, the system also supports fetching information from national IDs. The user is able to specify the type of ID and enter the corresponding ID number in the provided field. Through integration with local service providers, the system is able to prefill fields in the personal information section by fetching the information as defined in the provided ID number.

In case of an existing customer application, the system is able to fetch the applicant's primary information from the host system once the customer provides his online banking login credentials.

The prospect applicant is required to verify his mobile number in order to fill out the application form. Once the applicant enters his mobile number, an OTP is generated and sent by OBDX to this number. If the applicant enters the correct OTP in the provided field, the user's mobile number is registered with the system. Any application that is saved or submitted can then be tracked through this mobile number.

A QR code scan feature also enables users to continue applications on other devices by scanning the QR code available at every section of the application form. Hence, if an application has been started on a desktop or tablet, the applicant can opt to continue the same application by scanning the provided QR code on another device so as to retrieve the application on that particular device.

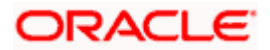

OBDX has also integrated with Google Maps to enhance the address capture experience of the applicant while filling out the application form. The applicant is able to mark his address on the map directly to have the address fields pre-populated or is even able to type out the address to have the system mark the address on the map.

Before submitting the application form, the applicant is required to accept terms and conditions and can also provide his digital signature at this stage. When applying from a touchscreen device, the applicant is provided with the additional option of manually adding a digital signature in addition to the option of uploading a document that contains the applicant's signature.

In addition to submitting applications for individual products, applicants can also apply for multiple products at once. In order to do so, the applicant must select the bundled application option on the bank portal page.

#### **Bundled Products – Products Selection**

The applicant can pick and choose the products across all the product categories that are to be part of the bundle. The resulting application form will contain all the sections that must be entered in order to apply for the selected products. Sections that are common for all products, such as personal information, or employment and financial information for loans will be listed only once. The applicant will be able to view the terms and conditions for each product in the bundle. On having submitted the application, the reference number for the bundled application will be displayed to the applicant. The applicant will be able to track the status of each product against this reference number.

#### 7.1.9.2 Application Tracker

Once the application is submitted, the applicant can track the application through the application tracker. Prospect customers can access the application tracker by entering their registered mobile number and subsequent OTP. Existing online banking customers can also opt to login by providing their online banking login credentials. In addition to tracking the status of submitted applications, the applicants can retrieve applications that have been saved as drafts.

Applicants will be able to track applications initiated (including those applications that are in draft status) from different banking channels. The application tracker landing page will list down applications under three main categories – Submitted, Saved and Processed.

Application Tracker – Listing Page

Submitted Applications – This section will list down all the applications that have been submitted for processing to the bank and which are not yet completely processed.

Saved Applications – This section will list down all the applications that are in draft.

Processed Applications – This section will list down all the applications that have been processed successfully (account opened or loan sanctioned) or that have been rejected by the bank. This section will also list all the applications that have been cancelled by the applicant.

<u>NOTE</u>: Only those applications that have been submitted or saved over the past three months will be listed on this page.

The applicant can select any application card to view additional details of the application or in the case of saved applications to continue filling out the application form. In both cases, (submitted and saved applications) the applicant can cancel the application.

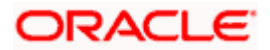

# 7.2 BUGS FIXED

| Sr.<br>No | Product Name | Version    | Bug ID   | Bug Desc                                                                                  |
|-----------|--------------|------------|----------|-------------------------------------------------------------------------------------------|
| 1         | 12605        | 20.1.0.1.0 | 31421170 | MODULE COMPILED WITH<br>SWIFT 5.1.3 CANNOT BE<br>IMPORTED BY SWIFT 5.2.4 ERR<br>ON IOS    |
| 2         | 12605        | 20.1.0.1.0 | 31407800 | FORWARD PORTING OF ISSUE<br>31037812 ON OBDX 20.1                                         |
| 3         | 12605        | 20.1.0.1.0 | 31401805 | ANDROID AUTHENTICATOR APP<br>- FAILED TO EXECUTE IN<br>REGISTRATION PAGE IN BASE<br>ENV.  |
| 4         | 12605        | 20.1.0.1.0 | 31394744 | ITMS-90809: DEPRECATED API<br>USAGE: DEPRECATED<br>UIWEBVIEW API USAGES ON<br>APPLE STORE |
| 5         | 12605        | 20.1.0.1.0 | 31391797 | INVALID DEBIT ACCOUNT ID<br>ERROR WHILE PERFORMING<br>FILE UPLOADS.                       |
| 6         | 12605        | 20.1.0.1.0 | 31391780 | CORPORATE FILE UPLOAD<br>TRANSACTIONS,HANDOFF FILE<br>NOT GENERATED AT HOST.              |
| 7         | 12605        | 20.1.0.1.0 | 31390027 | INCORRECT HANDOFF FILE<br>GENERATED WITH MISMATCH<br>IN AMOUNT AND COUNT FOR<br>FOOTER.   |
| 8         | 12605        | 20.1.0.1.0 | 31383954 | PERSISTENCE EXCEPTION<br>OCCURS DURING EDIT OF AN<br>ALERT                                |
| 9         | 12605        | 20.1.0.1.0 | 31377344 | IOS APPLICATION<br>VULNERABILITY RELATED TO<br>SSL PINNING AND JAILBREAK<br>DEVICE        |
| 10        | 12605        | 20.1.0.1.0 | 31362955 | SESSION API FAILING WHEN<br>CALLING WITH OAUTH TOKEN                                      |

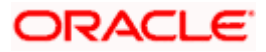

| Sr.<br>No | Product Name | Version    | Bug ID   | Bug Desc                                                                             |
|-----------|--------------|------------|----------|--------------------------------------------------------------------------------------|
| 11        | 12605        | 20.1.0.1.0 | 31340892 | BOTH IOS DEVICE DISPLAYS<br>TOTPS IN SOFT TOKEN<br>APPLICATION                       |
| 12        | 12605        | 20.1.0.1.0 | 31336129 | SOFT TOKEN -THE NEW USER<br>OR 2ND USER COULD NOT BE<br>REGISTERED.                  |
| 13        | 12605        | 20.1.0.1.0 | 31322058 | DEMAND DRAFT PAYEE GETS<br>LISTED IN TRANSFER MONEY<br>AND SET REPEAT TRANSFER       |
| 14        | 12605        | 20.1.0.1.0 | 31321564 | BULK FILE UPLOAD WITH 1000<br>RECORDS GETTING STRUCK IN<br>UPLOAD STATUS             |
| 15        | 12605        | 20.1.0.1.0 | 31300861 | IMPROPER ACCESS CONTROL IN<br>COLLATERAL EVALUATION<br>OFFER                         |
| 16        | 12605        | 20.1.0.1.0 | 31245647 | IMPROPER ACCESS CONTROL IN<br>MY REPORTS                                             |
| 17        | 12605        | 20.1.0.1.0 | 31245291 | IMPROPER SERVER SIDE INPUT<br>VALIDATION ¯ USER REPORT<br>MAPPING                    |
| 18        | 12605        | 20.1.0.1.0 | 31232319 | ADD FAVORITE BUTTON IS STILL<br>ENABLED EVEN AFTER ADDING<br>TRANSACTION AS FAVORITE |
| 19        | 12605        | 20.1.0.1.0 | 31192541 | RESEND OTP FUNCTIONALITY<br>FAILS WITH DIGX_AUTH_0003<br>ERROR CODE                  |
| 20        | 12605        | 20.1.0.1.0 | 31192015 | FUND TRANSFER HISTORY: RE-<br>INITIATE SCREEN DOES NOT<br>PRE-POPULATE THE DETAILS   |
| 21        | 12605        | 20.1.0.1.0 | 31186649 | BOTH IOS DEVICE DISPLAYS<br>TOTPS IN SOFT TOKEN<br>APPLICATION                       |
| 22        | 12605        | 20.1.0.1.0 | 31083630 | REPORTS STATUS REMAINS IN<br>PROCESSED STATE EVEN IF IT<br>FAILS FROM BIP SERVER     |

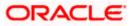

| Sr.<br>No | Product Name | Version    | Bug ID   | Bug Desc                                                                                  |
|-----------|--------------|------------|----------|-------------------------------------------------------------------------------------------|
| 23        | 12605        | 20.1.0.1.0 | 30948477 | IMPROPER ACCESS CONTROL IN<br>APPROVAL WORKFLOW<br>MANAGEMENT                             |
| 24        | 12605        | 20.1.0.1.0 | 30775932 | ELECTRONIC BILL PAYMENT -<br>CANNOT PERSIST<br>OBDXREFERENCE/HOST<br>REFERENCE NO         |
| 25        | 12605        | 20.1.0.1.0 | 30642818 | SDSC RECORD LEVEL UPLOAD<br>WITH FUTURE DATED TXNS IS<br>GETTING STUCK IN<br>'PROCESSING' |
| 26        | 12605        | 20.1.0.1.0 | 31565342 | USER WITH REVOKED CHANNEL<br>ACCESS CAN LOGIN USING<br>ALTERNATIVE LOGIN IN MOBILE        |
| 27        | 12605        | 20.1.0.1.0 | 31563888 | REVIEW SCREEN OF MULTIPLE<br>TRASFER SCREEN IS NOT<br>LOADING PROPERLY DUE TO JS<br>ISSUE |
| 28        | 12605        | 20.1.0.1.0 | 31550971 | IN CHROME, RETAIL USER<br>CANNOT BLOCK DEBIT CARD BY<br>SLIDING THE TOGGLE BUTTON         |
| 29        | 12605        | 20.1.0.1.0 | 31535042 | SMTP SYSTEM CONFIGURATION<br>:- TEST EMAIL IS NOT WORKING                                 |
| 30        | 12605        | 20.1.0.1.0 | 31529424 | 20.1 API TOOLKIT SHOWING<br>18.2 VERSION IN MANIFEST FILE<br>OF DEPLOYMENTS               |
| 31        | 12605        | 20.1.0.1.0 | 31515129 | ONCLICK 'MAP PURPOSES'<br>BUTTON BLANK SCREEN IS<br>COMING                                |
| 32        | 12605        | 20.1.0.1.0 | 31514912 | CREDIT CARD PAYMENT-<br>VALUES NOT RETAINED ON<br>CLICK OF BACK BUTTON                    |
| 33        | 12605        | 20.1.0.1.0 | 31514120 | UNABLE TO ADD MAINTAIN FOR<br>RECIPIENT TYPE                                              |
| 34        | 12605        | 20.1.0.1.0 | 31502460 | APPLICATION DISPLAYS<br>INFORMATION MESSAGE AS AN<br>ERROR MESSAGE.                       |

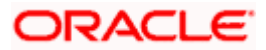

| Sr.<br>No | Product Name | Version    | Bug ID   | Bug Desc                                                                        |
|-----------|--------------|------------|----------|---------------------------------------------------------------------------------|
| 35        | 12605        | 20.1.0.1.0 | 31496283 | FORWARD PORTING OF ISSUE<br>31168727 ON OBDX 20.1                               |
| 36        | 12605        | 20.1.0.1.0 | 31492491 | FORWARD PORTING OF ISSUE<br>31438544 ON OBDX 20.1                               |
| 37        | 12605        | 20.1.0.1.0 | 31492483 | OTP PAGE IS NOT COMING<br>AFTER 2FA CONFIGURATION<br>SET TO ON                  |
| 38        | 12605        | 20.1.0.1.0 | 31491943 | APPLY DEBIT CARD<br>AUTHENTICATION ERROR                                        |
| 39        | 12605        | 20.1.0.1.0 | 31484450 | UILAUNCHIMAGES ARE<br>DEPRECATED IN IOS 13.0 IN<br>APPLE REVIEW                 |
| 40        | 12605        | 20.1.0.1.0 | 31478200 | BUSINESS LOGIC BYPASS IN<br>BERLIN SPECS PAYMENTS<br>CONSENT                    |
| 41        | 12605        | 20.1.0.1.0 | 31458798 | ERROR WHILE EDITING ROLE<br>TRANSACTION MAPPING                                 |
| 42        | 12605        | 20.1.0.1.0 | 31438544 | USER IS ABLE TO ACCESS THE<br>UNMAPPED TRANSACTION                              |
| 43        | 12605        | 20.1.0.1.0 | 31420973 | UNABLE TO ADD ATM THROUGH<br>ADMIN USER                                         |
| 44        | 12605        | 20.1.0.1.0 | 31420465 | MAIL BOX WITH ATTACHMENT<br>GIVER ACCESS DENIED ERROR                           |
| 45        | 12605        | 20.1.0.1.0 | 31418244 | ADHOC DOMESTIC TRANSFER<br>NO VALIDATION ON MAXIMUM<br>CHARACTERS ON NOTE FIELD |
| 46        | 12605        | 20.1.0.1.0 | 31413998 | FORWARD PORTING OF ISSUE<br>31179260 ON OBDX 20.1                               |
| 47        | 12605        | 20.1.0.1.0 | 31407800 | FORWARD PORTING OF ISSUE<br>31037812 ON OBDX 20.1                               |
| 48        | 12605        | 20.1.0.1.0 | 31407699 | FORWARD PORTING OF ISSUE<br>31192541 ON OBDX 20.1                               |
| 49        | 12605        | 20.1.0.1.0 | 31394763 | HELP SCREEN NOT DISPLAY IN<br>IOS APPLICATION                                   |

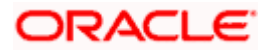

| Sr.<br>No | Product Name | Version    | Bug ID   | Bug Desc                                                                                      |
|-----------|--------------|------------|----------|-----------------------------------------------------------------------------------------------|
| 50        | 12605        | 20.1.0.1.0 | 31391827 | ENROLLMENT/REGISTRATION<br>OF USER PROCEEDS WITHOUT<br>EMAILID,DOB VALIDATION<br>CUSTOMER     |
| 51        | 12605        | 20.1.0.1.0 | 31356434 | NO ACCOUNTS AVAILABLE<br>ERROR WHILE ADDING WIDGETS<br>TO DASHBOARD BUILDER<br>SCREEN         |
| 52        | 12605        | 20.1.0.1.0 | 30999010 | USER UNABLE TO SEE NON-<br>FINANCIAL TRANSACTION DATA<br>WHICH ARE PENDING FOR<br>APPROVAL    |
| 53        | 12605        | 20.1.0.1.0 | 30817587 | 404 ERROR MESSAGE WHILE<br>PRESSING BACK BUTTON ON<br>MOBILE LOGIN SCREEN                     |
| 54        | 12605        | 20.1.0.1.0 | 30736269 | NO WIDGET/TRANSACTION TO<br>SEE PAYMENT INQUIRY IN OBDX                                       |
| 55        | 12605        | 20.1.0.1.0 | 31764067 | BUSINESS LOGIC BYPASS IN<br>EDIT EXPECTED CASH FLOW                                           |
| 56        | 12605        | 20.1.0.1.0 | 31750093 | USERNAME IS MISSING IN DATA<br>ATTRIBUTE DROPDOWN FOR                                         |
| 57        | 12605        | 20.1.0.1.0 | 31749352 | VIRTUAL ACCOUNT STRUCTURE<br>SHOWS HASHED VALUE ON<br>VIRTUAL ACCOUNT OVERVIEW<br>DASHBOARD . |
| 58        | 12605        | 20.1.0.1.0 | 31738229 | IMPROPER ACCESS CONTROL IN<br>CASH FLOW TRANSACTIONS                                          |
| 59        | 12605        | 20.1.0.1.0 | 31731342 | WHEN NO CREDIT CARD<br>MAPPED TO SYSTEM THEN "MY<br>NET WORTH" WIDGET FAILS IN<br>RETAIL      |
| 60        | 13676        | 20.1.0.1.0 | 31712801 | DOCUMENTATION FOR<br>SWAGGER & POSTMAN<br>COLLECTION FOR OBAPI 20.1<br>BERLIN API             |
| 61        | 12605        | 20.1.0.1.0 | 31704719 | CSV INJECTION IN EXPECTED<br>CASH FLOW DETAILS                                                |

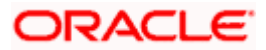

| Sr.<br>No | Product Name | Version    | Bug ID   | Bug Desc                                                                                                    |
|-----------|--------------|------------|----------|----------------------------------------------------------------------------------------------------|
| 62        | 12605        | 20.1.0.1.0 | 31703692 | BUSINESS LOGIC BYPASS IN<br>CREATE EXPECTED CASH FLOW                                                                         |
| 63        | 12605        | 20.1.0.1.0 | 31702906 | INSUFFICIENT SERVER SIDE<br>INPUT VALIDATION IN<br>ORIGINATIONS MOBILE<br>VERIFICATION                                        |
| 64        | 12605        | 20.1.0.1.0 | 31691760 | INSUFFICIENT SERVER SIDE<br>INPUT VALIDATION IN ADD<br>PAYEE                                                                  |
| 65        | 12605        | 20.1.0.1.0 | 31691691 | EXPAND BUTTON IS NOT<br>WORKING ON CORPORATE USER<br>DASHBOARD-UI ISSUE                                                       |
| 66        | 12605        | 20.1.0.1.0 | 31673809 | IMPROPER ACCESS CONTROL IN<br>UPLOADED FILES INQUIRY                                                                          |
| 67        | 12605        | 20.1.0.1.0 | 31660014 | THE APPLICATION DOES NOT<br>INVALIDATE TOKEN ON LOGOUT<br>FOR TOMCAT                                                          |
| 68        | 12605        | 20.1.0.1.0 | 31655440 | UPDATE USER GROUP<br>TRANSACTION IS NOT WORKING<br>FOR ADMINISTRATIVE USERS.<br>ON TRYING TO UPDATE AN<br>EXISTING USER GROUP |
| 69        | 12605        | 20.1.0.1.0 | 31643025 | SELF REGISTRATION<br>TRANSACTION ISN'T WORKING<br>WITH 3RD PARTY HOST<br>SIMULATOR.                                           |
| 70        | 12605        | 20.1.0.1.0 | 31631142 | EBPP - BILLER REGISTRATION ID<br>IS MISSING IN<br>EBILLLISTREQUEST                                                            |
| 71        | 12605        | 20.1.0.1.0 | 31630196 | USER FAILED TO REGISTER IN<br>SOFT TOKEN APP AFTER MAX-<br>ATTEMPTS OF WRONG PIN                                              |
| 72        | 12605        | 20.1.0.1.0 | 31629601 | UI VALIDATION EXTENSION<br>DEFINED IN OBDX-LOCALE.JS IS<br>NOT WORKING                                                        |
| 73        | 12605        | 20.1.0.1.0 | 31628415 | ATM/BRANCH BUTTON ON TOP-<br>RIGHT CORNER OF OBDX 19.2<br>DOES NOT SEEM TO WORK                                               |

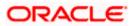

| Sr.<br>No | Product Name | Version    | Bug ID   | Bug Desc                                                                                  |
|-----------|--------------|------------|----------|-------------------------------------------------------------------------------------------|
| 74        | 12605        | 20.1.0.1.0 | 31624163 | BRANDING DOES NOT REFLECT<br>IN LOGIN OTP AND ALTERNATE<br>LOGIN SCREEN,WEB AND<br>MOBILE |
| 75        | 12605        | 20.1.0.1.0 | 31617704 | UNABLE TO USE FOREX<br>CALCULATOR                                                         |
| 76        | 12605        | 20.1.0.1.0 | 31611489 | SYSTEM IS NOT DISPLAYING<br>WHETHER PASSWORD POLICIES<br>ARE GETTING CHECKED OR NO        |
| 77        | 12605        | 20.1.0.1.0 | 31611481 | MISSING PURGING FOR BASE<br>TABLES                                                        |
| 78        | 12605        | 20.1.0.1.0 | 31576384 | TPT    LOANS AND FINANCE<br>ACCOUNT DETAILS NOT<br>LOADING PROPERLY                       |
| 79        | 12605        | 20.1.0.1.0 | 31570682 | PROPER ERROR MESSAGE NOT<br>SHOW IN SOFT TOKEN<br>APPLICATION FOR INVALID<br>CREDENTIALS  |
| 80        | 12605        | 20.1.0.1.0 | 31484450 | UILAUNCHIMAGES ARE<br>DEPRECATED IN IOS 13.0 IN<br>APPLE REVIEW                           |
| 81        | 12605        | 20.1.0.1.0 | 31466589 | STOP CHEQUE BOOK REQUEST<br>IS NOT WORKING IN SMS<br>BANKING                              |
| 82        | 12605        | 20.1.0.1.0 | 31461470 | GETTING ONE ERROR IN THE<br>BROWSER CONSOLE AFTER<br>DEPLOYING ORACLE JET<br>LIBRARIES    |
| 83        | 12605        | 20.1.0.1.0 | 31434967 | CHANGING PASSWORD DOES<br>NOT INVALIDATE EXISTING<br>SESSIONS                             |
| 84        | 12605        | 20.1.0.1.0 | 31413998 | FORWARD PORTING OF ISSUE<br>31179260 ON OBDX 20.1                                         |
| 85        | 12605        | 20.1.0.1.0 | 31394744 | ITMS-90809: DEPRECATED API<br>USAGE: DEPRECATED<br>UIWEBVIEW API USAGES ON<br>APPLE STORE |

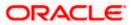

| Sr.<br>No | Product Name | Version    | Bug ID   | Bug Desc                                                                                |
|-----------|--------------|------------|----------|-----------------------------------------------------------------------------------------|
| 86        | 12605        | 20.1.0.1.0 | 31377344 | IOS APPLICATION<br>VULNERABILITY RELATED TO<br>SSL PINNING AND JAILBREAK<br>DEVICE      |
| 87        | 12605        | 20.1.0.1.0 | 31340805 | IDENTIFICATIONS NOT<br>SHOWING UP IN OBDX- UBS -<br>JAVA.LANG.NUMBERFORMATEX<br>CEPTION |
| 88        | 12605        | 20.1.0.1.0 | 31336314 | UPCOMING PAYMENT INQUIRY<br>PAGE GIVES ACCESS DENIED<br>ERROR.                          |
| 89        | 12605        | 20.1.0.1.0 | 30817587 | 404 ERROR MESSAGE WHILE<br>PRESSING BACK BUTTON ON<br>MOBILE LOGIN SCREEN               |
| 90        | 12605        | 20.1.0.1.0 | 29252295 | CORPORATE MAKER UNABLE TO<br>INITIATE MULTIPLE INTERNAL<br>TRANSFER IF 2FA IS ENABLED   |

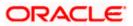

# 7.3 **QUALIFICATIONS**

| Sr.<br>No. | Oracle Banking Digital<br>Experience Modules          | Host Integration*                                                    | Version                  |
|------------|-------------------------------------------------------|----------------------------------------------------------------------|--------------------------|
| 1          | Oracle Banking Digital<br>Experience Originations     | Oracle Banking Retail Process<br>Management                          | 14.4.0.0.0               |
| 2          | Oracle Banking Digital<br>Experience Retail Servicing | Oracle FLEXCUBE Core Banking<br>Oracle FLEXCUBE Universal<br>Banking | 11.8.0.0.0<br>14.4.0.0.2 |
|            |                                                       | Oracle Banking Payments                                              | 14.4.0.0.3               |
| 3          | Oracle Banking Digital<br>Experience Corporate        | Oracle FLEXCUBE Core Banking                                         | 11.8.0.0.0               |
|            | Servicing                                             | Oracle FLEXCUBE Universal<br>Banking                                 | 14.4.0.0.2               |
|            |                                                       | Oracle Banking Payments                                              | 14.4.0.0.3               |
| 4          | Oracle Banking Digital<br>Experience SMS Banking      | Oracle FLEXCUBE Core Banking                                         | 11.8.0.0.0               |
|            | . ,                                                   | Oracle FLEXCUBE Universal<br>Banking                                 | 14.4.0.0.2               |
| 5          | Oracle Banking Digital<br>Experience Retail Peer to   | Oracle FLEXCUBE Core Banking                                         | 11.8.0.0.0               |
|            | Peer Payment                                          | Oracle FLEXCUBE Universal<br>Banking                                 | 14.4.0.0.2               |
|            |                                                       | Oracle Banking Payments                                              | 14.4.0.0.3               |
| 6          | Oracle Banking Digital<br>Experience Merchant         | Oracle FLEXCUBE Core Banking                                         | 11.8.0.0.0               |
|            | Payments                                              | Oracle FLEXCUBE Universal<br>Banking                                 | 14.4.0.0.2               |
| 7          | Oracle Banking Digital<br>Experience Customer         | Oracle FLEXCUBE Core Banking                                         | 11.8.0.0.0               |
|            | Financial Insights                                    | Oracle FLEXCUBE Universal<br>Banking                                 | 14.4.0.0.2               |

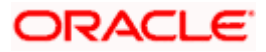

| Sr.<br>No. | Oracle Banking Digital<br>Experience Modules                                    | Host Integration*                                                                  | Version                  |
|------------|---------------------------------------------------------------------------------|------------------------------------------------------------------------------------|--------------------------|
| 8          | Oracle Banking Digital<br>Experience Corporate Trade<br>Finance                 | Oracle Banking Trade Finance<br>Oracle Banking Trade Finance<br>Process Management | 14.4.0.0.0<br>14.4.0.1.0 |
| 9          | Oracle Banking Digital<br>Experience Wallets                                    | Oracle FLEXCUBE Universal<br>Banking                                               | 14.4.0.0.2               |
|            |                                                                                 | Oracle Banking Payments                                                            | 14.4.0.0.3               |
| 10         | Oracle Banking Digital<br>Experience Corporate Virtual<br>Account Management    | Oracle Banking Virtual Account<br>Management                                       | 14.4.0.1.0               |
| 11         | Oracle Banking Digital<br>Experience Corporate<br>Liquidity Management          | Oracle Banking Liquidity<br>Management                                             | 14.4.0.1.0               |
| 12         | Oracle Banking Digital<br>Experience Corporate Supply<br>Chain Finance and Cash | Oracle Banking Supply Chain<br>Finance                                             | 14.4.0.0.1               |
|            | Management                                                                      | Oracle Banking Cash<br>Management                                                  | 14.4.0.0.1               |

\* Refer the 'Transaction Host Integration Matrix' section available in module specific user manuals to view transaction level integration details.

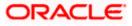

### 7.4 BROWSER SUPPORT

This chapter lists the qualification of the Oracle Banking Digital Experience 20.1.0.0.0 release with various browsers:

\* Support on the Android operating system is limited to Chrome for Android.

Please refer the following link to view the complete browser support policy:

http://www.oracle.com/technetwork/indexes/products/browser-policy-2859268.html

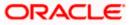

## 7.5 KNOWN ISSUES AND LIMITATIONS

This chapter covers the known anomalies and limitations of the Oracle Banking Digital Experience Release 20.1.0.0.

- 7.5.1 Oracle Banking Digital Experience Known Issues
  - NA
- 7.5.2 Oracle Banking Digital Experience Limitations
  - NA

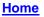

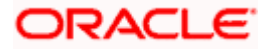

# 8. PATCHSET RELEASE 20.1.0.2.0

### 8.1 FEATURES AND ENHANCEMENTS

The following describes the new features introduced as well as the enhancements made in the 20.1 release:

#### 8.1.1 Virtual Accounts Management

As part of this release, Virtual Accounts Management module has been enhanced to include the following features:

Statement & Reports:

1. <u>Pre-generated PDF Reports:</u>

In addition to other formats such as MT & CAMT reports, corporate user will now be able to download Pre-generated PDF reports as well. These reports are generated on a preset schedule in OBVAM and are made available to channel user.

2. Adhoc reports:

This feature will allow the user to search and download Adhoc reports of an accessible virtual account in the following formats:

- PDF
- MT942
- CAMT052

Virtual Account Look Up:

In various VAM screens where a single virtual account is to be selected by user, current Virtual Account dropdown will be replaced by a Virtual Account Look Up.

This look up will be an overlay on the screen where user will get multiple filters (Name of Virtual Account, Branch, Currency etc.) to search & select the Virtual Account. This look up will improve usability in scenarios where the number of Virtual Accounts are very large.

Virtual Account Structure Revamp:

As part of this release, existing Virtual Account structure tree view is completely revamped to improve user experience. These changes has been done for following functions:

- Create Virtual Account Structure
- View Virtual Account Structure
- Edit Virtual Account Structure
- Close Virtual Account structure

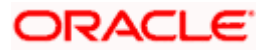

• View Virtual Account Structure (Dashboard Widget )

Interest Rate Maintenance:

In addition to other Interest Rates functionalities like viewing & editing General & Special Rates, corporate user will now be able to add General & special interest rates as well. Using this feature, a corporate user can:

- Add General Interest Rates at a Virtual Account product level
- Add Special Interest Rates at a Virtual Account level

OBDX VAM File Upload integration with Plato Feed service

As part of this release, OBDX VAM File Upload has been integrated with Plato Feed service for following features:

- Create Virtual Account
- Close Virtual Account.

#### 8.1.2 Liquidity Management

Monitors for Hybrid & Pool Structures:

As part of this release, Existing Sweep log screen has been enhanced to show the logs of Hybrid & Pool structures also. The screen has been now renamed as "Monitors" to be in line with OBLM.

#### 8.1.3 Trade Finance

- Bi Directional Communication with Mid Office:
  - When the user submits a trade finance transaction, and if any clarification for the application is required by the mid office executive, who is processing the transaction, then it can be sent back with some comments/reason to the corporate user, so that he/she can rectify the transaction and resubmit again. This facility will be available under the application tracker, where a new tab "Pending Clarification" has been added.
- Showing Limits during the transaction Initiation
  - Bank's Admin can choose and map the products which would be used by corporate user while creating Letter of Credit. User must be aware of his current limits while doing a transaction. A facility to view the limits have been given in the transaction initiation screens. Also he can go to the dedicated limits page to view the details of each and the link has been done.
- Facility to attach multiple documents at a time:
  - While initiating the transaction often user would be needed to upload many documents, now this can be done in one go. Either user can attach many documents selected at a time or can drag and drop multiple documents in one go.

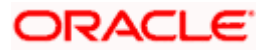

Patchset Release 20.1.0.2.0

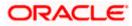

- Additional Condition Maintenance:
  - Users commonly use same additional conditions repeatedly, hence they will have an option now to save the additional conditions required for creating LC in the maintenance. And while initiating the transaction they can simply use the required field from the saved values.
- LC templates creation using Bulk File Upload:
  - Many times customers are required to create multiple LC templates to facilitate quick and swift transactions repeatedly. Now, user can have multiple templates in a file which can be then uploaded to create multiple templates in the application at one go.
- Beneficiary Creation using bulk file upload:
  - Many times customers are required to create multiple Beneficiaries to be used across various transactions. Now, user can have multiple beneficiaries created at a time by uploading a supported file template.
- Facility to show simulated charges:
  - User should be able to know the charges which are going to be levied under the transaction. With this, user can see before submitting the application to bank that what all charges would be levied and hence can take an informed decision before submitting the application. This will be available for LC, BG, SG, Bills and Collections initiation transaction.
- UI revamp:
  - With the use of UI toolkit, several screens have been updated to become better in user experience. We have modified the LC details, view bills, collections, shipping guarantee, and other party maintenances. And we have also revamped the Drafts/Templates pages on all the initiation screens of trade.
- Bills and Collection Initiation qualification with TFPM:
  - Initiation of Bills and initiation of collection are now supported with OBTFPM too, hence the user would be able to have the facility to see his applications proceeding to the mid office.
- OBRH support for all OBTFPM calls:
  - All the existing services calls supported for OBTFPM are now supported with the OBRH. All such calls would be routed to OBTFPM through OBRH.

#### 8.1.4 Credit Facility

No Change

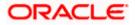

#### 8.1.5 Cash Management

As part of this release, Cash Management Services module has been enhanced to include the following features:

**Receivables Management:** 

As part of this release, Associated Party Management, Invoice Management, Reconciliation and Purchase Order Management are brought under Receivables Management Module. Following new features were released under Receivables Management.

- a. Purchase Order Management
- b. Reconciliation
- c. Invoice Management

Purchase Order Management:

Complete Purchase Order Management module is developed in the current release. Below mentioned transactions are brought in under Purchase Order Management.

- a. Create Purchase Order Onscreen and Bulk: This feature enables a corporate to create the Purchase Orders, so that the finance can be availed against the same in future. The corporate can creates the Purchase Order On screen or Bulk.
- b. Accept/Reject Purchase Order: This feature enables a supplier corporate to Accept or Reject the raised Purchase Order At a given point of time corporate can take action on single or multiple purchase orders. The corporate can also add his comments while accepting and rejecting the Purchase Order.
- c. View and Edit Purchase Order: This feature enables a corporate to view the purchase order and while viewing the corporate can also Edit the purchase order.
- d. Cancel Purchase Order: This feature enables a buyer corporate to Cancel the purchase order he has raised.
- e. Save as Template Purchase Order: This feature enables a corporate to Save the created Purchase Order as a template so that the can be used again in future for creation. With the help of this functionality the corporate can simply click on the template name and create the new purchase order where corporate need not fill the whole details again. Save template also come with the feature of deleting so the corporate and delete the template which he don't require.

#### **Reconciliation:**

This feature enables a corporate to Manually Reconcile the Invoice with payment or Cash Flow with Payment also the records which are reconciled either Auto or Manually can be De-Reconciled through the De-Reconciliation option. The reconciled cashflows or invoices can also be viewed online.

De-Reconciliation can also be done for Invoice to Payment or Cash Flow to Payment by the corporate.

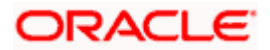

- Manual Reconciliation: This feature enables a corporate to Manual Reconcile the Invoice with the payment or Cash Flow with the Payment. Single invoice can be Reconciled with the Multiple Payment or Single Payment can be reconciled with the Multiple Invoice also Single Cash Flow can be Reconciled with Multiple Payment or Single Payment can be reconciled with the multiple cash flow depending upon the option selected by the corporate. The corporate has also been provided with the facility to view the selected records of the transaction, and view the details of the transaction. Multiple transaction of one type can be done at a time.
- De-Reconciliation: This feature enables a corporate to De-Reconcile the records. Here the
  records which are manually reconciled or Auto reconciled can be viewed by the corporate
  so that he can De-Reconcile the records. Same as Reconciliation, De-Reconciliation can also
  be done for Invoice Payment or Cash Flow-Payment.
- View Payment: This feature enables a corporate to view the payment, where the Payment reference number is the hyper link on clicking the payment Reference the payment details can be viewed. The Payment Reference number is also provided with the incoming and outgoing icon with color which provides the ease to the corporate to identify whether the payment is incoming or outgoing.
  - View Payment Details: This feature enables a corporate to view the payment details. If the payment is reconciled against the invoice then it will be shown with the separate section naming Reconciliation Details where the details of the invoice with which the payment is reconciled, where the invoice reference number would be hyper link and clicking the same navigates to the view invoice details of the particular invoice Similarly if the payment is reconciled against the Cash Flow then in reconciled details the cash flow will be shown with which the payment is reconciled, where the cash flow reference number would be hyper link and on clicking the same navigates to the view cash flow details of the particular cash flow.

Invoice Management:

As part of this release, Invoice Management module has been enhanced to include the following features:

Enhancement in View Invoice Details: Detailed Inquiry of Single Invoice screen has been enhanced to display 'Reconciliation Tab' of the invoice if an invoice is Reconciled. This tab is visible only when the invoice is reconciled. The Reconciliation details are displayed in a grid if multiple Payments are reconciled against a single invoice. The payment reference number mentioned in the grid is a hyperlink which navigates the user to the View payment Details screen and vice versa.

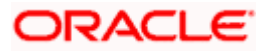

#### 8.1.6 Corporate Lending

#### Loans Maturing Widget

A new widget, Loans Maturing, is introduced. This widget provides the option of viewing a graphical summary of overdue and upcoming installments of the primary party contracts or linked party contracts that the corporate user has access to. These installments are displayed based on the currency of the loan contract by using a currency selection drop-down in the top right corner of the widget.

Support for mobile banking devices for Bilateral contracts

The following screens are enabled for access through mobile banking devices for Bilateral products:

- Loan and Finance Repayment
- Disbursement Inquiry
- Schedule Inquiry

### 8.1.7 Supply Chain Finance

As part of this release, Supply Chain Finance module has been enhanced to include the following features:

Enhancement in View Finance Details:

Detailed Inquiry of Single Finance screen has been enhanced to display 'Charges' of the Finance if an invoice is financed. This tab is visible only when the invoice is financed. The Charges details are displayed in a grid if multiple charges are applicable against the single finance.

**View Limits:** 

A new feature View Limits has been added in this release. This feature enables a corporate to view the Main Limit and the sub limit of the corporate, with the bifurcation of Sanctioned limit, Blocked limit, Available limit, and Utilized limit.

Also there is graphical representation of the limit which provides ease to the customer to identify the limit.

**Enhancement in View Finance Details:** 

Detailed Inquiry of Single cash flow screen has been enhanced to display 'Reconciliation Tab' of the cash flow if an cash flow is Reconciled. This tab is visible only when the cash flow is reconciled. The Reconciliation details are displayed in a grid if multiple Payments are reconciled against a single cash flow.

The payment reference number mentioned in the grid is a hyperlink which navigates the user to the View payment Details screen and vice versa.

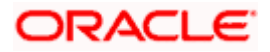

#### 8.1.8 Payments

- 1. Support for International Funds Transfer SI (using SWIFT Codes only).
- 2. Support for SEPA Credit Transfer SI.
- 3. Extensibility support to implement SI's over local networks.
- 4. File Uploads
  - a. Support for SEPA for SDMC and SDSC Files File Level Approval. CASA Accounts as well as Virtual Accounts as Debit Accounts.
  - b. Support for SEPA for MDMC and SDSC Record Level Approval. CASA Accounts as well as Virtual Accounts as Debit Accounts.
  - c. Support for Virtual Accounts as Debit Accounts for Internal and International transfers.
- 5. Support for the "Send to Modify" feature of approvals for the following on screen payment transactions:
  - a. Transfer Money (Self, Internal, International, SEPA)
  - b. Adhoc Payment (Internal, International, SEPA)
- 6. UK Open Banking API Support for Confirmation of Payee (CoP)
- 7. Support for SWIFT GPI Low Value Payments for Retail Users.

#### 8.1.9 Originations

The following describes the new features introduced as well as the enhancements made in the 20.1.0.1.0 release:

#### 8.1.9.1 Retail Originations

Introduction of new product applications:

As part of this release, the Retail Originations module of OBDX has been enhanced to support online application of the following products in addition to the existing product applications (Savings Accounts, Checking Accounts, Unsecured Personal Loans and Auto Loans):

- Home Loans Through integration with RPM
- Education Loans Through Third Party integration
- Term Deposits Through Third Party integration and only for Prospect Customers
- Credit Cards Through Third Party integration

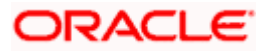

General Enhancements across product applications:

Other enhancements that have been made in the Retail Originations module are as follows:

- Enhancement to E-KYC
  - Prospect applicants can now fulfill KYC requirements as part of the application form by way of ID Verification or Liveliness Check (dependent on which is configured at the bank level). The existing ID Verification flow has been enhanced to also capture basic details of the applicant such as full name and date of birth, along with the ID information. This information is sent to the third party system where the same is verified to ensure that the data defined matches with that which is maintained in the third party ID verification system's database. Based on the verification outcome, either a positive message or a failure message is displayed to the user. In case of a positive outcome, the applicant's personal information section is pre-populated with information as fetched from the third party system. All information that is fetched is displayed in the respective fields in read-only format. E-KYC via Liveliness Check (aka Video KYC) has been introduced through integration with Oracle Live Experience. If Liveliness Check is enabled for the product applications, the user can upload an ID proof and proceed to connect with a bank executive to have his identity verified. The bank executive is able to compare the applicant's image as visible via video call to the photo provided on the ID proof to verify the applicant's ID proof. Once the bank executive verifies the applicant's ID, the applicant is able to proceed with the application. The applicant's personal information section is pre-populated with information fetched on the basis of the ID proof uploaded. All information that is fetched is displayed in read-only format.
- Existing Customer Application Enhancements

The existing customer application form has been enhanced as follows:

- KYC Status Check Through information fetched from the host, the system is able to identify if the customer's KYC status is pending or active. If the customer's KYC status is active, the customer is allowed to proceed with the application form. If the customer's KYC is pending, depending on the configuration at the product category level, the customer is either not allowed to proceed with the application form or is allowed to proceed, with the system displaying a message to the customer stating that the application will only be processed post completion of KYC formalities.
- Streamlined Application Form The existing customer application form has been streamlined to only comprise of those steps that are required to capture information related to the product being applied for and that are imperative in the processing of the application form. Steps such as personal information, upload documents (unless KYC status is pending and the applicant is allowed to proceed with the form) will not be part of the form since this information is already available with the bank.

Note: For this release, existing customer applications will be processed through third party host integration only.

- Bundled Application Enhancement
  - Applicants will be able to add all the products introduced in this release, other than education loans, to a bundled application.

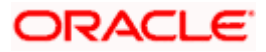

- Alert for In-Draft Application Expiry
  - An alert will be generated and sent to the applicants that have in-draft applications whenever the applications are nearing expiry. The number of days to expiry for which the alert is to be generated can be configured.
- Application Tracker Product Showcase Inclusion
  - As part of this release, the application tracker has been enhanced so as to include the option to navigate to the product showcase. This feature has been built in to the application tracker available from the bank portal as well as in the post login application tracker available to existing online banking customers.
- Other Enhancements
  - Other enhancements made in the originations module this release are as follows:
    - The upload documents step has been enhanced to list down the documents (e.g. Driver's License, Passport, etc.) that are mandatory for the product application as opposed to the previously displayed mandatory product category (Identity Proof, Address Proof, etc.). On having navigated to a step, by selecting the Edit option provided against each section, from the review page, the applicant will be able to directly navigate back to the review page instead of having to go through each step in the application form as per sequence of steps.

#### 8.1.9.2 Retail Term Deposit Servicing Enhancement

As part of this release, the Retail Term Deposit Servicing module has been enhanced to enable customers to opt to have the principal and interest amounts to be transferred to different CASA accounts on maturity.

Hence, if the customer, as part of maturity instructions, selects the 'Close on Maturity' option, he/she will be provided with the additional option to specify whether the entire amount of principal and accrued interest is to be transferred to a single CASA account or whether the principal and interest amounts have to be transferred separately to two different accounts. On having selected either option i.e. transfer entire amount to single account or transfer principal and interest amounts to different accounts, the fields by which the customer can identify account type and account details will be provided.

The following term deposit transactions are enhanced:

- New Term Deposit
- Term Deposit Details
- Edit Maturity Instructions

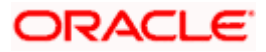

# 8.2 BUGS FIXED

| Sr. No | Product<br>Name | Version    | Bug ID   | Bug Desc                                                                                |
|--------|-----------------|------------|----------|-----------------------------------------------------------------------------------------|
| 1      | 12605           | 20.1.0.1.3 | 32172726 | HOOK FOR OVERRIDING<br>USERGROUPSYSTEMCONSTR<br>AINT - MULTIPLE PARTY<br>MAPPING        |
| 2      | 12605           | 20.1.0.1.3 | 32170594 | ACCOUNT NAME LABEL IS<br>PRESENT EVEN IF VALUE IS<br>ABSENT                             |
| 3      | 12605           | 20.1.0.1.3 | 32169184 | BUSINESS LOGIC BYPASS IN<br>EDIT EXPECTED CASH FLOW                                     |
| 4      | 12605           | 20.1.0.1.3 | 32135005 | UNABLE TO UPLOAD SEPA<br>CREDIT DOMESTIC FILE.                                          |
| 5      | 12605           | 20.1.0.1.3 | 32117220 | IMPROPER ACCESS CONTROL<br>IN BILL DISCREPANCY                                          |
| 6      | 12605           | 20.1.0.1.3 | 32105339 | PDF FILE DOWNLOAD BUT<br>COULD NOT BE OPENED FOR<br>UPLOADED FILES INQUIRY<br>MENU      |
| 7      | 12605           | 20.1.0.1.3 | 32103300 | OWN ACCOUNT FAVORITES<br>PAYMENTS NOT SAVING<br>DESTINATION ACCOUNT<br>DETAILS          |
| 8      | 12605           | 20.1.0.1.3 | 32102080 | EFFECTIVE DATE NOT<br>DISPLAYED ON LIMIT<br>PACKAGE VIEW SCREEN IF<br>EXPIRY IS NOT SET |
| 9      | 12605           | 20.1.0.1.3 | 32099213 | "UNCAUGHT TYPEERROR" ON<br>PAYEE RESTRICTION SETUP                                      |
| 10     | 12605           | 20.1.0.1.3 | 32094560 | NEED A HOOK TO CREATE<br>NEW TYPE OF BENEFICIARY                                        |
| 11     | 12605           | 20.1.0.1.3 | 32086115 | INSUFFICIENT SERVER SIDE<br>INPUT VALIDATION IN<br>ACCEPT/REJECT PURCHASE<br>ORDER      |

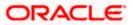

| Sr. No | Product<br>Name | Version    | Bug ID   | Bug Desc                                                                                            |
|--------|-----------------|------------|----------|----------------------------------------------------------------------------------------------------|
| 12     | 12605           | 20.1.0.1.3 | 32082832 | ON USER REGISTRATION<br>FLOW, MALICIOUS USER<br>SEND THE OTP REQUESTS<br>MULTIPLE TIMES.            |
| 13     | 12605           | 20.1.0.1.3 | 32056600 | ACCESS DENIED ERROR<br>DISPLAYED FOR FILE UPLOAD<br>INQUIRY.                                        |
| 14     | 12605           | 20.1.0.1.3 | 32045294 | PAYMENT UNSUCCESSFUL<br>DUE TO LENGTH OF<br>CUSTOMER'S NAME MORE<br>THAN 25 CHARS                   |
| 15     | 12605           | 20.1.0.1.3 | 32037741 | ENTER BUTTON DOESN'T<br>WORK WHILE ENTERING<br>VERIFICATION CODE                                    |
| 16     | 12605           | 20.1.0.1.3 | 32007473 | IMPROPER ACCESS CONTROL<br>IN RECONCILIATION VIEW<br>PAYMENTS                                       |
| 17     | 12605           | 20.1.0.1.3 | 32006347 | NO DATA WILL BE SHOWN TO<br>THE CORP USER IF VIEW<br>ACCOUNT STATEMENT CLICK<br>TWICE               |
| 18     | 12605           | 20.1.0.1.3 | 32000007 | HOW TO ADD CUSTOM<br>MODIFIED FLOWS IN THE<br>EXTENSION FOLDER?                                     |
| 19     | 12605           | 20.1.0.1.3 | 31994198 | IN OBPM PAYMENTS<br>ENTITYID HEADERTYPE IS<br>NOT AVAILABLE IN<br>WEBSERVICE CALL.                  |
| 20     | 12605           | 20.1.0.1.3 | 31948268 | CALENDAR PROBLEM ON<br>ENROLLMENT WHEN WE<br>CHOOSE DATE OF BIRTH<br>FROM CALENDAR                  |
| 21     | 12605           | 20.1.0.1.3 | 31936782 | SENSITIVE DATA EXPOSURE<br>IN ORIGINATIONS                                                          |
| 22     | 12605           | 20.1.0.1.3 | 31898630 | WORKFLOW MANAGEMENT:-<br>ALLOW TO SAVE WITHOUT<br>ENTER A SINGLE FIELD AND<br>GIVE ERROR ON CONFIRM |

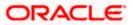

| Sr. No | Product<br>Name | Version    | Bug ID   | Bug Desc                                                                                  |
|--------|-----------------|------------|----------|-------------------------------------------------------------------------------------------|
| 23     | 12605           | 20.1.0.1.3 | 31870022 | PARTY ACCOUNT ACCESS  <br>ACCOUNT MAPPING ISSUE                                           |
| 24     | 13676           | 20.1.0.1.3 | 31848513 | PAYMENT STATUS &<br>PAYMENT READ APIS GIVES<br>"UNAUTHORIZED ACCESS"                      |
| 25     | 12605           | 20.1.0.1.3 | 31672768 | IMPROPER ACCESS CONTROL<br>IN ORIGINATIONS<br>DOWNLOAD BROCHURE                           |
| 26     | 12605           | 20.1.0.1.3 | 31394744 | ITMS-90809: DEPRECATED<br>API USAGE: DEPRECATED<br>UIWEBVIEW API USAGES ON<br>APPLE STORE |

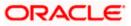

## 8.3 **QUALIFICATIONS**

| Sr.<br>No. | Oracle Banking Digital<br>Experience Modules                | Host Integration*                                         | Version                  |
|------------|-------------------------------------------------------------|-----------------------------------------------------------|--------------------------|
| 1          | Oracle Banking Digital<br>Experience Originations           | Oracle FLEXCUBE Universal<br>Banking                      | 14.4.0.0.0               |
| 2          | Oracle Banking Digital<br>Experience Retail Servicing       | Oracle FLEXCUBE Universal<br>Banking                      | 14.4.0.0.0               |
| 3          | Oracle Banking Digital<br>Experience Corporate<br>Servicing | Oracle FLEXCUBE Core Banking<br>Oracle FLEXCUBE Universal | 11.8.0.0.0<br>14.4.0.0.2 |
|            | Servicing                                                   | Oracle Banking Payments                                   | 14.4.0.0.2               |
|            |                                                             |                                                           |                          |
| 4          | Oracle Banking Digital<br>Experience SMS Banking            | Oracle FLEXCUBE Core Banking                              | 11.8.0.0.0               |
|            |                                                             | Oracle FLEXCUBE Universal<br>Banking                      | 14.4.0.0.2               |
| 5          | Oracle Banking Digital<br>Experience Retail Peer to         | Oracle FLEXCUBE Core Banking                              | 11.8.0.0.0               |
|            | Peer Payment                                                | Oracle FLEXCUBE Universal<br>Banking                      | 14.4.0.0.2               |
|            |                                                             | Oracle Banking Payments                                   | 14.4.0.0.3               |
| 6          | Oracle Banking Digital<br>Experience Merchant               | Oracle FLEXCUBE Core Banking                              | 11.8.0.0.0               |
|            | Payments                                                    | Oracle FLEXCUBE Universal<br>Banking                      | 14.4.0.0.2               |
| 7          | Oracle Banking Digital<br>Experience Customer               | Oracle FLEXCUBE Core Banking                              | 11.8.0.0.0               |
|            | Financial Insights                                          | Oracle FLEXCUBE Universal<br>Banking                      | 14.4.0.0.2               |
| 8          | Oracle Banking Digital<br>Experience Corporate Trade        | Oracle Banking Trade Finance                              | 14.4.0.0.0               |
|            | Finance                                                     | Oracle Banking Trade Finance<br>Process Management        | 14.4.0.1.0               |

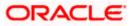

| Sr.<br>No. | Oracle Banking Digital<br>Experience Modules                                                  | Host Integration*                                                           | Version                  |
|------------|-----------------------------------------------------------------------------------------------|-----------------------------------------------------------------------------|--------------------------|
|            |                                                                                               |                                                                             |                          |
| 9          | Oracle Banking Digital<br>Experience Wallets                                                  | Oracle FLEXCUBE Universal<br>Banking<br>Oracle Banking Payments             | 14.4.0.0.2<br>14.4.0.0.3 |
| 10         | Oracle Banking Digital<br>Experience Corporate Virtual<br>Account Management                  | Oracle Banking Virtual Account<br>Management                                | 14.4.0.1.0               |
| 11         | Oracle Banking Digital<br>Experience Corporate<br>Liquidity Management                        | Oracle Banking Liquidity<br>Management                                      | 14.4.0.1.0               |
| 12         | Oracle Banking Digital<br>Experience Corporate Supply<br>Chain Finance and Cash<br>Management | Oracle Banking Supply Chain<br>Finance<br>Oracle Banking Cash<br>Management | 14.4.0.0.1<br>14.4.0.0.1 |

\* Refer the 'Transaction Host Integration Matrix' section available in module specific user manuals to view transaction level integration details.

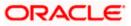

### 8.4 BROWSER SUPPORT

This chapter lists the qualification of the Oracle Banking Digital Experience 20.1.0.2.0 release with various browsers:

|          | Chrome        | Firefox       | Microsoft Browser | Safari        |
|----------|---------------|---------------|-------------------|---------------|
| Android  | Supported *   | Not Supported | N/A               | N/A           |
| iOS      | Not Supported | Not Supported | N/A               | Supported     |
| Mac OS X | Supported     | Supported     | N/A               | Supported     |
| Windows  | Supported     | Supported     | Supported         | Not Supported |

\* Support on the Android operating system is limited to Chrome for Android.

Please refer the following link to view the complete browser support policy:

http://www.oracle.com/technetwork/indexes/products/browser-policy-2859268.html

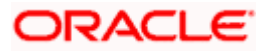

## 8.5 Known Issues and Limitations

This chapter covers the known anomalies and limitations of the Oracle Banking Digital Experience Release 20.1.0.2.0

- 8.5.1 Oracle Banking Digital Experience Known Issues
  - 1. Following are the known issues in Cash Management which are being fixed in the next hot fix
    - a. Bulk File Upload for Cashflow, Category description is mandatory.
    - b. Cashflow Records uploaded from Back office are being viewed as recurring records.
    - c. Counterparty ID length is only upto 10 characters needs to be increased to 30.
    - d. On edit of any record, 'Virtual Account' gets set as blank.

#### 8.5.2 Oracle Banking Digital Experience Limitations

- 1. In this release, only USA Driver's License is supported for OCR. Other documents can be used to support OCR through the use of extensibility hooks.
- 2. Only Personal Information section is prepopulated when an existing customer is applying for any product.
- 3. This information cannot be edited.
- 4. Only single application is supported. Applicants will not be able to apply for any products jointly through the digital banking channel.
- 5. Administrator maintenance to define sequence of steps in the application form is not supported.
- 6. In this release, education loan and term deposit origination is supported only through third party integration.
- 7. In this release, existing customer application for all products and bundled applications is supported only through third party integration.
- 8. Home Loan origination is not available through third party integration in this release.
- 9. Multi-lingual support to showcase features part of the product catalogue is limited to hooks. UI for the same is currently not available.
- **10.** Internet Explorer browser is not supported for Originations.
- 11. Oracle Live Experience is not supported on Android devices.

<u>Home</u>

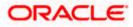

# 9. PATCHSET RELEASE 20.1.0.3.0

### 9.1 FEATURES AND ENHANCEMENTS

The following describes the new features introduced as well as the enhancements made in the 20.1 release:

#### 9.1.1 Virtual Accounts Management

As part of this release, Virtual Accounts Management module has been enhanced to include the following features:

Interest Inquiry & Currency display based on Product selection:

- 1. Interest Inquiry enhancement will allow a corporate user to view & download all historical/current interest accrual & liquidation data in the Virtual Account details page.
- 2. While creating a virtual account, user will now get to choose only those currencies and branches that are associated with the virtual account product in context

Virtual Account Reopen & Link Virtual Account to a Structure:

- In addition to other existing functionalities like Create, Modify & Close Virtual Accounts A new feature for reopening a closed Virtual account has been enabled. It will allow a user to reopen an account that was previously closed, in order to minimize the hassle of opening & maintaining a new account.
- As part of creating a Virtual Account, a new parameter has been added to allow a user to link Virtual account to a Virtual Account structure making it easy for the user to complete in a single flow process.

Virtual Account Structure Revamp & Download:

As part of this release, existing Virtual Account structure table view is completely revamped to improve user experience. These changes has been done for following functions:

- 1. Create Virtual Account Structure
- 2. View Virtual Account Structure
- 3. Edit Virtual Account Structure

In addition to the above, User will also be able to download structure in XLS format.

**IBAN Search:** 

A new search filter has been introduced to allow users to search Virtual Accounts by entering IBAN as search parameter. Following is the list of screens that will allow a user to search Virtual Account by entering IBAN:

- 1. Virtual Account Search Screen
- 2. Virtual Account Closure Screen
- 3. Track Virtual Account Closure Screen
- 4. Pre-Generated Statement

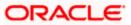

5. Ad-hoc Statement

## 9.1.2 Liquidity Management

Create structures:

As part of this release, following fields has been added while creating a new structure to be in line with OBLM:

- 1. Sweep on Currency Holiday
- 2. Consider Post Sweep Balance
- 3. Currency Holiday Rate Options are
  - Previous Day Rate
  - Last Sweep Rate for the pair
  - Past 5 day Average Rate
- 4. Holiday Treatment Options are
  - Holiday
  - Next Working Date
  - Previous working Date
- 5. Maximum Back ward Days
- 6. Backward Treatment- Options are
  - Move Forward
  - Holiday

## 9.1.3 Trade Finance

- Back to Back LC initiation and View:
  - Corporate user can initiate a back to back LC using an export LC received in his name. He can lookup an export LC against which he wished to initiate a Back to Back LC. He can see the details of same in View LC one it has been issued. System validates the amount, tenor, maturity date and expiry date with the parent LC before the issuance.
- Back to Back LC alert on amendment
  - Corporate user will get an alert whenever he is trying to amend an export LC which has back to back LC linked to it, so that he is careful while making or accepting any amendments.
- Bank Guarantee Claim Lodgment:
  - Corporate user can lodge a claim against the received bank guarantee as per the terms and guidelines laid under the guarantee and can define the account where he would like the proceeds of claims to be credited. He can select the guarantee against which he has to lodge the claim and define the amount for which he wants to claim.

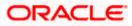

- For Account of Functionality:
  - Accountee are the parties on whose behalf the application is created and whose limits can be used for all charges. While creating the contract corporate user can pick a party from the dropdown, which will have the list of all Accountees mapped to him, beside the one chosen as applicant. This will be passed to the bank as party type – Accountee.
- Linked Loans under Import/Export Bills:
  - Corporate user can see the linked Loans under a separate tab while looking at the Import/Export Bills.
- Local Currency Equivalent:
  - While initiating a transaction, user can see the local currency equivalent of the transaction amount, which will help him relate with his accounts and other finances easily.
- Trade 360:
  - Trade 360 widget has been introduced on the user dashboard of trade finance where user can see summary of all his trade transactions at a time. He will also have the possibility to download the reports.
- Document and Clauses Maintenance
  - User would have facility to maintain document and clauses as required and use them as required while creating LC.
- Bulk File Upload BG template
  - Corporate user can create bank guarantee templates in bulk by uploading a file in predefined templates.
- Send to modify
  - Facility to checker is given, where he can send any transaction back to maker and ask him to modify the transaction.
- UI revamp
  - UI revamp for Bills, Collections, Bank Guarantee, Shipping guarantee have been done.
- Non-open clarification in App Tracker
  - Corporate user can see the closed clarification raised in past on the applications in other tabs of application tracker too.
- OBTFPM Qualification
  - Initiate Shipping Guarantee, Bills and collection initiation have been qualified with OBTFPM.

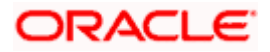

## 9.1.4 Credit Facility

Support to "Send to Modify" feature for approvals in the following screens for the following transactions:

- Collateral Evaluation.
- Collateral Revaluation.
- Apply New Facility.
- Amend Facility.
- Apply Sub Facility.

### 9.1.5 Cash Management

As part of this release, Cash Management Services module has been enhanced to include the following features:

Receivables Management:

As part of this release, receivables management has been enhanced by creating following features.

- a. Purchase Order Management
- b. Reconciliation
- c. Invoice Management

Purchase Order Management:

This feature enables a corporate to create the Purchase Order through document upload via drag and drop or browse and upload the image The format supported for uploading the image are PDF, PNG, JPEG, JPG with size up to 2MB per file.

The data in the Purchase Order image is extracted and populated in the fields of the invoice. Users just needs to verify the populated data and correct any data if required and then submit the invoice for creation.

|                                                                              |                                                                 | Viewer 🗡 ATM/Branch English 🔪                                               |
|------------------------------------------------------------------------------|-----------------------------------------------------------------|-----------------------------------------------------------------------------|
| ≡ lip futura bank                                                            |                                                                 | Q, ⊠ Welcome, james dcosta ↓<br>Last login 09 Feb 07:40 PM                  |
| Create Purchase Order<br>ABZ Solutions   ***462                              |                                                                 |                                                                             |
| You can create single or multiple purchase order                             | rs online by selecting Online Purchase Order Creation. To uploa | d purchase orders in bulk, select Bulk File Upload.                         |
| Online Purchase Order Creation                                               | Purchase Order Creation with Document Upload                    | Bulk File Upload                                                            |
| Create purchase order on the go and view instantly Create New Purchase Order | Create purchase order by uploading purchase order<br>document   | Upload multiple purchase order with a bulk upload facility Bulk File Upload |
| Copyright # 2006                                                             | Purchase Order Document Upload                                  | Http                                                                        |

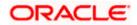

|                                                               |                                                                                                    |                                                                                                    |                                     | Viewe  |   | ATM/Branch                                        | Englis                 |
|---------------------------------------------------------------|----------------------------------------------------------------------------------------------------|----------------------------------------------------------------------------------------------------|-------------------------------------|--------|---|---------------------------------------------------|------------------------|
| 🕼 futura bank                                                 |                                                                                                    |                                                                                                    |                                     | Q      |   | Welcome, james<br>Last login 09 Fel               | s dcosta<br>b 07:40 PM |
| Automatic Purchase                                            | Order Creation                                                                                                    |                                                                                                    |                                     |        |   |                                                   |                        |
| ABZ Solutions   ***462                                        |                                                                                                    |                                                                                                    |                                     |        |   |                                                   |                        |
|                                                               |                                                                                                    |                                                                                                    | Create Purchase 0                   | Indor  |   |                                                   |                        |
|                                                               | Upload Purchase Order                                                                                                    |                                                                                                    | Greate Furchase t                   | idei   |   |                                                   |                        |
|                                                               |                                                                                                    | Uploading purchase order is easy. Simply follow                                                                                            | / these 3 steps:                    |        |   |                                                   |                        |
|                                                               |                                                                                                    | <ol> <li>Scan Purchase Order</li> <li>Upload single document at once.</li> </ol>                                                           |                                     |        |   |                                                   |                        |
|                                                               | ₩ <b>₩</b>                                                                                                    | 3. Create Purchase Order                                                                                                    |                                     |        |   |                                                   |                        |
|                                                               |                                                                                                    |                                                                                                    |                                     |        |   |                                                   |                        |
|                                                               | Drag and Drop<br>Select a file or drop one here                                                                                                    |                                                                                                    | +                                   |        |   |                                                   |                        |
|                                                               |                                                                                                    | PEG formats in sizes up to 2MB per file.                                                                                                   |                                     |        |   |                                                   |                        |
|                                                               | <ul> <li>We support PDP, PNG, SPG and SP</li> </ul>                                                                                                    | Positormats in sizes up to zivib per me.                                                                                                   |                                     |        |   |                                                   |                        |
| Continue Cancel Ba                                            | ack                                                                                                    |                                                                                                    |                                     |        |   |                                                   |                        |
|                                                               |                                                                                                    |                                                                                                    |                                     |        |   |                                                   |                        |
|                                                               |                                                                                                    |                                                                                                    |                                     |        |   | Help                                              |                        |
|                                                               |                                                                                                    |                                                                                                    | Ferms and Conditions                |        |   |                                                   |                        |
|                                                               | Copyright © 2006, 2020, Oracl                                                                                                    | ie and/or its affiliates. All rights reserved.   Security Information   T                                                                  |                                     |        |   |                                                   |                        |
|                                                               | Copyright © 2006, 2020, Oraci                                                                                                    | le and/or its affiliates. All rights reserved.   Security Information   T                                                                  |                                     |        |   |                                                   |                        |
|                                                               | Copyright © 2006, 2020, Oracl                                                                                                    | le and/or its affiliates. All rights reserved.   Security information   T                                                                  |                                     | Viewer |   | ATM/Branch                                        |                        |
| 🕼 futura bank                                                 | Copyright © 2006, 2020, Oraci                                                                                                    | le and/or its affiliates. All rights reserved. [Security Information ] T                                                                   |                                     | Viewer | ~ | ATM/Branch<br>Welcome, james<br>Last login 09 Feb |                        |
| Automatic Purchase                                            |                                                                                                    | le and/or its affiliates. All rights reserved. [Security information ] T                                                                   |                                     |        |   |                                                   |                        |
| Automatic Purchase                                            |                                                                                                    | le and/or its affiliates. All rights reserved.   Security Information   T                                                                  |                                     |        |   |                                                   |                        |
| Automatic Purchase                                            | Order Creation                                                                                                    | le and/or its affiliates. All rights reserved. [Security information ] T                                                                   | ②                                   | Q      |   |                                                   |                        |
| ♥ futura bank<br>Automatic Purchase<br>ABZ Solutions   ***462 |                                                                                                    | le and/or its affiliates. All rights reserved.   Security information   T                                                                  | 2                                   | Q      |   |                                                   |                        |
| Automatic Purchase                                            | Order Creation                                                                                                    | Uploading purchase order is easy. Simply follow                                                                                            | ②<br>Create Purchase 0              | Q      |   |                                                   |                        |
| Automatic Purchase                                            | Order Creation                                                                                                    | Uploading purchase order is easy. Simply follow<br>1. Scan Purchase Order<br>2. Upload ingle document at once.                             | ②<br>Create Purchase 0              | Q      |   |                                                   |                        |
| Automatic Purchase                                            | Order Creation                                                                                                    | Uploading purchase order is easy. Simply follow<br>1. Scan Purchase Order                                                                  | ②<br>Create Purchase 0              | Q      |   |                                                   |                        |
| Automatic Purchase                                            | Order Creation<br>1<br>Upload Purchase Order                                                                                                    | Uploading purchase order is easy. Simply follow<br>1. Scan Purchase Order<br>2. Upload ingle document at once.                             | ②<br>Create Purchase 0              | Q      |   |                                                   |                        |
| Automatic Purchase                                            | Order Creation                                                                                                    | Uploading purchase order is easy. Simply follow<br>1. Scan Purchase Order<br>2. Upload ingle document at once.                             | ②<br>Create Purchase 0              | Q      |   |                                                   |                        |
| Automatic Purchase                                            | Order Creation  Upload Purchase Order  Upload Purchase Order  Upload Purchase Order  Upload Purchase Order  Upload Purchase Order  Drag and Drop Select a file or drop one here         | Uploading purchase order is easy. Simply follow<br>1. Scan Purchase Order<br>2. Upload ingle document at once.                             | Create Purchase C                   | Q      |   |                                                   |                        |
| Automatic Purchase                                            | Order Creation<br>1<br>Upload Purchase Order<br>Upload Purchase Order<br>Upload Purchase Order<br>Upload Purchase Order<br>Upload Purchase Order<br>0<br>We support PDF, PNG, JPG and J | Uploading purchase order is easy. Simply follow<br>1. Scan Purchase Order<br>2. Upload ingle document at once.<br>3. Create Purchase Order | Create Purchase C<br>these 3 steps: | Q      |   |                                                   |                        |
| Automatic Purchase                                            | Order Creation  Upload Purchase Order  Upload Purchase Order  Upload Purchase Order  Upload Purchase Order  Upload Purchase Order  Drag and Drop Select a file or drop one here         | Uploading purchase order is easy. Simply follow<br>1. Scan Purchase Order<br>2. Upload ingle document at once.<br>3. Create Purchase Order | Create Purchase C                   | Q      |   |                                                   |                        |
| Automatic Purchase<br>ABZ Solutions   ***462                  | Order Creation  Upload Purchase Order  Upload Purchase Order  Upload Purchase Order Jpg  Purchase Order jpg                                                                             | Uploading purchase order is easy. Simply follow<br>1. Scan Purchase Order<br>2. Upload ingle document at once.<br>3. Create Purchase Order | Create Purchase C<br>these 3 steps: | Q      |   |                                                   |                        |
| Automatic Purchase<br>ABZ Solutions   ***462                  | Order Creation<br>1<br>Upload Purchase Order<br>Upload Purchase Order<br>Upload Purchase Order<br>Upload Purchase Order<br>Upload Purchase Order<br>0<br>We support PDF, PNG, JPG and J | Uploading purchase order is easy. Simply follow<br>1. Scan Purchase Order<br>2. Upload ingle document at once.<br>3. Create Purchase Order | Create Purchase C<br>these 3 steps: | Q      |   |                                                   |                        |
| Automatic Purchase<br>ABZ Solutions   ***462                  | Order Creation  Upload Purchase Order  Upload Purchase Order  Upload Purchase Order Jpg  Purchase Order jpg                                                                             | Uploading purchase order is easy. Simply follow<br>1. Scan Purchase Order<br>2. Upload ingle document at once.<br>3. Create Purchase Order | Create Purchase C<br>these 3 steps: | Q      |   |                                                   | Englis                 |

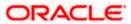

|                                        |               |            |         |                                      |                                                      |                                                  | Viewer        | ~                                     | ATM/Branch                                   | En                    |
|----------------------------------------|---------------|------------|---------|--------------------------------------|------------------------------------------------------|--------------------------------------------------|---------------|---------------------------------------|----------------------------------------------|-----------------------|
| 🖗 futura bank                          |               |            |         |                                      |                                                      |                                                  | Q             | M N                                   | /elcome, jarr<br>Last login 09               | nes doos<br>Feb 07:40 |
| Automatic Purchase Order Cre           | eation        |            |         |                                      |                                                      |                                                  |               |                                       |                                              |                       |
| ABZ Solutions   ***462                 |               |            |         |                                      |                                                      |                                                  |               |                                       |                                              |                       |
|                                        | $\bigcirc$    |            |         |                                      |                                                      | 2                                                |               |                                       |                                              |                       |
|                                        | urchase Order |            |         |                                      | Create                                               | e Purchase                                       | Order         |                                       |                                              |                       |
| Customer Purchase Order Number         |               |            | Preview | ,                                    |                                                      |                                                  |               |                                       |                                              |                       |
|                                        |               |            |         |                                      | •                                                    |                                                  |               |                                       |                                              |                       |
| Associated Party                       |               |            |         |                                      | 🕹                                                    |                                                  |               | So                                    | ylent Ltd.                                   |                       |
| Select V                               |               |            |         |                                      | •                                                    |                                                  |               |                                       |                                              |                       |
| Role                                   |               |            |         |                                      |                                                      |                                                  |               | Invoice No.<br>Invoice Dat<br>PO No.# | # - 88PL8256<br>e - 05-11-2019<br>- 9/K67021 |                       |
| Pre-acceptance<br>No                   |               |            |         | 6 Theatri<br>Altoona, I<br>(641) 791 | e Street,<br>PA 16601 Phone-<br>1-9080 Email-        |                                                  |               | PO No.#<br>PO Date<br>Due Date        | - 9JK67021<br>- 22-11-2019<br>- 05-12-2019   |                       |
|                                        |               |            |         | herbs.gill                           | l@vanc.com                                           |                                                  |               | Due Date                              | - 00-12-2019                                 |                       |
| Purchase Order Date                    |               |            |         | BILL TO                              |                                                      | SHIPTO                                           |               |                                       |                                              |                       |
| [:::]                                  |               |            |         | Buyer - 1<br>Musarc C                | 18302<br>Corp Ltd.                                   | Amy Taylor<br>4065 Teton C t,                    |               |                                       |                                              |                       |
| Purchase Order Amount                  |               |            |         | troudsb                              | Corp Ltd.<br>on Ct.,<br>xurg, PA18360<br>24-321-6765 | Stroudsburg, PA<br>himbrand@msn,<br>424-321-6765 | 18360<br>.com |                                       |                                              |                       |
| LAK V Select                           |               |            |         | Inail- hn                            | 24-322-6765<br>nbrand@msn.com                        | 429-321-6765<br>Tax-12-627290:                   | 1             |                                       |                                              |                       |
| Shipment Date                          |               |            |         |                                      |                                                      |                                                  |               |                                       |                                              |                       |
| (***)<br>***                           |               |            |         | TEM#                                 | DESCRIPTION                                          | PRODUCT                                          | UNIT COST     | QUANTITY                              | AMOUNT                                       |                       |
| Shipment Address                       |               |            |         | 1.                                   | Cartridges                                           | 1628WC9                                          | 60.00         | 20                                    | 1200.00                                      |                       |
|                                        |               |            |         | 2.                                   | All In One - Printer                                 | 6178TLX9                                         | 800.00        | 1                                     | 800.00                                       |                       |
|                                        |               |            |         |                                      |                                                      |                                                  |               |                                       |                                              |                       |
| Payment Terms                          |               |            |         |                                      |                                                      |                                                  |               |                                       |                                              |                       |
|                                        |               |            |         |                                      |                                                      |                                                  |               |                                       |                                              |                       |
|                                        |               |            |         |                                      | Sub Total                                            |                                                  |               |                                       | 2000.00                                      |                       |
|                                        |               |            |         |                                      | Discount @ 10.00 %                                   |                                                  |               |                                       | 200.00                                       |                       |
|                                        |               |            |         | - 1                                  | Corporation Tax# (VAT @ 10.00%)                      |                                                  |               |                                       | 180.00                                       |                       |
|                                        |               |            |         |                                      |                                                      |                                                  |               |                                       |                                              |                       |
|                                        |               |            | [       |                                      | Thank you for your be                                | isiness!                                         |               | TOTAL                                 | \$ 1980.00                                   |                       |
|                                        |               |            |         |                                      |                                                      |                                                  |               |                                       |                                              |                       |
|                                        |               |            |         |                                      |                                                      |                                                  |               |                                       |                                              |                       |
|                                        |               |            |         |                                      |                                                      |                                                  |               |                                       |                                              |                       |
|                                        |               |            |         |                                      |                                                      |                                                  |               |                                       |                                              | Add                   |
| Commodity Details Click 'Add' for comm | odity details |            |         |                                      |                                                      |                                                  |               |                                       |                                              | Add                   |
| Name Code Quantity                     | Total Weight  | Cost/Unit  |         | 000 Å                                | mount Discount                                       | Тах                                              | ,             | Net Am                                | ount Actio                                   |                       |
|                                        | Total Weight  | 0030/01112 | 0       | 000 M                                | induite biscount                                     | 10/                                              |               | Not All                               | ount Aou                                     | 211                   |
| No data to display.                    |               |            |         |                                      |                                                      |                                                  |               |                                       |                                              |                       |
|                                        |               |            |         | 0                                    | Gross Purchase Order Amount                          |                                                  |               | LA                                    | K0.00                                        |                       |
|                                        |               |            |         | 1                                    | Discount Value<br>(@0% - Average of commod           | ity discoun                                      | t)            | LA                                    | K0.00                                        |                       |
|                                        |               |            |         |                                      | Tax Value<br>(@0% - Average of commod                | ity tax)                                         |               | LA                                    | K0.00                                        |                       |
|                                        |               |            |         |                                      | Net Purchase Order Amount                            |                                                  |               | U                                     | K0.00                                        |                       |
|                                        |               |            |         |                                      |                                                      |                                                  |               |                                       |                                              |                       |
|                                        |               |            |         |                                      |                                                      |                                                  |               |                                       |                                              |                       |
| Submit Cancel Back                     |               |            |         |                                      |                                                      |                                                  |               |                                       |                                              |                       |
|                                        |               |            |         |                                      |                                                      |                                                  |               |                                       |                                              |                       |
|                                        |               |            |         |                                      |                                                      |                                                  |               |                                       |                                              |                       |
|                                        |               |            |         |                                      |                                                      |                                                  |               |                                       |                                              |                       |
|                                        |               |            |         |                                      | ity Information   Terms and Cond                     |                                                  |               |                                       |                                              |                       |

- Purchase Order Overview: As part of this release, Purchase Order Dashboard has been introduced which contains various widget like Purchase Order Status Summary, Upcoming Shipments, Top 10 Associated Parties, Quick Links. Dashboard allows the user to get the quick view of the transactions.
- Widget Purchase Order Status Summary: This widget provides a quick view to the corporate about the Purchase Order Status Summary in terms of a buyer or supplier toggle button. The widget provides the Amount and count of Accepted, Raised, Financed, Partially Financed Purchase order in equivalent local currency. If the user has any PO's financed partially financed then they will displayed as further bifurcation of Accepted purchase orders.

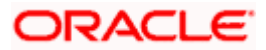

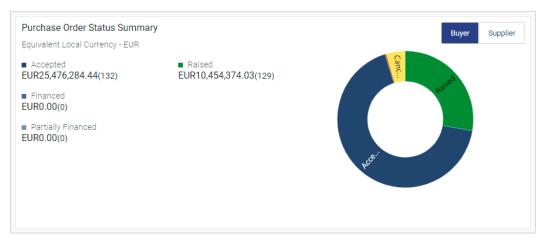

• Widget Upcoming Shipments: This widget gives information about Upcoming Shipments in terms of a Buyer or. On the basis of shipment date in the purchase order, all the purchase orders whose shipment dates are upcoming will be listed in the widget so that the corporate is aware of the shipments and can arrange the funds in advance for the payment if the corporate is a buyer, or can ensure that the shipment is effected in time if the corporate is a Supplier. The number of purchase order are grouped date wise so that the corporate is aware of shipment due for the day.

In this widget the Purchase Order number is hyperlink, clicking which navigates the corporate to the View Purchase Order Detail screen which help corporate to view the Purchase Order detail

| Upcoming Shipments         | Buyer Supplier |
|----------------------------|----------------|
| 19 Feb 2021                | Today          |
| JAN20211poocr1<br>AugBuyer | GBP645,645.00  |
| POFeb19<br>AugSupp         | GBP9,000.00    |
| poref21<br>AugBuyer        | GBP543.00      |
| 28 Feb 2021                |                |
| 0000541                    | 0007 500 00    |

 Widget Top 10 Associated Parties: This widget provides a quick view of the top 10 associated parties of the corporate on the basis of the value of purchase orders in Raised and Accepted status.

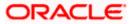

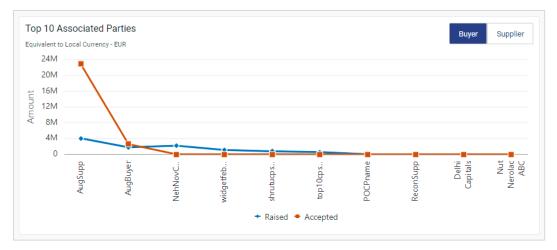

 Widget Quick Links: This widget provide the quick access to the corporate for transaction such as Create Purchase Order, View Purchase Order, Request Finance, Create Purchase Order via Image Upload, Accept/Reject Purchase Order. This saves the efforts of the corporate to navigate from the menu option.

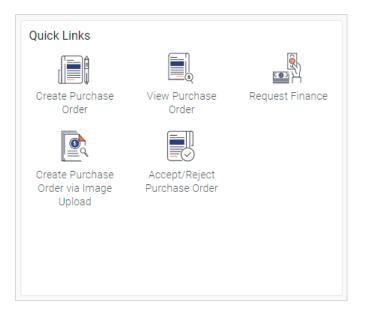

**Reconciliation:** 

Reconciliation dashboard has been introduced which contains various widget like Unmatched Payments, Unreconciled Invoices, Unreconciled Cash flows, Payment Status, Payment Allocation, Quick Links. Dashboard allows the user to get the quick view of the transactions.

Widget Unmatched Payments: This widget provides a quick view to the corporate about the Unmatched payments with respect to Total Amount and count of incoming and Outgoing Payment on the basis of currency.

The widget also has the View Details link, which navigates the user to the View Payment screen.

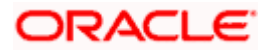

| Unmatched Payments                      |        |         |                                         | 6 |
|-----------------------------------------|--------|---------|-----------------------------------------|---|
| Total Incoming<br>GBP 835619<br>7 Count |        |         | Total Outgoing<br>GBP 333903<br>7 Count |   |
|                                         | 0      | 0       |                                         |   |
|                                         | View [ | Details | ;                                       |   |

Widget Unreconciled Invoices:

This widget provides the quick view to the corporate about the Unreconciled Invoices with respect to Total Amount and count in terms of Receivables and Payables on the basis of currency.

The widget also has links viz 'View Details' and 'Reconcile Now', where View Details link navigates the user to the View Invoice screen and Reconcile Now link navigates the user to the Manual Reconciliation screen (Invoice to Payment reconciliation)

| Unreconciled Invoices                |                       |
|--------------------------------------|-----------------------|
| Total Receivable<br>LAK 4<br>1 Count | Total Payable<br>0.00 |
| View Details                         | Reconcile Now         |

Widget Unreconciled Cash Flows:

This widget provides a quick view to the corporate of Unreconciled Cash Flows with respect to Total Amount and count of Inflow and Outflow Cash Flows on the basis of currency.

The widget also has links viz 'View Details' and 'Reconcile Now', where View Details link navigates the user to the View Expected Cash Flows screen and Reconcile Now link navigates the user to the Manual Reconciliation screen (Cash Flow to Payment reconciliation)

| Unreconciled Cash Flows |                                       |
|-------------------------|---------------------------------------|
| Total Inflow<br>0.00    | Total Outflow<br>USD 60000<br>2 Count |
| View Details            | Reconcile Now                         |

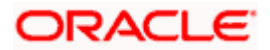

Widget Payment Status:

This widget provides a quick view to the corporate about the Payment status with respect to incoming and outgoing payment on the basis of percentage. The 'Unmatched Payments' are further explored and graphically represented to show a bifurcation of Unmatched payments between Invoice and Cash flow

The user can view the status for 'As of today', 'Last Month', 'Last Quarter' or any 'Custom date range' as per requirement

The widget also has the View Payment link, which navigate the user to the View Payment screen

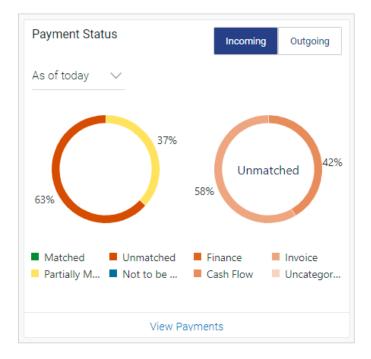

#### Widget Payment Allocation:

This widget provide the quick view to the corporate about the Payment Allocation with respect to incoming and outgoing payment on the basis of percentage. Allocated payments are further explored and shows the bifurcation of in terms of Auto or manual.

The user can view the status for as of today, Last Month, Last Quarter or Custom the date range as per requirement.

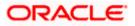

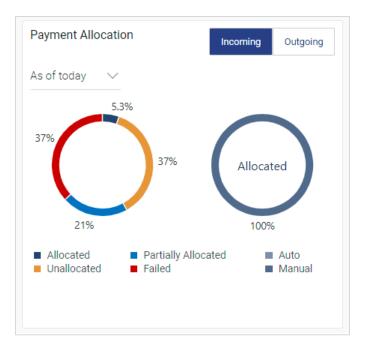

Widget Quick Links:

This widget provide the quick access to the corporate for transaction such as View Reconciliation Rule, Create Reconciliation Rule, Manual Reconciliation, De-Reconciliation, Create Allocation Rule, and Manual Allocation. This saves the efforts of the corporate to navigate from the menu option.

| Quick Links                  |                                   |                          |
|------------------------------|-----------------------------------|--------------------------|
|                              |                                   |                          |
| View Reconciliation<br>Rules | Create<br>Reconciliation<br>Rules | Manual<br>Reconciliation |
|                              |                                   |                          |
| De-Reconciliation            | Create Allocation<br>Rule         | Manual Allocation        |
|                              |                                   |                          |
|                              |                                   |                          |
|                              |                                   |                          |

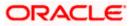

**Create Reconciliation Rule:** 

Create reconciliation rule is introduced in Reconciliation menu. This feature enables a corporate to create the Rule for reconciliation of Invoice to Payment or Expected Cash flow to Payment. The user has been provided with an option to create Exact or Generic rule.

The user can create the rule as per requirement with the help of AND and OR logical operators and add various conditions or group of conditions in a rule.

During creation of the Rule the user can also allocate the payment with Attribute based or Account based, here the allocation is optional.

The user can set the priority for the created rule on the same time the user has the facility to modify the priority of the existing rule.

|                                                                                                    |                                             |                                                                     |            |          | Viewer 🗸     | ATM/Branch                           | English $\checkmark$ |
|----------------------------------------------------------------------------------------------------|---------------------------------------------|---------------------------------------------------------------------|------------|----------|--------------|--------------------------------------|----------------------|
| 🗏 🕼 futura bank                                                                                              |                                             |                                                                     | Q          |          | Welcome, Mar | nualReconRule A<br>Last login 19 Fel | utoAuth 🗸            |
| Create Reconciliation Rule<br>RyanB Bohr   ***422                                                            |                                             |                                                                     |            |          |              |                                      |                      |
|                                                                                                    | •                                           | (2)                                                                 |            |          | 3            |                                      |                      |
| Rule I<br>Reconciliation Type<br>Invoice Payment Recon<br>Rule Type<br>Generic Exact<br>Rule Name<br>Rule001 | Details                                     | Set Allocation                                                      |            | Prioriti | ze Rule      |                                      |                      |
| Reconciliation Method FIFO - Oldest invoice to be reconcil V                                                 |                                             |                                                                     |            |          |              |                                      |                      |
| Attribute<br>Invoice Date V                                                                                  |                                             |                                                                     |            |          |              | Help                                 |                      |
| Rule Interpretation<br>Invoice with oldest invoice date will be reci-                                        | onciled first<br>Skip Allocation            |                                                                     |            |          |              | _                                    |                      |
|                                                                                                    |                                             |                                                                     |            |          |              | Help                                 |                      |
|                                                                                                    | Copyright © 2006, 2020, Oracle and/or its a | affiliates. All rights reserved.   Security Information   Terms and | Conditions | s        |              |                                      |                      |

**Generic Rule: Invoice to Payment** 

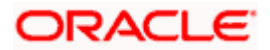

|   |                                                                            |                                  |                                                                                                  |         | Viewer `          | ATM/Branch                          | English 🗡                  |
|---|----------------------------------------------------------------------------|----------------------------------|--------------------------------------------------------------------------------------------------|---------|-------------------|-------------------------------------|----------------------------|
| Ξ | 🕼 futura bank                                                              |                                  |                                                                                                  | Q I     | Welcom            | e, ManualReconRule<br>Last login 19 | AutoAuth 🗸<br>Feb 09:46 PM |
|   | Create Reconciliation<br>RyanB Bohr   ***422                               | Rule                             |                                                                                                  |         |                   |                                     |                            |
|   | Allocation Basis<br>Account Based  Attribute<br>Attribute Based Allocation | Rule Details                     | 3<br>Set Allocation                                                                              | Prio    | 3<br>vritize Rule |                                     |                            |
|   | Serial Number Allocation En                                                | tity                             | Allocation Attributes                                                                            |         | Percentage        | e Action                            |                            |
|   | 1 Invoice ×                                                                |                                  | Supplier ID ×                                                                                    |         | 70                | <b>()</b>                           |                            |
|   | 2 Payment 2                                                                | ×                                | Remitter Account no 🗙                                                                            |         | 10                | <b>()</b>                           |                            |
|   | 3 Invoice ×                                                                | Payment ×                        | Buyer ID ×     Supplier Name ×     Supplier ID ×       Credit Account no ×     Counterparty Id × |         | 20                | (†) 🗊                               |                            |
|   | Continue Cancel Bac                                                        | k Skip                           |                                                                                                  |         |                   |                                     |                            |
|   |                                                                            |                                  |                                                                                                  |         |                   |                                     |                            |
|   |                                                                            | Copyright © 2006, 2020, Oracle a | and/or its affiliates. All rights reserved.   Security Information   Terms and Con               | ditions |                   |                                     |                            |

|   |                                                          |                    |   |            |             |           |   |                   | Viewer 🗸    | ATM/Branch                          | English $\checkmark$    |
|---|----------------------------------------------------------|--------------------|---|------------|-------------|-----------|---|-------------------|-------------|-------------------------------------|-------------------------|
| Ξ | 🕼 futura b                                               | ank                |   |            |             |           | Q |                   | Welcome, Ma | nualReconRule A<br>Last login 19 Fe | utoAuth 🗸<br>6 09:46 PM |
|   | Create Reco<br>RyanB Bohr   ***                          | nciliation Rule    |   |            |             |           |   |                   |             |                                     |                         |
|   |                                                          | Rule Details       |   |            |             | 2 ocation |   | — (3<br>Prioritiz |             |                                     |                         |
|   | Allocation Basis                                         |                    |   |            |             |           |   |                   |             |                                     |                         |
|   | <ul> <li>Account Based</li> <li>Account Based</li> </ul> |                    |   |            |             |           |   |                   |             |                                     |                         |
|   | Serial Number                                            | Allocation Account |   | Percentage | Action      |           |   |                   |             |                                     |                         |
|   | 1                                                        | VAM-587545         | Q | 40         | ⊕ <b>îî</b> |           |   |                   |             |                                     |                         |
|   | 2                                                        | VAM-456            | Q | 60         | <b>()</b>   |           |   |                   |             |                                     |                         |
|   | Continue                                                 | ancel Back Skip    |   |            |             |           |   |                   |             | Help                                |                         |

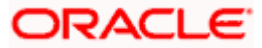

|                                                                                                    | nk                                                                                                    |                                                                                                    |                                 |                                 |                                   | C                          |            | Welcome, Manu       | alReconRule AutoAuth<br>Last login 19 Feb 09:46 PM |
|----------------------------------------------------------------------------------------------------|----------------------------------------------------------------------------------------------------|----------------------------------------------------------------------------------------------------|---------------------------------|---------------------------------|-----------------------------------|----------------------------|------------|---------------------|----------------------------------------------------|
| Create Recon                                                                                                    |                                                                                                    | e                                                                                                    |                                 |                                 |                                   |                            |            |                     |                                                    |
| Ryano boni j 4.                                                                                                    | .22                                                                                                    |                                                                                                    |                                 |                                 | 2)                                |                            | 3          |                     |                                                    |
|                                                                                                    | Ru                                                                                                    | le Details                                                                                                    |                                 |                                 | ocation                           |                            | Prioritize | Rule                |                                                    |
| Reconciliation R                                                                                                    | Rules                                                                                                    |                                                                                                    |                                 |                                 |                                   |                            | Search     |                     | Q                                                  |
| Rule Id                                                                                                    | Rule Type                                                                                                    | Rule Name                                                                                                    |                                 |                                 |                                   |                            |            |                     | Priority                                           |
| Current                                                                                                    | Generic                                                                                                    | Rule001                                                                                                    |                                 |                                 |                                   |                            |            |                     | 8                                                  |
| RR00000541                                                                                                    | Exact                                                                                                    | invExtAllocRuleNew                                                                                                    |                                 |                                 |                                   |                            |            |                     | 1 🖉                                                |
| RR00000924<br>Modified                                                                                                    | Exact                                                                                                    | TextButtonPositionM                                                                                                    | ayur                            |                                 |                                   |                            |            |                     | 36 🖉                                               |
| RR00000805                                                                                                    | Exact                                                                                                    | 12345678901234567                                                                                                    | 89012345678901                  | 234567890123456                 | 67890asdfghjklpasdfhjgklp         | asdfghjklpasdfghjkl        | pasdfhjklp | 12345678012345      | 67890 4 🖉                                          |
| RR00000911                                                                                                    | Exact                                                                                                    | SUSInvoiceExactRule                                                                                                    | Edit 5678012019                 | 2                               |                                   |                            |            |                     | 5 🖉                                                |
| RR00000930                                                                                                    | Exact                                                                                                    | Kerti Edit                                                                                                    |                                 |                                 |                                   |                            |            |                     | 7 🖉                                                |
| Submit Canc                                                                                                    | Back                                                                                                    |                                                                                                    |                                 |                                 |                                   |                            |            |                     |                                                    |
|                                                                                                    |                                                                                                    | Copyright © 2                                                                                                    | 006, 2020, Oracle and           | l/or its affiliates. All rig    | hts reserved.   Security Informat | tion   Terms and Condition | ns         |                     |                                                    |
|                                                                                                    |                                                                                                    |                                                                                                    |                                 |                                 |                                   |                            |            |                     |                                                    |
| j                                                                                                    |                                                                                                    |                                                                                                    |                                 |                                 |                                   |                            |            | viewer $\checkmark$ | ATM/Branch English                                 |
| 🕼 futura bar                                                                                                    | nk                                                                                                    |                                                                                                    |                                 |                                 |                                   | C                          |            | Welcome, Manu       | alReconRule AutoAuth<br>Last login 19 Feb 09:46 PM |
| Create Recon                                                                                                    |                                                                                                    | 9                                                                                                    |                                 |                                 |                                   |                            |            |                     |                                                    |
| RyanB Bohr   ***4                                                                                                    | -22                                                                                                    |                                                                                                    |                                 |                                 |                                   |                            |            |                     |                                                    |
|                                                                                                    |                                                                                                    |                                                                                                    |                                 |                                 |                                   |                            |            |                     |                                                    |
| <b>Review</b><br>You initiated a                                                                                                    | a request for Create                                                                                                    | Reconciliation Rule.                                                                                                    | Please review det               | tails before you co             | onfirm!                           |                            |            |                     |                                                    |
| You initiated a<br>Rule Type                                                                                                    | a request for Create                                                                                                    | Reconciliation Rule.                                                                                                    | Please review de                | tails before you co             | Rule Name                         |                            |            |                     |                                                    |
| You initiated a                                                                                                    | a request for Create                                                                                                    | Reconciliation Rule.                                                                                                    | Please review det               | tails before you oo             |                                   |                            |            |                     |                                                    |
| You initiated a<br>Rule Type                                                                                                    |                                                                                                    | Reconciliation Rule.                                                                                                    | Please review det               | tails before you co             | Rule Name                         |                            |            |                     |                                                    |
| You initiated a<br>Rule Type<br>Generic<br>Reconciliation R<br>Reconciliation Method                                                                                                    | Rule                                                                                                    |                                                                                                    | Please review det               | tails before you co             | Rule Name                         |                            |            |                     |                                                    |
| You initiated a<br>Rule Type<br>Generic<br>Reconciliation R<br>Reconciliation Method<br>FIFO-Oldest invoico<br>Rule Interpretation                                                                                                  | Rule<br>d<br>le to be reconciled fi                                                                                                    | irst                                                                                                    | Please review de                | tails before you co             | Rule Name<br>Rule001<br>Attribute |                            |            |                     |                                                    |
| You initiated a<br>Rule Type<br>Generic<br>Reconciliation R<br>Reconciliation Method<br>FIFO-Oldest invoico<br>Rule Interpretation                                                                                                  | Rule                                                                                                    | irst                                                                                                    | Please review de                | tails before you cc             | Rule Name<br>Rule001<br>Attribute |                            |            |                     |                                                    |
| You initiated a<br>Rule Type<br>Generic<br>Reconciliation R<br>Reconciliation Rthor<br>FIFO-Oldest invoic<br>Rule Interpretation<br>Invoice with oldest                                                                             | Rule<br>d<br>le to be reconciled fi                                                                                                    | irst<br>e reconciled first                                                                                                    | Please review de                | tails before you co             | Rule Name<br>Rule001<br>Attribute |                            |            |                     |                                                    |
| You initiated a<br>Rule Type<br>Generic<br>Reconciliation R<br>Reconciliation Rthor<br>FIFO-Oldest invoic<br>Rule Interpretation<br>Invoice with oldest                                                                             | Rule<br>d<br>to be reconciled fi<br>t invoice date will be                                                                                                    | irst<br>e reconciled first<br>ed                                                                                                    | Please review de                | tails before you co             | Rule Name<br>Rule001<br>Attribute |                            |            |                     |                                                    |
| You initiated a<br>Rule Type<br>Generic<br>Reconciliation R<br>Peconciliation Methor<br>FIFO-Oldest invoice<br>Rule Interpretation<br>Invoice with oldest<br>Allocation Detail                                                      | Rule<br>d<br>te to be reconciled fi<br>t invoice date will be<br>Is - Attribute Base                                                                                                    | irst<br>e reconciled first<br>ed<br>and Attributes                                                                                                   | Please review de                |                                 | Rule Name<br>Rule001<br>Attribute |                            |            |                     |                                                    |
| You initiated a<br>Rule Type<br>Generic<br>Reconciliation R<br>Reconciliation Methor<br>FIFO-Oldest invoicio<br>Rule Interpretation<br>Invoice with oldest<br>Allocation Detail<br>Serial Number                                    | tule<br>d<br>to be reconciled fi<br>t invoice date will be<br>ls - Attribute Base<br>Allocation Entity i<br>Invoice - Supplier<br>Payments - Remi                                                     | irst<br>e reconciled first<br>ed<br>and Attributes<br>r ID<br>itter Account no                                                                       |                                 | Percentage                      | Rule Name<br>Rule001<br>Attribute |                            |            |                     |                                                    |
| You initiated a<br>Rule Type<br>Generic<br>Reconciliation R<br>Reconciliation Method<br>FIFO-Oldest invoice<br>Nule interpretation<br>Invoice with oldest<br>Allocation Detail<br>Serial Number<br>1                                | Rule<br>d<br>t invoice date will be<br>ls - Attribute Base<br>Allocation Entity /<br>Invoice - Supplier<br>Payments - Remi                                                                            | irst<br>e reconciled first<br>ed<br>and Attributes<br>r ID                                                                                           | ier ID                          | Percentage<br>70%               | Rule Name<br>Rule001<br>Attribute |                            |            |                     |                                                    |
| You initiated a<br>Rule Type<br>Generic<br>Reconciliation R<br>Reconciliation Aethor<br>FIFO-Oldest invoice<br>Rule Interpretation<br>Invoice with oldest<br>Allocation Detail<br>Serial Number<br>1<br>2                           | Rule<br>d<br>t invoice date will be<br>ls - Attribute Base<br>Allocation Entity /<br>Invoice - Supplier<br>Payments - Remi                                                                            | irst<br>ereconciled first<br>ed<br>and Attributes<br>r ID<br>Litter Account no<br>D,Supplier Name,Suppl                                              | ier ID                          | Percentage<br>70%<br>10%        | Rule Name<br>Rule001<br>Attribute |                            |            |                     |                                                    |
| You initiated a Rule Type Generic Reconciliation R Reconciliation R Reconciliation R Rule Interpretation Invoice with oldest Allocation Detail Serial Number 1 2 3                                                                  | Rule<br>d<br>t invoice date will be<br>ls - Attribute Base<br>Allocation Entity /<br>Invoice - Supplier<br>Payments - Remi                                                                            | irst<br>ereconciled first<br>ed<br>and Attributes<br>r ID<br>Litter Account no<br>D,Supplier Name,Suppl                                              | ier ID<br>party Id              | Percentage<br>70%<br>10%        | Rule Name<br>Rule001<br>Attribute |                            |            |                     | Priority                                           |
| You initiated a Rule Type Generic Reconciliation R Reconciliation R Reconciliation R Rule Interpretation Invoice with oldest Allocation Detail Serial Number 1 2 3 Prioritize Rules Rule Id -                                       | Rule<br>d<br>to be reconciled fi<br>t invoice date will be<br>Is - Attribute Base<br>Allocation Entity /<br>Invoice - Supplier<br>Payments - Remi<br>Invoice - Buyer ID<br>Payments - Credi           | irst<br>ereconciled first<br>ed<br>and Attributes<br>r ID<br>itter Account no<br>2,Supplier Name,Suppl<br>itt Account no,Counter<br>Rule N<br>Rule N | ier ID<br>party Id<br>ame<br>11 | Percentage<br>70%<br>10%<br>20% | Rule Name<br>Rule001<br>Attribute |                            |            | 1                   | 8                                                  |
| You initiated a<br>Rule Type<br>Generic<br>Reconciliation RR<br>Reconciliation Method<br>FIFO-Oldest invoice<br>Rule Interpretation<br>Invoice with oldest<br>Allocation Detail<br>Serial Number<br>1<br>2<br>3<br>Prioritize Rules | Rule<br>d<br>t invoice date will be<br>ls - Attribute Base<br>Allocation Entity :<br>Invoice - Supplier<br>Payments - Remi<br>Invoice - Buyer ID<br>Payments - Credi<br>Rule Type                     | irst<br>ereconciled first<br>ed<br>and Attributes<br>r ID<br>itter Account no<br>2,Supplier Name,Suppl<br>itt Account no,Counter<br>Rule N<br>Rule N | ier ID<br>party Id              | Percentage<br>70%<br>10%<br>20% | Rule Name<br>Rule001<br>Attribute |                            |            | 1                   |                                                    |
| You initiated a Rule Type Generic Reconciliation R Reconciliation R Reconciliation R Rule Interpretation Invoice with oldest Allocation Detail Serial Number 1 2 3 Prioritize Rules Rule Id -                                       | Rule<br>d<br>t invoice date will be<br>ls - Attribute Base<br>Allocation Entity ;<br>Invoice - Supplier<br>Payments - Remi<br>Invoice - Buyer ID<br>Payments - Credi<br>Rule Type<br>Generic<br>Exact | irst<br>ereconciled first<br>ed<br>and Attributes<br>r ID<br>itter Account no<br>2,Supplier Name,Suppl<br>itt Account no,Counter<br>Rule N<br>Rule N | ier ID<br>party Id<br>ame<br>11 | Percentage<br>70%<br>10%<br>20% | Rule Name<br>Rule001<br>Attribute |                            |            | 1                   | 8                                                  |

ORACLE

|   |                                                           |                                     |   | Viewer $\vee$ | ATM/Branch                           | English 🗡 |
|---|-----------------------------------------------------------|-------------------------------------|---|---------------|--------------------------------------|-----------|
| Ξ | 🕼 futura bank                                             |                                     | Q | Welcome, Man  | ualReconRule Au<br>Last login 19 Feb | UtoAuth V |
|   | Create Reconciliation Rule                                |                                     |   |               |                                      |           |
|   | Confirmation<br>Your request for Create Reconciliation Ru | le has been submitted successfully. |   |               |                                      |           |
|   | Reference Number<br>200244FAEDAE                          |                                     |   |               |                                      |           |
|   | Status<br>Completed                                       |                                     |   |               |                                      |           |
|   | Rule Id<br>RR00000982                                     | Rule Name<br>Rule002                |   |               |                                      |           |
|   | What would you like to do next?                           |                                     |   |               |                                      |           |
|   |                                                           |                                     |   |               |                                      |           |
|   | View Reconciliation Rules Create Reconciliation           | n Rule                              |   |               | Help                                 |           |
|   |                                                           |                                     |   |               | _                                    |           |

# Generic Rule: Expected Cash Flow to Payment

| ≡ III futura bank                                                                                                    |                                                                                 | Q, ⊠ Welcome, ManualReconRule AutoAuth ∨<br>Last login 19 Feb 09:59 PM |
|----------------------------------------------------------------------------------------------------|---------------------------------------------------------------------------------|------------------------------------------------------------------------|
| Create Reconciliation Rule                                                                                                    |                                                                                 |                                                                        |
| RyanB Bohr   ***422                                                                                                    |                                                                                 |                                                                        |
| • • • • • • • • • • • • • • • • • • • •                                                                                                    | 2                                                                               | 3                                                                      |
| Rule Details                                                                                                    | Set Allocation                                                                  | Prioritize Rule                                                        |
| Reconciliation Type<br>Expected Cashflow to Payment Re V                                                                                                    |                                                                                 |                                                                        |
|                                                                                                    |                                                                                 |                                                                        |
| Rule Type  Generic Exact                                                                                                    |                                                                                 |                                                                        |
| Rule Name                                                                                                    |                                                                                 |                                                                        |
| Rule002                                                                                                    |                                                                                 |                                                                        |
| Reconciliation Method                                                                                                    |                                                                                 |                                                                        |
| FIFO - Oldest Cash Flow to be reco 🗸                                                                                                    |                                                                                 |                                                                        |
| Attribute                                                                                                    |                                                                                 |                                                                        |
| Expected Date 🗸                                                                                                    |                                                                                 |                                                                        |
| Rule Interpretation                                                                                                    |                                                                                 |                                                                        |
| Cash flow with oldest cash flow date will be reconciled first                                                                                                    |                                                                                 |                                                                        |
|                                                                                                    |                                                                                 |                                                                        |
| Continue Cancel Back Skip Allocation                                                                                                    |                                                                                 |                                                                        |
|                                                                                                    |                                                                                 |                                                                        |
|                                                                                                    |                                                                                 | Нер                                                                    |
| Copyright © 200                                                                                                    | i6, 2020, Oracle and/or its affiliates. All rights reserved.   Security Informa |                                                                        |
|                                                                                                    |                                                                                 |                                                                        |
|                                                                                                    |                                                                                 |                                                                        |
|                                                                                                    |                                                                                 | Viewer 🏏 ATM/Branch English 🏏                                          |
| 😑 🕼 futura bank                                                                                                    |                                                                                 | Q, ⊠ Welcome, ManualReconRule AutoAuth ↓<br>Last login 19 Feb 09:59 PM |
| Create Reconciliation Rule                                                                                                    |                                                                                 |                                                                        |
| RyanB Bohr   ***422                                                                                                    |                                                                                 |                                                                        |
|                                                                                                    |                                                                                 |                                                                        |
| (yund bonn )                                                                                                    | 2                                                                               |                                                                        |
| Rule Details                                                                                                    | 2                                                                               | (3)<br>Prioritze Rule                                                  |
| Allocation Basis                                                                                                    |                                                                                 |                                                                        |
| Rule Details Allocation Basis C Account Based Attribute Based                                                                                                    |                                                                                 |                                                                        |
| Allocation Basis                                                                                                    |                                                                                 |                                                                        |
| Rule Details Allocation Basis C Account Based Attribute Based                                                                                                    |                                                                                 |                                                                        |
| Rule Details Allocation Basis Allocation Based Attribute Based Account Based Allocation Serial Number Allocation Account                                                                                                    | Set Allocation                                                                  |                                                                        |
| Rule Details Allocation Basis Account Based Attribute Based Account Based Allocation Serial Number Allocation VAM-123 C                                                                                                    | Set Allocation Percentage Action                                                |                                                                        |
| Rule Details       Allocation Basis <ul> <li>Account Based</li> <li>Attribute Based</li> </ul> Account Based Allocation           Serial Number         Allocation Account           1         VAM-123           2         VAM-567         C                                                                                               | Percentage Action                                                               |                                                                        |
| Rule Details         Allocation Basis <ul> <li>Attribute Based</li> <li>Attribute Based</li> </ul> Account Based Allocation           Serial Number         Allocation Account           1         VAM-123           2         VAM-567         C           3         VAM433454         C           1         VAM433454         C         C | Percentage     Action       30     ① 10                                         |                                                                        |
| Rule Details       Allocation Basis <ul> <li>Account Based</li> <li>Attribute Based</li> <li>Account Based Allocation</li> </ul> <ul> <li>Serial Number</li> <li>Allocation Account</li> <li>VAM-123</li> <li>VAM-567</li> <li>VAM-567</li> </ul>                                                                                          | Percentage     Action       30     ① 10                                         |                                                                        |
| Rule Details         Allocation Basis <ul> <li>Attribute Based</li> <li>Attribute Based</li> </ul> Account Based Allocation           Serial Number         Allocation Account           1         VAM-123           2         VAM-567         C           3         VAM433454         C                                                   | Percentage     Action       30     ① 10                                         |                                                                        |
| Illocation Basis <ul> <li>Account Based</li> <li>Attribute Based</li> </ul> Account Based Allocation           Serial Number         Allocation Account           1         VAM-123           2         VAM-567           3         VAM43454           Continue         Cancer         Skip           Continue         Back         Skip   | Percentage     Action       30     ① 10                                         | Prioritize Rule                                                        |

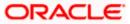

|   |                                                |                                     |             |                             |            |                                                                                 |         |     | viewer $\smallsetminus$ | ATM/Branch                         | English $\vee$             |
|---|------------------------------------------------|-------------------------------------|-------------|-----------------------------|------------|---------------------------------------------------------------------------------|---------|-----|-------------------------|------------------------------------|----------------------------|
| Ξ | 🕼 futura bar                                   | nk                                  |             |                             |            |                                                                                 | Q       |     | Welcome, M              | VanualReconRule<br>Last login 19 I | AutoAuth 🗸<br>Feb 09:59 PM |
|   | Create Recon<br>RyanB Bohr   ***42             |                                     | е           |                             |            |                                                                                 |         |     |                         |                                    |                            |
|   | Allocation Basis Account Based Attribute Based | <ul> <li>Attribute Based</li> </ul> | Ule Details | 3                           |            | Set Allocation                                                                  | Pr      | - 3 |                         |                                    |                            |
|   | Serial Number                                  | Allocation Entity                   |             |                             | Al         | llocation Attributes                                                            |         |     | Percentage              | Action                             |                            |
|   | 1                                              | Cash Flow 🗙                         |             |                             |            | Corporate Id ×                                                                  |         |     | 30                      | ⊕ <b>îi</b>                        |                            |
|   | 2                                              | Payment ×                           |             |                             |            | Counterparty Id 🗙 Virtual Account Flag 🗙                                        |         |     | 40                      | ⊕ <b>îi</b>                        |                            |
|   | 3                                              | Cash Flow 🗙                         | Payment     | ×                           |            | Counterparty Name 🗙 Payment Party Id 🗙                                          |         |     | 30                      | ⊕ <b>îi</b>                        |                            |
|   | Continue                                       | cel Back                            | Skip        |                             |            |                                                                                 |         |     |                         |                                    |                            |
|   |                                                |                                     |             |                             |            |                                                                                 |         |     |                         |                                    |                            |
|   |                                                |                                     |             | Copyright © 2006, 2020, Ora | acle and/o | or its affiliates. All rights reserved.   Security Information   Terms and Cond | ditions |     |                         |                                    |                            |

|                                              |              |                                                                                                    |            |           | viewer $\checkmark$ | ATM/Branch                    | English $\checkmark$         |
|----------------------------------------------|--------------|----------------------------------------------------------------------------------------------------|------------|-----------|---------------------|-------------------------------|------------------------------|
| 🗏 🕼 futura bank                              |              |                                                                                                    | Q          | $\square$ | Welcome, Mar        | ualReconRule<br>Last login 19 | e AutoAuth √<br>Feb 09:59 PM |
| Create Reconciliatior<br>RyanB Bohr   ***422 | n Rule       |                                                                                                    |            |           |                     |                               |                              |
|                                              | Rule Details | Set Allocation                                                                                             | F          | Prioritiz |                     |                               |                              |
| Reconciliation Rules                         |              |                                                                                                    | Se         | earch     |                     | C                             | 2                            |
| Rule Id                                      | Rule Type    | Rule Name                                                                                                  |            |           |                     | Priority                      |                              |
| - Current                                    | Generic      | Rule002                                                                                                    |            |           |                     | 5                             |                              |
| RR00000550                                   | Exact        | extCashAllocationattribute                                                                                 |            |           |                     | 2 🖉                           |                              |
| Page 1 of 1 (1-2 of 2 item                   | IS) K < 1    | к <                                                                                                    |            |           |                     |                               |                              |
| Submit Cancel Bac                            | sk           |                                                                                                    |            |           |                     |                               |                              |
|                                              | 0.00         |                                                                                                    | Oraditions |           |                     | He                            |                              |
|                                              | Сор          | yright © 2006, 2020, Oracle and/or its affiliates. All rights reserved.   Security Information   Terms and | Conditions |           |                     |                               |                              |

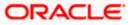

|   |                                    |                                                             |                                   |                            |                                                      |          | viewer $\checkmark$ | ATM/Branch                            | English 🗸 |
|---|------------------------------------|-------------------------------------------------------------|-----------------------------------|----------------------------|------------------------------------------------------|----------|---------------------|---------------------------------------|-----------|
| ≡ | 🕼 futura ban                       | k                                                           |                                   |                            |                                                      | Q        | Welcome, Mar        | nualReconRule Au<br>Last login 19 Feb | UtoAuth 🗸 |
|   | Create Recon<br>RyanB Bohr   ***42 |                                                             |                                   |                            |                                                      |          |                     |                                       |           |
|   | <b>Review</b><br>You initiated a   | request for Create Reconciliati                             | ion Rule. Please review deta      | ails before you co         | nfirm!                                               |          |                     |                                       |           |
|   | Rule Type<br>Generic               |                                                             |                                   |                            | Rule Name<br>Rule002                                 |          |                     |                                       |           |
|   | Reconciliation R                   | ule                                                         |                                   |                            |                                                      |          |                     |                                       |           |
|   | Rule Interpretation                | Now to be reconciled first                                  | iciled first                      |                            | Attribute<br>Expected Date                           |          |                     |                                       |           |
|   | Allocation Details                 | s - Attribute Based                                         |                                   |                            |                                                      |          |                     |                                       |           |
|   | Serial Number                      | Allocation Entity and Attributes                            | 5                                 | Percentage                 |                                                      |          |                     |                                       |           |
|   | 1                                  | Cash Flow - Corporate Id                                    |                                   | 30%                        |                                                      |          |                     |                                       |           |
|   | 2                                  | Payments - Counterparty Id,Vi                               | rtual Account Flag                | 40%                        |                                                      |          |                     |                                       |           |
|   | 3                                  | Payments - Payment Party Id<br>Cash Flow - Counterparty Nan | ne                                | 30%                        |                                                      |          |                     |                                       |           |
|   | Prioritize Rules                   |                                                             |                                   |                            |                                                      |          |                     |                                       |           |
|   | Rule Id                            | Rule Type                                                   | Rule Name                         |                            |                                                      |          |                     | Priority                              |           |
|   |                                    | Generic                                                     | Rule002                           |                            |                                                      |          |                     | 5                                     |           |
|   | Confirm                            | el Back                                                     |                                   |                            |                                                      |          |                     |                                       |           |
|   |                                    |                                                             |                                   |                            |                                                      |          |                     |                                       |           |
|   |                                    | Co                                                          | pyright © 2006, 2020, Oracle and/ | or its affiliates. All rig | hts reserved.   Security Information   Terms and Cor | nditions |                     |                                       |           |
|   |                                    |                                                             |                                   |                            |                                                      |          |                     |                                       |           |

|   |                                                             |                                  |   | Viewer 🗸      | ATM/Branch                              | English 🗡          |
|---|-------------------------------------------------------------|----------------------------------|---|---------------|-----------------------------------------|--------------------|
| ≡ | 🕼 futura bank                                               |                                  | Q | Welcome, Manu | JalReconRule Aut<br>Last login 19 Feb ( | OAuth 🗸<br>9:59 PM |
|   | Create Reconciliation Rule                                  |                                  |   |               |                                         |                    |
|   | Confirmation<br>Your request for Create Reconciliation Rule | has been submitted successfully. |   |               |                                         |                    |
|   | Reference Number<br>200244FAEDAE                            |                                  |   |               |                                         |                    |
|   | Status<br>Completed                                         |                                  |   |               |                                         |                    |
|   |                                                             | Rule Name<br>Rule002             |   |               |                                         |                    |
|   | What would you like to do next?                             |                                  |   |               |                                         |                    |
|   | View Reconciliation Rules Create Reconciliation I           | Rule                             |   |               | Help                                    |                    |
|   |                                                             |                                  |   |               | _                                       |                    |

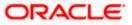

# Exact Rule: Invoice to Payment

|   |                                                                                                    |                                                                        |                                    |                                        |                           |                  | Viewer $\checkmark$    | ATM/Branch                           | English 🗸      |
|---|----------------------------------------------------------------------------------------------------|------------------------------------------------------------------------|------------------------------------|----------------------------------------|---------------------------|------------------|------------------------|--------------------------------------|----------------|
| ≡ | 🕼 futura bank                                                                                           |                                                                        |                                    |                                        |                           | Q 🗹              | Welcome, Ma            | nualReconRule A<br>Last login 19 Fel | utoAuth 🗸      |
|   | Create Reconciliation F<br>RyanB Bohr   ***422                                                          | Rule                                                                   |                                    |                                        |                           |                  |                        |                                      |                |
|   |                                                                                                    | 1<br>Rule Details                                                      | S                                  | C 2                                    |                           | Prioritiz        |                        |                                      |                |
|   | Reconciliation Type<br>Invoice Payment Recon                                                            | $\sim$                                                                 |                                    |                                        |                           |                  |                        |                                      |                |
|   | Rule Type<br>Generic  Exact<br>Only one generic rule is allowed for corpo<br>Rule Name<br>Rule Exact001 | vrate. As a generic rule already exis                                  | is, the option for creating anot   | her is disabled.                       |                           |                  |                        |                                      |                |
|   | Reconciliation Rule                                                                                     | nately the invoice with neument by                                     | election the required externs      | on the left eide and the right eide    | or Dafino a cinala cida a | condition to cal | set the invoices for D | leconciliation on                    |                |
|   | the basis of a pattern                                                                                  | acci die inforce war payment by s                                      | electing the required partern of   | in the terr alloc and the right allo   | or Denire a single side ( | Sindition to ser |                        | ld Group   Add Con                   | dition         |
|   | Define conditions based on Invoice and Payment                                                          | <ul> <li>Exact Attribute</li> <li>Text Between Two Position</li> </ul> | ✓ of Buyer ID<br>ons ✓ 5           | and 8                                  | =in Pay                   | ment Mode        | ~                      |                                      | <b>1</b>       |
|   | Define conditions based on Invoice                                                                      | V Net Invoice Amount                                                   | × >                                | ~ 50                                   | 000                       |                  |                        | E                                    | <del>m</del> e |
|   | AND OR                                                                                                  |                                                                        |                                    |                                        |                           |                  | Add Gro                | oup   Add Condition                  | Î              |
|   | Program Id of Invoice eq                                                                                | uals to Prog001                                                        |                                    |                                        |                           |                  |                        | Ø                                    | Û              |
|   | Payment Mode of Paym                                                                                    | ent equals to EFT                                                      |                                    |                                        |                           |                  |                        | Ø                                    | Û              |
|   | Save all and Preview Continue Cancel Back                                                               | Skip Allocation                                                        |                                    |                                        |                           |                  |                        |                                      |                |
|   |                                                                                                    | Copyright © 2006,                                                      | 2020, Oracle and/or its affiliates | s. All rights reserved.   Security Inf | ormation   Terms and Co   | nditions         |                        |                                      |                |

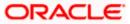

| ≡ Iĝfutura bank                                                                  |                                            |                                                                  | Q, 🗹 Welcome, ManualRec                                             | conRule AutoAuth 🗸      |
|----------------------------------------------------------------------------------|--------------------------------------------|------------------------------------------------------------------|---------------------------------------------------------------------|-------------------------|
| Create Reconciliation Rule<br>RyanB Bohr   ***422                                |                                            |                                                                  |                                                                     |                         |
|                                                                                  | 1                                          | 2                                                                | 3                                                                   |                         |
| Rule<br>Reconciliation Type                                                      | Details                                    | Set Allocation                                                   | Prioritize Rule                                                     |                         |
| Invoice Payment Recon $$                                                         |                                            |                                                                  |                                                                     |                         |
| Rule Type<br>Generic   Exact                                                     |                                            |                                                                  |                                                                     |                         |
| Only one generic rule is allowed for corporate. As<br>Rule Name<br>Rule Exact001 | s a generic rule already exists, the optic | n for creating another is disabled.                              |                                                                     |                         |
| Reconciliation Rule                                                              |                                            |                                                                  |                                                                     |                         |
| Define double sided condition to match the basis of a pattern                    | e invoice with payment by selecting th     | e required pattern on the left side and the right side or D      | efine a single side condition to select the invoices for Reconcilia | tion on                 |
| AND OR                                                                           |                                            |                                                                  | Add Group                                                           | Add Condition           |
| Exact Attribute of Buyer ID of Invoi                                             | ice = Text between 5 and 8 in Pay          | rment Mode of Payment                                            |                                                                     | ØÛ                      |
| Net Invoice Amount of Invoice is g                                               | reater than 5000                           |                                                                  |                                                                     | <i>i</i>                |
| AND OR                                                                           |                                            |                                                                  | Add Group   Adi                                                     | d Condition             |
| Program Id of Invoice equals to                                                  | o Prog001                                  |                                                                  |                                                                     | <i>l</i> 🗊              |
| Payment Mode of Payment eq                                                       | uals to EFT                                |                                                                  |                                                                     | Ø                       |
| Save all and Preview                                                             |                                            |                                                                  |                                                                     |                         |
| Continue Cancel Back                                                             | Skip Allocation                            |                                                                  |                                                                     |                         |
|                                                                                  |                                            |                                                                  |                                                                     |                         |
|                                                                                  | Copyright © 2006, 2020, Oracle             | e and/or its affiliates. All rights reserved.   Security Informa | tion   Terms and Conditions                                         |                         |
|                                                                                  |                                            |                                                                  | Viewer V ATM/                                                       | Branch English \        |
| ≡ @futura bank                                                                   |                                            |                                                                  | O 🔽 Welcome, ManualRed                                              | onRule AutoAuth         |
| Create Reconciliation Rule                                                       |                                            |                                                                  | La:                                                                 | t login 19 Feb 09:46 PM |
| RyanB Bohr   ***422                                                              |                                            |                                                                  |                                                                     |                         |

| futura b                        | bank                |   |            |                | Q Welcome, ManualReconRule AutoAuth ∨<br>Last login 19 Feb 09:46 PM |
|---------------------------------|---------------------|---|------------|----------------|---------------------------------------------------------------------|
| Create Recc<br>RyanB Bohr   *** | onciliation Rule    |   |            |                |                                                                     |
|                                 | <b>~</b>            |   |            | 2              | 3                                                                   |
| Allocation Basis                | Rule Details        |   |            | Set Allocation | Prioritize Rule                                                     |
| Account Based                   | d 🔿 Attribute Based |   |            |                |                                                                     |
| Account Based<br>Serial Number  | d Allocation        |   | Percentage | Action         |                                                                     |
| 1                               | VAM-587545          | Q | 40         | ⊕ <b>îî</b>    |                                                                     |
| 2                               | VAM-456             | Q | 60         | ⊕ <b>î</b> î   |                                                                     |
| Continue                        | Cancel Back Skip    |   |            |                |                                                                     |

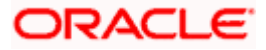

|   |                                                                            |                                                                                                    |         | ,          | Viewer 🗸    | ATM/Branch                           | English 🗸               |
|---|----------------------------------------------------------------------------|----------------------------------------------------------------------------------------------------|---------|------------|-------------|--------------------------------------|-------------------------|
| Ξ | 🕼 futura bank                                                              |                                                                                                    | Q       | M M        | /elcome, Ma | anualReconRule A<br>Last login 19 Fe | utoAuth 🗸<br>6 09:46 PM |
|   | Create Reconciliation Rule<br>RyanB Bohr   ***422                          |                                                                                                    |         |            |             |                                      |                         |
|   | Rule Detail Allocation Basis Account Based Attribute Based Attribute Based | 3<br>s Set Allocation                                                                                             | Pri     | oritize Ru | ule         |                                      |                         |
|   | Serial Number Allocation Entity                                            | Allocation Attributes                                                                                             |         | Per        | rcentage    | Action                               |                         |
|   | 1 Invoice ×                                                                | Supplier ID ×                                                                                                    |         | 70         |             | ⊕ <b>î</b> î                         |                         |
|   | 2 Payment ×                                                                | Remitter Account no ×                                                                                             |         | 10         |             | ⊕ <b>îi</b>                          |                         |
|   | 3 Invoice × Payment >                                                      | Buyer ID ×     Supplier Name ×     Supplier ID ×       Credit Account no ×     Counterparty Id ×                  |         | 20         |             | ⊕ <b>11</b>                          |                         |
|   | Continue Cancel Back Skip                                                  |                                                                                                    |         |            |             |                                      |                         |
|   |                                                                            |                                                                                                    |         |            |             |                                      |                         |
|   |                                                                            | Copyright © 2006, 2020, Oracle and/or its affiliates. All rights reserved.   Security Information   Terms and Con | ditions |            |             |                                      |                         |

|   |                                 |                  |                          |                                                                                 | Viewer 🗸 ATM/I                                 | Branch English 🗸                             |
|---|---------------------------------|------------------|--------------------------|---------------------------------------------------------------------------------|------------------------------------------------|----------------------------------------------|
| Ξ | 🕼 futura ba                     | ank              |                          |                                                                                 | Q 🗹 Welcome, ManualRec<br>Les                  | onRule AutoAuth 🗸<br>t login 19 Feb 09:46 PM |
|   | Create Reco<br>RyanB Bohr   *** |                  | Rule                     |                                                                                 |                                                |                                              |
|   |                                 |                  | $\bigcirc$               |                                                                                 | 3                                              |                                              |
|   |                                 |                  | Rule Details             | Set Allocation                                                                  | Prioritize Rule                                |                                              |
|   | Reconciliation                  | Rules            |                          |                                                                                 | Search                                         | Q                                            |
|   | Rule Id                         | Rule Type        | Rule Name                |                                                                                 |                                                | Priority                                     |
|   | Current                         | Generic          | Rule001                  |                                                                                 |                                                | 8                                            |
|   | RR00000541                      | Exact            | invExtAllocRuleNew       |                                                                                 |                                                | 1 🖉                                          |
|   | RR00000924<br>Modified          | Exact            | TextButtonPositionMayur  |                                                                                 |                                                | <b>3</b> 5 🖉                                 |
|   | RR00000805                      | Exact            | 12345678901234567890     | 123456789012345678901234567890asdfghjklpasdfhjgklpasd                           | fghjklpasdfghjklpasdfhjklpa1234567801234567890 | 4 🖉                                          |
|   | RR00000911                      | Exact            | SUSInvoiceExactRule Edit | 56780120192                                                                     |                                                | 5 🖉                                          |
|   | RR00000930                      | Exact            | Kerti Edit               |                                                                                 |                                                | 7 🖉                                          |
|   | Page 1 of 1                     | (1-6 of 6 items) | к < 1 > я                |                                                                                 |                                                |                                              |
|   | Submit                          | ncel Back        |                          |                                                                                 |                                                |                                              |
|   |                                 |                  |                          |                                                                                 |                                                |                                              |
|   |                                 |                  | Copyright © 2006, 2      | 2020, Oracle and/or its affiliates. All rights reserved.   Security Information | Terms and Conditions                           |                                              |

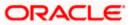

| ura bank                                |                            |                           |                          |                       |       |                                 |
|-----------------------------------------|----------------------------|---------------------------|--------------------------|-----------------------|-------|---------------------------------|
|                                         |                            |                           |                          |                       | Q, 13 | Welcome, Test Auto R<br>Last lo |
| Create Reconcil<br>NehNovCust1   ***975 |                            |                           |                          |                       |       |                                 |
| 1 Review                                | quest for Create Reconcili | liation Rule. Please revi | ew details before you co | nfirm!                |       |                                 |
| Rule Type<br>Exact                      |                            |                           |                          | Rule Name<br>TaraTest |       |                                 |
| Reconciliation Rule                     |                            |                           |                          |                       |       |                                 |
| Exact Attribute of Pro                  | ogram Code of Invoice = E  | Exact Attribute of Prog   | ram Code of Payment      |                       |       |                                 |
| Allocation Details - A                  | Attribute Based            |                           |                          |                       |       |                                 |
| Serial Number                           | Allocation Entity and A    | Attributes                | Percentage               |                       |       |                                 |
| 1                                       | Invoice - Buyer ID         |                           | 100%                     |                       |       |                                 |
| Prioritize Rules                        |                            |                           |                          |                       |       |                                 |
| Rule Id                                 | Rule Type                  | Rule Name                 |                          |                       |       | Priority                        |
|                                         | Exact                      | TaraTest                  |                          |                       |       | 4                               |

|   |                                                           |                                     |   |           | Viewer 🗸     | ATM/Branch                           | English $\checkmark$ |
|---|-----------------------------------------------------------|-------------------------------------|---|-----------|--------------|--------------------------------------|----------------------|
| ≡ | 🕼 futura bank                                             |                                     | Q | $\square$ | Welcome, Man | ualReconRule Au<br>Last login 19 Feb | ItoAuth V            |
|   | Create Reconciliation Rule                                |                                     |   |           |              |                                      |                      |
|   | Confirmation<br>Your request for Create Reconciliation Ru | le has been submitted successfully. |   |           |              |                                      |                      |
|   | Reference Number<br>200244FAEDAE                          |                                     |   |           |              |                                      |                      |
|   | Status<br>Completed                                       |                                     |   |           |              |                                      |                      |
|   | Rule Id<br>RR00000982                                     | Rule Name<br>Rule002                |   |           |              |                                      |                      |
|   | What would you like to do next?                           |                                     |   |           |              |                                      |                      |
|   |                                                           |                                     |   |           |              |                                      |                      |
|   | View Reconciliation Rules Create Reconciliation           | n Rule                              |   |           |              | Help                                 |                      |
|   |                                                           |                                     |   |           |              | _                                    |                      |

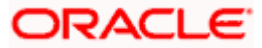

# **Exact Rule: Exact Cash Flow to Payment**

|   |                                                                                                    |           |           | Viewer 🗸             | ATM/Branch                           | English $\vee$ |
|---|----------------------------------------------------------------------------------------------------|-----------|-----------|----------------------|--------------------------------------|----------------|
| ≡ | 🕼 futura bank                                                                                                    | Q         | $\bowtie$ | Welcome, Ma          | nualReconRule A<br>Last login 19 Fel | utoAuth 🗸      |
|   | Create Reconciliation Rule                                                                                                    |           |           |                      |                                      |                |
|   | RyanB Bohr   ***422                                                                                                    |           |           |                      |                                      |                |
|   | 1                                                                                                    |           | - 🗸       | )                    |                                      |                |
|   | Rule Details Set Allocation                                                                                                    | P         | rioritize | Rule                 |                                      |                |
|   | Reconciliation Type                                                                                                    |           |           |                      |                                      |                |
|   | Expected Cashflow to Payment Re 🗸                                                                                                    |           |           |                      |                                      |                |
|   | Rule Type O Generic (1) Exact                                                                                                    |           |           |                      |                                      |                |
|   | Only one generic rule is allowed for corporate. As a generic rule already exists, the option for creating another is disabled.<br>Rule Name                                                                                                    |           |           |                      |                                      |                |
|   | Cash flow to Payment Rule Exact002                                                                                                    |           |           |                      |                                      |                |
|   | Reconciliation Rule                                                                                                    |           |           |                      |                                      |                |
|   | Offene double sided condition to match the invoice with payment by selecting the required pattern on the left side and the right side or Define a single side the basis of a pattern                                                                                                    | condition | to selec  | t the invoices for F | Reconciliation on                    |                |
|   | AND CR                                                                                                    |           |           | A                    | ld Group   Add Con                   | dition         |
|   | Define conditions based on                                                                                                    |           |           |                      | F                                    | ា៣             |
|   | Cash Flow and Payment $\lor$ Exact Attribute $\lor$ of External Reference No $\lor$ = $\lor$                                                                                                    |           |           |                      |                                      |                |
|   | Exact Attribute $\checkmark$ of Payment Reference No $\checkmark$                                                                                                    |           |           |                      |                                      |                |
|   |                                                                                                    |           |           |                      | ι.<br>Γ                              |                |
|   | Define conditions based on<br>Cash Flow V Corporate Id V Starts with V CRP                                                                                                    |           |           |                      |                                      | 30             |
|   |                                                                                                    |           |           |                      |                                      |                |
|   | AND OR                                                                                                    |           |           | Add Gro              | oup Add Condition                    | 1              |
|   | Define conditions based on                                                                                                    |           |           |                      | B                                    |                |
|   | Cash Flow     VExternal Reference No     External Reference No     Ference No     Ference N |           |           |                      |                                      |                |
|   |                                                                                                    |           |           |                      | B                                    | 0              |
|   | Define conditions based on           Payment         ✓           Instrument Date         ✓           31/03/2020                                                                                                    |           |           |                      |                                      |                |
|   |                                                                                                    |           |           |                      |                                      |                |
|   |                                                                                                    |           |           |                      |                                      |                |
|   | Save all and Preview                                                                                                    |           |           |                      |                                      |                |
|   |                                                                                                    |           |           |                      |                                      |                |
|   | Continue Cancel Back Skip Allocation                                                                                                    |           |           |                      |                                      |                |
|   |                                                                                                    |           |           |                      |                                      |                |
|   |                                                                                                    |           |           |                      |                                      |                |
|   | Copyright © 2006, 2020, Oracle and/or its affiliates. All rights reserved.   Security Information   Terms and C                                                                                                    | onditions |           |                      |                                      |                |

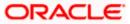

|   |                                                                                           |                                      |                                                                               |                           |            | Viewer 🗸              | ATM/Branch                            | English 🗡             |
|---|-------------------------------------------------------------------------------------------|--------------------------------------|-------------------------------------------------------------------------------|---------------------------|------------|-----------------------|---------------------------------------|-----------------------|
| ≡ | 🕼 futura bank                                                                             |                                      |                                                                               | Q                         | $\square$  | Welcome, Mar          | nualReconRule Au<br>Last login 19 Feb | ItoAuth 🗸<br>09:59 PM |
|   | Create Reconciliation<br>RyanB Bohr   ***422                                              | Rule                                 |                                                                               |                           |            |                       |                                       |                       |
|   |                                                                                           | 1<br>Rule Details                    |                                                                               | — 🕑                       | /          |                       |                                       |                       |
|   | Reconciliation Type<br>Expected Cashflow to Payment R                                     |                                      | Set Allocation                                                                |                           | PHOHUZ     | e Kule                |                                       |                       |
|   | Rule Type                                                                                 |                                      |                                                                               |                           |            |                       |                                       |                       |
|   | Only one generic rule is allowed for corp<br>Rule Name<br>Cash flow to Payment Rule Exact |                                      | , the option for creating another is disabled.                                |                           |            |                       |                                       |                       |
|   | Reconciliation Rule                                                                       |                                      |                                                                               |                           |            |                       |                                       |                       |
|   | Define double sided condition to the basis of a pattern                                   | match the invoice with payment by se | electing the required pattern on the left side and the right side or Defi     | ne a single side conditio | n to selec | ct the involces for R | econciliation on                      |                       |
|   | AND OR                                                                                    |                                      |                                                                               |                           |            | Ad                    | d Group   Add Cond                    | lition                |
|   | Exact Attribute of External                                                               | Reference No of Cash Flow = E        | kact Attribute of Payment Reference No of Payment                             |                           |            |                       | Ű                                     | <b>`</b> @            |
|   | Corporate Id of Cash Flow                                                                 | starts with CRP                      |                                                                               |                           |            |                       | U                                     | <b>`</b> @            |
|   | AND OR                                                                                    |                                      |                                                                               |                           |            | Add Gro               | up Add Condition                      | Û                     |
|   | External Reference No                                                                     | of Cash Flow equals to NP5645        |                                                                               |                           |            |                       | Ø                                     | 1                     |
|   | Instrument Date of Pay                                                                    | rment is less than 31/03/2020        |                                                                               |                           |            |                       | Ø                                     | Î                     |
|   |                                                                                           |                                      |                                                                               |                           |            |                       |                                       |                       |
|   | Save all and Preview                                                                      |                                      |                                                                               |                           |            |                       |                                       |                       |
|   | Continue Cancel Bac                                                                       | sk Skip Allocation                   |                                                                               |                           |            |                       |                                       |                       |
|   |                                                                                           |                                      |                                                                               |                           |            |                       |                                       |                       |
|   |                                                                                           | Copyright © 2006, 2                  | 020, Oracle and/or its affiliates. All rights reserved.   Security Informatio | n   Terms and Conditions  |            |                       |                                       |                       |

|      |                              |                    |           |                      |                       |                                  |                       |           |     | Viewer $\checkmark$ | ATM/Branch                           | English 🗡  |
|------|------------------------------|--------------------|-----------|----------------------|-----------------------|----------------------------------|-----------------------|-----------|-----|---------------------|--------------------------------------|------------|
| ≡©f  | futura ba                    | ank                |           |                      |                       |                                  |                       | Q         |     | Welcome, Ma         | anualReconRule A<br>Last login 19 Fi | AutoAuth 🗸 |
|      | ate Reco<br>B Bohr   ***.    | nciliation Rule    |           |                      |                       |                                  |                       |           |     |                     |                                      |            |
|      |                              | Rule Details       |           |                      |                       | 2<br>ocation                     |                       | P         | - 3 | e Rule              |                                      |            |
|      | ation Basis<br>Account Based | Attribute Based    |           |                      |                       |                                  |                       |           |     |                     |                                      |            |
| Acc  | count Based                  | Allocation         |           |                      |                       |                                  |                       |           |     |                     |                                      |            |
| Seri | ial Number                   | Allocation Account |           | Percentage           | Action                |                                  |                       |           |     |                     |                                      |            |
| 1    |                              | VAM-123            | Q         | 30                   | <b>(†)</b>            |                                  |                       |           |     |                     |                                      |            |
| 2    |                              | VAM-567            | Q         | 10                   | <b>(†)</b>            |                                  |                       |           |     |                     |                                      |            |
| 3    |                              | VAM433454          | Q         | 60                   | ⊕ <b>îi</b>           |                                  |                       |           |     |                     |                                      |            |
| Co   | ontinue                      | ancel Back Skip    |           |                      |                       |                                  |                       |           |     |                     |                                      |            |
|      |                              | Copyright          | © 2006.20 | 20. Oracle and/or it | s affiliates. All rid | phts reserved.   Security Inform | nation   Terms and Co | onditions |     |                     | Help                                 |            |
|      |                              | copyright          |           |                      |                       | , occardy mon                    |                       |           |     |                     |                                      |            |

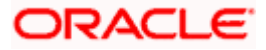

|   |                                   |                   |                           |                                                                          |                      | Viewer 🗸     | ATM/Branch                         | English 🗸                  |
|---|-----------------------------------|-------------------|---------------------------|--------------------------------------------------------------------------|----------------------|--------------|------------------------------------|----------------------------|
| ≡ | 🕼 futura bar                      | nk                |                           |                                                                          | 9, 12                | ع Welcome, ۱ | VanualReconRule<br>Last login 19 F | AutoAuth 🗸<br>Feb 09:59 PM |
|   | Create Recor<br>RyanB Bohr   ***4 | nciliation Rule   |                           |                                                                          |                      |              |                                    |                            |
|   |                                   | ( <b>v</b>        |                           | 2                                                                        |                      | 3            |                                    |                            |
|   | Allocation Basis                  | Rule D            | retails                   | Set Allocation                                                           | Priori               | tize Rule    |                                    |                            |
|   | Attribute Based                   | I Allocation      |                           |                                                                          |                      |              |                                    |                            |
|   | Serial Number                     | Allocation Entity |                           | Allocation Attributes                                                    |                      | Percentage   | Action                             |                            |
|   | 1                                 | Cash Flow ×       |                           | Corporate Id ×                                                           |                      | 30           | ⊕ <b>îi</b>                        |                            |
|   | 2                                 | Payment ×         |                           | Counterparty Id × Virtual Account Flag ×                                 |                      | 40           | ⊕ <b>îi</b>                        |                            |
|   | 3                                 | Cash Flow × Pay   | ment ×                    | Counterparty Name 🗙 Payment Party Id 🗙                                   |                      | 30           | ⊕ <b>îi</b>                        |                            |
|   | Continue                          | ancel Back Si     | kip                       |                                                                          |                      |              |                                    |                            |
|   |                                   |                   |                           |                                                                          |                      |              |                                    |                            |
|   |                                   |                   | Copyright © 2006, 2020, 0 | racle and/or its affiliates. All rights reserved.   Security Information | Terms and Conditions |              |                                    |                            |
|   |                                   |                   |                           |                                                                          |                      |              |                                    |                            |
|   |                                   |                   |                           |                                                                          |                      | Viewer 🗸     | ATM/Branch                         | English 🗡                  |
| = | <b>A</b> futura ba                | nk                |                           |                                                                          | 0 M                  | Welcome, Ma  | anualReconRule A                   | utoAuth 👡                  |

| ≡ @futura bank                               |              |                                                                                                    | Q        |      | Welcome, ManualReconR<br>Last logi | lule AutoAuth 🗸<br>n 19 Feb 09:59 PM |
|----------------------------------------------|--------------|----------------------------------------------------------------------------------------------------|----------|------|------------------------------------|--------------------------------------|
| Create Reconciliation<br>RyanB Bohr   ***422 | Rule         |                                                                                                    |          |      |                                    |                                      |
|                                              | Rule Details | Set Allocation                                                                                               | P        | 3    | Pule                               |                                      |
| Reconciliation Rules                         | Rule Details | Set Allocation                                                                                               |          | arch | , ruie                             | Q                                    |
| Rule Id                                      | Rule Type    | Rule Name                                                                                                    |          |      | Priority                           |                                      |
| - Current                                    | Generic      | Rule002                                                                                                    |          |      | 5                                  |                                      |
| RR00000550                                   | Exact        | extCashAllocationattribute                                                                                   |          |      | 2                                  | 0                                    |
| Page 1 of 1 (1-2 of 2 items                  | ) к < 1      | К                                                                                                    |          |      |                                    |                                      |
| Submit Cancel Back                           | c            |                                                                                                    |          |      |                                    |                                      |
|                                              |              |                                                                                                    |          |      |                                    | Help                                 |
|                                              | Сору         | right © 2006, 2020, Oracle and/or its affiliates. All rights reserved.   Security Information   Terms and Co | nditions |      |                                    |                                      |

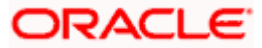

| ≡ Ipfutura bank                                                                                                    | Q, 🗹           | Welcome, sanity AutoAuth<br>Last login 19 Feb 04:38 AM |
|----------------------------------------------------------------------------------------------------|----------------|--------------------------------------------------------|
| ABZ Solutions   ***462                                                                                                    |                |                                                        |
| () Review                                                                                                    |                |                                                        |
| You initiated a request for Create Reconciliation Rule. Please review details before you confirm! Rule Type Rule Type Rule Name |                |                                                        |
| Exact Tara Exact Cashflow                                                                                                    |                |                                                        |
| Reconciliation Rule                                                                                                    |                |                                                        |
| ⊢ And                                                                                                    |                |                                                        |
| Exact Attribute of Debit Credit Indicator of Cash Flow * Exact Attribute of Debit-Credit Indicator of Payment                   |                |                                                        |
| - or                                                                                                    |                |                                                        |
| Payment Reference No of Payment starts with PAY                                                                                 |                |                                                        |
|                                                                                                    |                |                                                        |
| External Reference No of Cash Flow starts with 000000029                                                                        |                |                                                        |
|                                                                                                    |                |                                                        |
| Allocation Details - Account Based                                                                                              |                |                                                        |
| Serial Number Allocation Account Percentage                                                                                     |                |                                                        |
| 1 xxxxxxxxxx0024 100%                                                                                                    |                |                                                        |
| Prioritize Rules                                                                                                    |                |                                                        |
| Rule Id Rule Type Rule Name                                                                                                    | Priority       |                                                        |
| - Exact Tara Exact Cashflow                                                                                                    | 29             |                                                        |
| Confirm Cancel Back                                                                                                    |                | Help                                                   |
|                                                                                                    |                |                                                        |
|                                                                                                    |                |                                                        |
|                                                                                                    | iewer 🗸        | ATM/Branch English                                     |
|                                                                                                    | scorrie, iviai | ualReconRule AutoAuth 🗸<br>Last login 19 Feb 09:59 PM  |
| Create Reconciliation Rule                                                                                                    |                |                                                        |
| Confirmation<br>Your request for Create Reconciliation Rule has been submitted successfully.                                    |                |                                                        |
| Reference Number                                                                                                    |                |                                                        |
| 200244FAEDAE<br>Status                                                                                                    |                |                                                        |
| Completed Rule Id Rule Name                                                                                                    |                |                                                        |
| RR00000982 Rule002                                                                                                    |                |                                                        |
| What would you like to do next?                                                                                                 |                |                                                        |
|                                                                                                    |                |                                                        |
| View Reconciliation Rules Create Reconciliation Rule                                                                            |                |                                                        |
|                                                                                                    |                | Help                                                   |

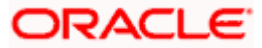

**Create Allocation Rule:** 

This feature allows corporate to create an allocation rule to allocate virtual account to payments along with the reconciliation conditions.

The user can create the rule as per requirement with the help of AND and OR conditions and can add several Group and Condition while creating the rule.

The user can set the priority for the created rule on the same time the user has the facility to modify the priority of the existing rule.

|                                                                    |                                             |                                                                        | v              | iewer 🏏 ATM/Branch E                                     | nglish $\vee$ |
|--------------------------------------------------------------------|---------------------------------------------|------------------------------------------------------------------------|----------------|----------------------------------------------------------|---------------|
| 🗏 🕼 futura bank                                                    |                                             |                                                                        | Q, 🗹 We        | elcome, ManualReconRule AutoA<br>Last login 19 Feb 09:51 | uth 🗸         |
| Create Allocation Rule<br>RyanB Bohr   ***422                      |                                             |                                                                        |                |                                                          |               |
| 0 -                                                                |                                             | (2)                                                                    | (3)            |                                                          |               |
| Create Rule                                                        | •                                           | Set Allocation                                                         | Prioritize Rul | le                                                       |               |
| Rule Name<br>Allocation Rule 01                                    |                                             |                                                                        |                |                                                          |               |
| Reconciliation Rule                                                |                                             |                                                                        |                |                                                          |               |
| AND OR                                                             |                                             |                                                                        |                | Add Group   Add Condition                                | ١             |
| Define conditions based on<br>Payment Reference No V =             | ~                                           | 1000                                                                   |                | Bû                                                       |               |
| Define conditions based on<br>— Debit-Credit Indicator           = | ~                                           | D                                                                      |                | Bŵ                                                       |               |
| AND OR                                                             |                                             |                                                                        |                | Add Group   Add Condition   🛍                            |               |
| Define conditions based on Remitter Account no                     | Starts with $\checkmark$                    | REM                                                                    |                | Bî                                                       |               |
| Define conditions based on Instrument Date V                       | >                                           | 31/03/2020                                                             |                | BÛ                                                       |               |
|                                                                    |                                             |                                                                        |                |                                                          |               |
| Save all and Preview Continue Cancel Back                          |                                             |                                                                        |                |                                                          |               |
|                                                                    |                                             |                                                                        |                |                                                          |               |
|                                                                    | Copyright © 2006, 2020, Oracle and/or its a | affiliates. All rights reserved.   Security Information   Terms and Co | nditions       |                                                          |               |

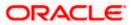

|   |                                               |                                    |                                                               | Viewer 🗡                    | ATM/Branch English $\checkmark$                     |
|---|-----------------------------------------------|------------------------------------|---------------------------------------------------------------|-----------------------------|-----------------------------------------------------|
| ≡ | 🕼 futura bank                                 |                                    |                                                               | Q, 🗹 Welcome, Man           | ualReconRule AutoAuth<br>Last login 19 Feb 09:59 PM |
|   | Create Allocation Rule<br>RyanB Bohr   ***422 |                                    |                                                               |                             |                                                     |
|   | 0                                             |                                    | (2)                                                           | (3)                         |                                                     |
|   | Create Ru<br>Rule Name<br>Allocation Rule 01  | lle                                | Set Allocation                                                | Prioritize Rule             |                                                     |
|   | Reconciliation Rule                           |                                    |                                                               |                             |                                                     |
|   | AND OR                                        |                                    |                                                               | Add                         | Group Add Condition                                 |
|   | Payment Reference No of Payment equ           | als to 1000                        |                                                               |                             | 1                                                   |
|   | Debit-Credit Indicator of Payment equal       | is to D                            |                                                               |                             | Ø î                                                 |
|   | AND OR                                        |                                    |                                                               | Add Grou                    | p   Add Condition   🔟                               |
|   | Remitter Account no of Payment st             | arts with REM                      |                                                               |                             | Ø î                                                 |
|   | Instrument Date of Payment is grea            | ter than 31/03/2020                |                                                               |                             | Ø î                                                 |
|   | Save all and Preview Continue Cancel Back     |                                    |                                                               |                             |                                                     |
|   |                                               | Copyright © 2006, 2020, Oracle and | d/or its affiliates. All rights reserved.   Security Informat | tion   Terms and Conditions |                                                     |
|   |                                               |                                    |                                                               |                             |                                                     |

|                                  |                     |          |            |                | Viewer 🗸 ATM/Branch English 🗸                                          |
|----------------------------------|---------------------|----------|------------|----------------|------------------------------------------------------------------------|
| ≡ 🕼 futura b                     | bank                |          |            |                | Q, ⊠ Welcome, ManualReconRule AutoAuth ∨<br>Last login 19 Feb 09:59 PM |
| Create Alloc<br>RyanB Bohr   *** |                     |          |            |                |                                                                        |
|                                  | <b>I</b>            |          |            | 2              | 3                                                                      |
| Allocation Basis                 | Create Rule         |          |            | Set Allocation | Prioritize Rule                                                        |
| Account Based                    | d 🔿 Attribute Based |          |            |                |                                                                        |
| Account Base                     | d Allocation        |          | Percentage | Action         |                                                                        |
| Serial Number                    |                     |          | Fercentage | Action         |                                                                        |
| Serial Number                    | VAM567              | Q        | 60         |                |                                                                        |
| Serial Number                    | VAM567<br>VAM456    | Q,<br>Q, | -          |                |                                                                        |

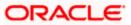

|   |                                    |                              |                                 |                                                |                                   |         | Viewer $\checkmark$ | ATM/Branch                         | English $\checkmark$       |
|---|------------------------------------|------------------------------|---------------------------------|------------------------------------------------|-----------------------------------|---------|---------------------|------------------------------------|----------------------------|
| Ξ | 🕼 futura ba                        | ank                          |                                 |                                                |                                   | Q (     | g Welcome,          | ManualReconRule<br>Last login 19 P | AutoAuth 🗸<br>Feb 09:59 PM |
|   | Create Alloca<br>RyanB Bohr   ***4 |                              |                                 |                                                |                                   |         |                     |                                    |                            |
|   | Allocation Basis                   | Create Rule  Attribute Based |                                 | 2<br>Set Allocation                            |                                   | Prie    | 3<br>oritize Rule   |                                    |                            |
|   | Attribute Based                    | Allocation                   |                                 |                                                |                                   |         |                     |                                    |                            |
|   | Serial Number                      | Allocation Entity            | Allocation Attributes           |                                                |                                   |         | Percentage          | Action                             |                            |
|   | 1                                  | Payment                      | Payment Party Id 🗙              |                                                |                                   |         | 60                  | (†) î                              |                            |
|   | 2                                  | Payment                      | Credit Account no 🗙             | Remitter Account no 🗙                          |                                   |         | 40                  |                                    |                            |
|   | Continue                           | Back                         |                                 |                                                |                                   |         |                     |                                    |                            |
|   |                                    |                              |                                 |                                                |                                   |         |                     |                                    | $\bigcirc$                 |
|   |                                    | Сору                         | right © 2006, 2020, Oracle and/ | or its affiliates. All rights reserved.   Secu | urity Information   Terms and Con | ditions |                     |                                    |                            |

|                                                 |                            |       | Viewer 🗸         | ATM/Branch                              | English 🗡 |
|-------------------------------------------------|----------------------------|-------|------------------|-----------------------------------------|-----------|
| 🗏 🕼 futura bank                                 |                            | Q     | 🖂 🛛 Welcome, Man | ualReconRule Aut<br>Last login 19 Feb ( | OAuth V   |
| Create Allocation Rule<br>RyanB Bohr   ***422   |                            |       |                  |                                         |           |
|                                                 | Create Rule Set Alloc      | ation | Prioritize Rule  |                                         |           |
| Reconciliation Rules                            |                            | 5     | Search           | Q                                       |           |
| Rule Id Rule Type                               | Rule Name                  |       |                  | Priority                                |           |
| Current                                         | Allocation Rule 01         |       |                  | 5                                       |           |
| RR00000906 Exact                                | IPAD31890                  |       |                  | 6 🖉                                     |           |
| RR00000804 Exact                                |                            |       |                  | 4 🧷                                     |           |
| RR00000550 Exact                                | extCashAllocationattribute |       |                  | 0 🥒                                     |           |
| Page 1 of 1 (1-2 of 2 items) Submit Cancel Back | к (1) ж                    |       |                  |                                         |           |
|                                                 |                            |       |                  | Usia                                    |           |

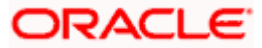

|                                 |                                               |                                               |                                                     |        | Viewer $\checkmark$ | ATM/Branch                          | English ≻  |
|---------------------------------|-----------------------------------------------|-----------------------------------------------|-----------------------------------------------------|--------|---------------------|-------------------------------------|------------|
| E 🕼 futura ban                  | k                                             |                                               |                                                     | Q E    | g Welcome, Mar      | nualReconRule A<br>Last login 19 Fe | NutoAuth V |
| Create Allocat                  |                                               |                                               |                                                     |        |                     |                                     |            |
| RyanB Bohr   ***42              | 2                                             |                                               |                                                     |        |                     |                                     |            |
| Review<br>You initiated a       | request for Create Allocation Rule. Please re | view details before you confirm!              |                                                     |        |                     |                                     |            |
| Rule Name<br>Allocation Rule 01 |                                               |                                               |                                                     |        |                     |                                     |            |
| Reconciliation Ru               | ile                                           |                                               |                                                     |        |                     |                                     |            |
| And                             |                                               |                                               |                                                     |        |                     |                                     |            |
| Payment Refer                   | rence No of Payment equals to 1000            |                                               |                                                     |        |                     |                                     |            |
| Debit-Credit Inc                | dicator of Payment equals to D                |                                               |                                                     |        |                     |                                     |            |
| Or                              |                                               |                                               |                                                     |        |                     |                                     |            |
| Remitter A                      | ccount no of Payment starts with REM          |                                               |                                                     |        |                     |                                     |            |
| Instrument                      | Date of Payment is greater than 31/03/202     | 0                                             |                                                     |        |                     |                                     |            |
|                                 |                                               |                                               |                                                     |        |                     |                                     |            |
| Allocation Details              | - Attribute Based                             |                                               |                                                     |        |                     |                                     |            |
| Serial Number                   | Payment Attributes                            | Percentage                                    |                                                     |        |                     |                                     |            |
| 1                               | Payment Party Id                              | 60%                                           |                                                     |        |                     |                                     |            |
| 2                               | Credit Account no,Remitter Account no         | 40%                                           |                                                     |        |                     |                                     |            |
| Prioritize Rules                |                                               |                                               |                                                     |        |                     |                                     |            |
| Rule Id                         | Rule Type                                     |                                               | Rule Name                                           |        |                     | Priority                            |            |
|                                 | Exact                                         |                                               | Allocation Rule 01                                  |        |                     | 5                                   |            |
| Confirm                         | Back                                          |                                               |                                                     |        |                     |                                     |            |
|                                 |                                               |                                               |                                                     |        |                     |                                     |            |
|                                 | Copyright © 2006, 20                          | J20, Uracie and/or its affiliates. All right: | s reserved.   Security Information   Terms and Conc | itions |                     |                                     |            |

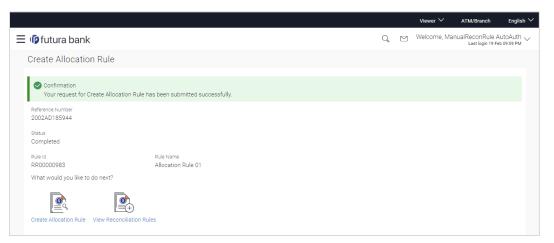

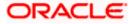

Enhancement in View/Edit Reconciliation Rule:

As part of this release, In View Reconciliation Rule, we have come up with the Edit functionality. The user can view the listing of the Rule created where the Rule ID is hyper link, on accessing the link the detailed view Rule is displayed. As an enhancement the user has been provided with the additional functionality as Edit.

The Rule once created can be edited by the user with the help of Edit button. The Edit button navigates the user to the Edit of respective rule i.e. Allocation or Reconciliation.

|       |                        |                                              |                |                                                                                |                        |         | viewer $\checkmark$ | ATM/Branch                           | English $\checkmark$    |
|-------|------------------------|----------------------------------------------|----------------|--------------------------------------------------------------------------------|------------------------|---------|---------------------|--------------------------------------|-------------------------|
| ≡ @fu | utura ba               | ank                                          |                |                                                                                |                        | Q       | Welcome, Ma         | anualReconRule A<br>Last login 19 Fe | utoAuth V<br>6 09:59 PM |
|       | v Recor<br>B Bohr   ** | ciliation Rules<br>*422                      |                |                                                                                |                        |         |                     |                                      |                         |
|       |                        |                                              |                |                                                                                | Search                 |         | Q                   | Download                             | · ~                     |
| Rule  | Id                     | Reconciliation Type                          | Rule Type      | Rule Name                                                                      |                        |         |                     | Priorit                              | ly.                     |
| RRO   | 0000541                | Invoice Payment<br>Recon                     | Exact          | invExtAllocRuleNew                                                             |                        |         |                     | 1                                    |                         |
| RR0   | 0000906                | Allocation of Payment<br>to Virtual Accounts | Exact          | IPAD31890                                                                      |                        |         |                     | 1                                    |                         |
| RRO   | 0000550                | Expected Cashflow to<br>Payment Recon        | Exact          | extCashAllocationattribute                                                     |                        |         |                     | 2                                    |                         |
| RROO  | 0000924                | Invoice Payment<br>Recon                     | Exact          | TextButtonPositionMayur                                                        |                        |         |                     | 3                                    |                         |
| RROO  | 000805                 | Invoice Payment<br>Recon                     | Exact          | 123456789012345678901234567890123456789                                        |                        |         |                     | 4                                    |                         |
| RROO  | 0000912                | Allocation of Payment<br>to Virtual Accounts | Exact          | SUSAllocationRule12345 Edit5678                                                |                        |         |                     | 4                                    |                         |
| RROO  | 0000911                | Invoice Payment<br>Recon                     | Exact          | SUSInvoiceExactRule Edit 56780120192                                           |                        |         |                     | 5                                    |                         |
| RRO   | 0000982                | Expected Cashflow to<br>Payment Recon        | Generic        | Rule002                                                                        |                        |         |                     | 5                                    |                         |
| Page  | 1 of 2                 | (1-10 of 11 items) K                         | < 1 2 →        | к                                                                              |                        |         |                     |                                      |                         |
|       |                        |                                              |                |                                                                                |                        |         |                     |                                      |                         |
| Car   | ncel                   |                                              |                |                                                                                |                        |         |                     |                                      |                         |
|       |                        |                                              |                |                                                                                |                        |         |                     |                                      |                         |
|       |                        |                                              |                |                                                                                |                        |         |                     |                                      |                         |
|       |                        |                                              |                |                                                                                |                        |         |                     |                                      |                         |
|       |                        |                                              |                |                                                                                |                        |         |                     |                                      |                         |
|       |                        |                                              | Copyright © 20 | 06, 2020, Oracle and/or its affiliates. All rights reserved.   Security Inform | nation   Terms and Con | ditions |                     |                                      |                         |

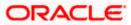

| <b>futura bank</b><br>/iew Reconcilia<br><sub>RyanB Bohr   ***422</sub> |                                   |            | Q                                                                | $\bowtie$ | Welcome, Man |                 | AutoAuth -  |
|-------------------------------------------------------------------------|-----------------------------------|------------|------------------------------------------------------------------|-----------|--------------|-----------------|-------------|
|                                                                         | ation Rule                        |            | *                                                                | 6         | reconce, man | Last login 19 F | eb 09:59 PM |
| RyanB Bohr   ***422                                                     |                                   |            |                                                                  |           |              |                 | Edit        |
|                                                                         |                                   |            |                                                                  |           |              |                 |             |
| Basic Details                                                           |                                   |            |                                                                  |           |              |                 |             |
| Rule Id<br>RR00000906                                                   |                                   |            | Reconciliation Type<br>Allocation of Payment to Virtual Accounts |           |              |                 |             |
| Rule Type<br>Exact                                                      |                                   |            | Rule Name<br>IPAD31890                                           |           |              |                 |             |
| Priority<br>1                                                           |                                   |            |                                                                  |           |              |                 |             |
| Reconciliation Rule                                                     | 2                                 |            |                                                                  |           |              |                 |             |
| And                                                                     |                                   |            |                                                                  |           |              |                 |             |
| Payment Referer                                                         | nce No of Payment starts with PAY |            |                                                                  |           |              |                 |             |
| Or                                                                      |                                   |            |                                                                  |           |              |                 |             |
| Payment Mo                                                              | de of Payment equals to Cash      |            |                                                                  |           |              |                 |             |
| Payment Mo                                                              | de of Payment equals to EFT       |            |                                                                  |           |              |                 |             |
|                                                                         |                                   |            |                                                                  |           |              |                 |             |
|                                                                         |                                   |            |                                                                  |           |              |                 |             |
| Allocation Details -                                                    | Attribute Based                   |            |                                                                  |           |              |                 |             |
| Serial Number                                                           | Allocation Entity and Attributes  | Percentage |                                                                  |           |              |                 |             |
| 1                                                                       | Payments - Credit Account no      | 50%        |                                                                  |           |              |                 |             |
| 2                                                                       | Payments - Payment Party Id       | 50%        |                                                                  |           |              |                 |             |
|                                                                         |                                   |            |                                                                  |           |              |                 |             |
| Back                                                                    |                                   |            |                                                                  |           |              |                 |             |
|                                                                         |                                   |            |                                                                  |           |              |                 |             |
|                                                                         |                                   |            |                                                                  |           |              |                 |             |

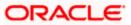

|   |                                                                                                    |                     |           | viewer $\checkmark$ | ATM/Branch                           | English $\checkmark$    |
|---|----------------------------------------------------------------------------------------------------|---------------------|-----------|---------------------|--------------------------------------|-------------------------|
| Ξ | 🕼 futura bank                                                                                          | Q                   |           | Welcome, Mar        | nualReconRule A<br>Last login 19 Fet | utoAuth 🗸<br>b 09:59 PM |
|   | Edit Allocation Rule<br>RyanB Bohr J ***422                                                            |                     |           |                     |                                      |                         |
|   | 1(2)                                                                                                   |                     | - 3       |                     |                                      |                         |
|   | Create Rule Set Allocation Rule Id RR00000906 Rule Name IPAD31890                                      | Pr                  | rioritize | Rule                |                                      |                         |
|   | Reconciliation Rule                                                                                    |                     |           |                     |                                      |                         |
|   | AND OR                                                                                                 |                     |           | Ad                  | d Group   Add Con                    | dition                  |
|   | Payment Reference No of Payment starts with PAY                                                        |                     |           |                     | b                                    | ¢1                      |
|   | AND OR                                                                                                 |                     |           | Add Gro             | up Add Condition                     |                         |
|   | Payment Mode of Payment equals to Cash                                                                 |                     |           |                     | Ø                                    | ŵ                       |
|   | Payment Mode of Payment equals to EFT                                                                  |                     |           |                     | Ø                                    | 1                       |
|   | Save all and Preview Continue Cancel Back                                                              |                     |           |                     |                                      |                         |
|   | Copyright © 2006, 2020, Oracle and/or its affiliates. All rights reserved.   Security Information   Tr | erms and Conditions |           |                     |                                      |                         |
|   |                                                                                                    |                     |           |                     |                                      |                         |

| <complex-block>E Optime bank          Cite Claice Claice         Ryand Bohr   ***422         Creare Rule         Creare Rule         Set Allocation         Prioritize Rule         Activitude Based         Activitude Based         Activitude Based         Activitude Based         Activitude Based         Activitude Based         Activitude Based         Image: Prioritize Rule         Activitude Based Allocation         Image: Prioritize Rule         Image: Prioritize Rule         Activitude Based Allocation         Image: Prioritize Rule         Image: Prioritize Rule         Image: Prioritize Rule         Activitude Based Allocation         Image: Prioritize Rule         Image: Prioritize Rule         Image: Prioritize Rule         Image: Prioritize Rule         Activitude Based         Image: Prioritize Rule         Image: Prioritize Rule         Image: Prioritize Rule         Image: Prioritize Rule         Image: Prioritize Rule         Image: Prioritize Rule         Image: Prioritize Rule         Image: Prioritize Rule         Image: Prioritize Rule         Image: Prioritize</complex-block>                                                                                                    |                                                             |                                                                                              | Viewer $\checkmark$ ATM/Branch English $\checkmark$                    |
|----------------------------------------------------------------------------------------------------|-------------------------------------------------------------|----------------------------------------------------------------------------------------------|------------------------------------------------------------------------|
| RyanB Bohr   ***422         Image: Create Rule       Set Allocation         Allocation Basis         Account Based         Account Based         Acc                                                                                                    | 😑 🕼 futura bank                                             |                                                                                              | Q, ☑ Welcome, ManualReconRule AutoAuth ↓<br>Last login 19 Feb 09:59 PM |
| Create Rule     Set Allocation     Prioritize Rule       Allocation Basis <ul> <li>Account Based</li> <li>Attribute Based</li> <li>Attribute Based Allocation</li> <li>Serial Number</li> <li>Allocation Entity</li> <li>Allocation Attributes</li> <li>Percentage</li> <li>Action</li> <li>Payment</li> <li>Credit Account no x</li> <li>100</li> <li>Continue</li> <li>Back</li> <li>Continue</li> <li>Back</li> <li>Continue</li> <li>Credit</li> <li>Account Account no x</li> <li>Credit</li> <li>Account no x</li> <li>Continue</li> <li>Continue</li> <li>Back</li> <li>Continue</li> <li>Credit</li> <li>Continue</li> <li>Credit</li> <li>Continue</li> <li>Credit</li> <li>Continue</li> <li>Credit</li> <li>Continue</li> <li>Credit</li> <li>Continue</li> <li>Credit</li> <li>Credit</li> <li></li></ul> |                                                             |                                                                                              |                                                                        |
| 1     Payment     Credit Account no ×     100 ①       Continue     Cancel     Back                                                                                                    | Create Rule Allocation Basis Account Based  Attribute Based |                                                                                              |                                                                        |
| Continue Back                                                                                                    | Serial Number Allocation Entity                             | Allocation Attributes                                                                        | Percentage Action                                                      |
| •                                                                                                    | 1 Payment                                                   | Credit Account no ×                                                                          | 100 🕀                                                                  |
| Copyright @ 2006, 2020, Oracle and/or its affiliates. All rights reserved.   Security Information   Terms and Conditions                                                                                                    | Continue Cancel Back                                        |                                                                                              | 0                                                                      |
|                                                                                                    | Copyri                                                      | ight © 2006, 2020, Oracle and/or its affiliates. All rights reserved.   Security Information | Terms and Conditions                                                   |

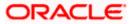

|   |                                             |                                                                                                    |                                       |                                    |                                   |            | Viewer 🗸    | ATM/Branch English ∨                                   |
|---|---------------------------------------------|----------------------------------------------------------------------------------------------------|---------------------------------------|------------------------------------|-----------------------------------|------------|-------------|--------------------------------------------------------|
| Ξ | 🕼 futura bank                               |                                                                                                    |                                       |                                    |                                   | Q, 🗹       | Welcome, Ma | nualReconRule AutoAuth V<br>Last login 19 Feb 09:59 PM |
|   | Edit Allocation Rule<br>RyanB Bohr   ***422 | 9                                                                                                    |                                       |                                    |                                   |            |             |                                                        |
|   | Ryand Bonn   422                            | <ul> <li>Image: A start of the start of the start of</li></ul> |                                       |                                    |                                   | 3          |             |                                                        |
|   |                                             | Create Rule                                                                                                    |                                       | Set Allocation                     |                                   | Prioritiz  |             |                                                        |
|   | Reconciliation Rules                        |                                                                                                    |                                       |                                    |                                   | Search     |             | Q                                                      |
|   |                                             |                                                                                                    |                                       |                                    |                                   |            |             |                                                        |
|   | Rule Id Rule Type                           |                                                                                                    |                                       |                                    |                                   |            |             | Priority                                               |
|   | Current Exact                               | Allocation Rule 01                                                                                                    |                                       |                                    |                                   |            |             | 5                                                      |
|   | RR00000906 Exact                            | IPAD31890                                                                                                    |                                       |                                    |                                   |            |             | 6 🖉                                                    |
|   | RR00000804 Exact<br>RR00000550 Exact        | extCashAllocationa                                                                                                    | attribute                             |                                    |                                   |            |             | 4 0                                                    |
|   | Page 1 of 1 (1-2 of 2 it                    |                                                                                                    |                                       |                                    |                                   |            |             |                                                        |
|   |                                             |                                                                                                    |                                       |                                    |                                   |            |             |                                                        |
|   | Submit Cancel                               | Back                                                                                                    |                                       |                                    |                                   |            |             |                                                        |
|   |                                             |                                                                                                    |                                       |                                    |                                   |            |             |                                                        |
|   |                                             |                                                                                                    |                                       |                                    |                                   |            |             |                                                        |
|   |                                             |                                                                                                    |                                       |                                    |                                   |            |             |                                                        |
|   |                                             |                                                                                                    |                                       |                                    |                                   |            | Viewer 🗡    | ATM/Branch English 🗸                                   |
| Ξ | 🕼 futura bank                               |                                                                                                    |                                       |                                    |                                   | Q 🗹        | Welcome, Ma | NUAIReconRule AutoAuth V<br>Last login 19 Feb 09:59 PM |
|   | Edit Allocation Rule                        | 2                                                                                                    |                                       |                                    |                                   |            |             |                                                        |
|   | RyanB Bohr   ***422                         |                                                                                                    |                                       |                                    |                                   |            |             |                                                        |
|   | Tou initiated a request                     | for Modification of Allocat                                                                                                    | tion Rule. Please review detail       | s before you confirm!              |                                   |            |             |                                                        |
|   | Rule Id<br>RR00000906                       |                                                                                                    |                                       | Rule Name<br>IPAD31890             |                                   |            |             |                                                        |
|   | RR00000500                                  |                                                                                                    |                                       | IFAD3105                           |                                   |            |             |                                                        |
|   | Reconciliation Rule                         |                                                                                                    |                                       |                                    |                                   |            |             |                                                        |
|   | And                                         |                                                                                                    |                                       |                                    |                                   |            |             |                                                        |
|   |                                             |                                                                                                    |                                       |                                    |                                   |            |             |                                                        |
|   | Payment Reference N                         | o of Payment starts with P                                                                                                    | AY                                    |                                    |                                   |            |             |                                                        |
|   | Or Or                                       |                                                                                                    |                                       |                                    |                                   |            |             |                                                        |
|   |                                             | Deverant en vela te Orek                                                                                                    |                                       |                                    |                                   |            |             |                                                        |
|   | Payment Mode of                             | Payment equals to Cash                                                                                                    |                                       |                                    |                                   |            |             |                                                        |
|   | Payment Mode of                             | Payment equals to EFT                                                                                                    |                                       |                                    |                                   |            |             |                                                        |
|   |                                             |                                                                                                    |                                       |                                    |                                   |            |             |                                                        |
|   |                                             |                                                                                                    |                                       |                                    |                                   |            |             |                                                        |
|   | Allocation Details - Attri                  | bute Based                                                                                                    |                                       |                                    |                                   |            |             |                                                        |
|   | Serial Number                               | Payment Attributes                                                                                                    | Percentage                            |                                    |                                   |            |             |                                                        |
|   | 1                                           | Credit Account no                                                                                                    | 100%                                  |                                    |                                   |            |             |                                                        |
|   |                                             |                                                                                                    |                                       |                                    |                                   |            |             |                                                        |
|   | Prioritize Rules                            |                                                                                                    |                                       |                                    |                                   |            |             |                                                        |
|   | Rule Id                                     |                                                                                                    | Rule Type                             |                                    | Rule Name                         |            |             | Priority                                               |
|   | RR00000906                                  |                                                                                                    | Exact                                 |                                    | IPAD31890                         |            |             | 1                                                      |
|   |                                             |                                                                                                    |                                       |                                    |                                   |            |             |                                                        |
|   | Confirm                                     | Back                                                                                                    |                                       |                                    |                                   |            |             |                                                        |
|   |                                             |                                                                                                    |                                       |                                    |                                   |            |             |                                                        |
|   |                                             |                                                                                                    |                                       |                                    |                                   |            |             |                                                        |
|   |                                             | Copyrig                                                                                                    | ht © 2006, 2020, Oracle and/or its af | filiates. All rights reserved.   S | ecurity Information   Terms and ( | Conditions |             |                                                        |

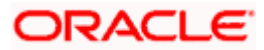

|   |                                                 |                                         |   | Viewer $\checkmark$ | ATM/Branch                           | English 🗡             |
|---|-------------------------------------------------|-----------------------------------------|---|---------------------|--------------------------------------|-----------------------|
| Ξ | 🕼 futura bank                                   |                                         | Q | Welcome, Man        | ualReconRule Au<br>Last login 19 Feb | ItoAuth 🗸<br>09:59 PM |
|   | Edit Allocation Rule                            |                                         |   |                     |                                      |                       |
|   | Confirmation                                    |                                         |   |                     |                                      |                       |
|   | Your request for Modification of Allocatio      | n Rule has been submitted successfully. |   |                     |                                      |                       |
|   | Reference Number<br>2002B9AC9006                |                                         |   |                     |                                      |                       |
|   | Status<br>Completed                             |                                         |   |                     |                                      |                       |
|   | Rule Id<br>RR00000906                           | Rule Name<br>IPAD31890                  |   |                     |                                      |                       |
|   | What would you like to do next?                 |                                         |   |                     |                                      |                       |
|   | Create Allocation Rule View Reconciliation Rule | es                                      |   |                     |                                      |                       |
|   |                                                 |                                         |   |                     |                                      |                       |

Manual Allocation:

This feature enables a corporate to manually allocate the Payment. The allocation can be either Attribute based or Account based.

The corporate has also been provided with the facility to view the record by Saved for allocation, Incoming Payment, Outgoing Payment. The Payment Reference Number is the hyper link which navigates to the view payment details page in the overlay.

The user can allocated the virtual account by simply selecting the account from the drop down list or can also fetch the account on the basis of attributes. While allocating the user can also edit the amount to be allocated.

|                                                                                                    |                                                                                                    |                                         |                                                                 | Viewer 🗸       | ATM/Branch                          | English 🗡             |
|----------------------------------------------------------------------------------------------------|----------------------------------------------------------------------------------------------------|-----------------------------------------|-----------------------------------------------------------------|----------------|-------------------------------------|-----------------------|
| \Xi 🕼 futura bank                                                                                                    |                                                                                                    |                                         | Q, M                                                            | Welcome, Manua | alReconRule Au<br>Last login 19 Feb | ItoAuth 🗸<br>09:59 PM |
| Manual Allocation<br>RyanB Bohr   ***422<br>View By All<br>Oallocate virtual accounts to all the Matched an<br>PAY1775 $\checkmark$<br>Payment Amount<br>USDB00.005 00 dated 31 Dec 2019<br>PAY2056 $\checkmark$<br>Payment Amount<br>GBP110.011.00 dated 31 Dec 2019<br>PAY2055 $\checkmark$<br>Payment Amount<br>GBP10.011.00 dated 31 Dec 2019<br>PAY2051 $\checkmark$<br>Payment Amount<br>USDB00.060 dated 31 Dec 2019<br>PAY2051 $\checkmark$ | d partially matched payments that are not<br>PAY1775 ✓<br>31 Dec 2019   GBP2,500.00<br>External Reference Number<br>sonalpmt16018<br>Set allocation<br>No Virtual Account<br>1 Search<br>Fetch Virtual Account on the I<br>Page 1 of1 (1 of1 items) к | Remitter Account Number                 | Unallocated Amount<br>GBP2,500.00<br>Percentage to be Allocated |                | unt to be Allocat<br>GBP2,500.0     | eed<br>0              |
| Payment Amount<br>USD7,600,000 dated 31 Dec 2019<br>PAY177888 *                                                                                                    | Save                                                                                                    | es All rights reserved 1 Security Info  | symption Terms and Conditions                                   |                |                                     |                       |
|                                                                                                    | oopyrigin w 2000, 2020, Olacle and/or its anniat                                                                                                    | co. An righto reserved.   Security init | simular premis and conditions                                   |                |                                     |                       |

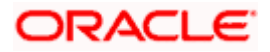

| 🗏 🕼 futura bank                                                                                           |                                                     |                                               |                                               | Q                               | ⊠ We    | Icome, ManualReconF<br>Last logi | Rule AutoAuth 🗸<br>in 19 Feb 09:59 PM |
|----------------------------------------------------------------------------------------------------|-----------------------------------------------------|-----------------------------------------------|-----------------------------------------------|---------------------------------|---------|----------------------------------|---------------------------------------|
| Manual Allocation<br>RyanB Bohr   ***422                                                                  |                                                     |                                               |                                               |                                 |         |                                  |                                       |
| View By All 🗸 🗸                                                                                           |                                                     |                                               |                                               |                                 |         |                                  | \<br>\<br>\<br>\<br>\                 |
| ⊕Allocate virtual accounts to all the Mat<br>PAY1775 ✓<br>Payment Amount<br>GBP2,500.00 dated 31 Dec 2019 | ched and partially matched<br>PAY1775 🖌<br>31 Dec 2 |                                               | not allocated or partially allocated          |                                 |         |                                  |                                       |
| PAY2050 🖌                                                                                                 | External Referer                                    | ice Number                                    | Remitter Account Number                       | Unallocated                     | Amount  | Amount to be                     | Allocated                             |
| Payment Amount<br>USD500.005.00 dated 31 Dec 2019                                                         | sonalpmt16018                                       |                                               | xxxxxxxxxx0760                                | GBP2                            | ,500.00 | GBP2                             | 2,500.00                              |
| PAY2056 🖌                                                                                                 | Set allocation                                      |                                               |                                               |                                 |         |                                  |                                       |
| Payment Amount<br>GBP110.011.00 dated 31 Dec 2019                                                         | No Virtual                                          | Account                                       |                                               | Percentage to be Allocated      | A       | llocated Amount                  | Action                                |
| PAY2051 ✓<br>Payment Amount<br>USD600,006.00 dated 31 Dec 2019<br>PAY2031 ✓                               | Page 1 XXXXX                                        | 7<br>XXXXXXX0004<br>XXXXXX0007<br>XXXXXXX0136 | Ĭ                                             |                                 |         |                                  | <b>⊕</b>                              |
| Payment Amount<br>USD7,600.00 dated 31 Dec 2019                                                           |                                                     | 00000000131                                   |                                               |                                 |         |                                  |                                       |
| PAY177888 >                                                                                               |                                                     | xxxxxxx0025                                   |                                               |                                 |         |                                  |                                       |
| Cancel Back                                                                                               | 44444                                               | ********                                      |                                               |                                 |         |                                  |                                       |
|                                                                                                    |                                                     |                                               |                                               |                                 |         |                                  |                                       |
|                                                                                                    | Copyright © 2006, 202                               | 0, Oracle and/or its aff                      | iliates. All rights reserved.   Security Info | ormation   Terms and Conditions |         |                                  |                                       |

| ≡ IIp futura bank                                 |                                                                          | Q, M                       | Welcome, ManualReconRule AutoAuth V<br>Last login 19 Feb 09:59 PM |
|---------------------------------------------------|--------------------------------------------------------------------------|----------------------------|-------------------------------------------------------------------|
| RyanB Bohr   ***422                               |                                                                          |                            |                                                                   |
| view By All 🗸 🗸                                   |                                                                          |                            | $\nabla$                                                          |
| (DAllocate virtual accounts to all the Matched a  | and partially matched payments that are not allocated or partially alloc | ated                       | U                                                                 |
| PAY1775 2                                         | PAY1775 ✓                                                                |                            |                                                                   |
| Payment Amount                                    | 31 Dec 2019   GBP2,500.00                                                |                            |                                                                   |
| GBP2,500.00 dated 31 Dec 2019<br>PAY2050 ✓        | External Reference Numbe Set Virtual Account Attributes                  | r Unallocated Amoun        | t Amount to be Allocated                                          |
| Payment Amount<br>USD500,005.00 dated 31 Dec 2019 | sonalpmt16018 Payment Attribute                                          | GBP2,500.00                | GBP2,500.00                                                       |
| PAY2056 🗸                                         | Set allocation                                                           |                            |                                                                   |
| Payment Amount<br>GBP110.011.00 dated 31 Dec 2019 | No Virtual Account                                                       | Percentage to be Allocated | Allocated Amount Action                                           |
| PAY2051 2                                         | 1 Search<br>Fetch Virtual Account on the basis of attributes             |                            | $\oplus$                                                          |
| Payment Amount<br>USD600,006.00 dated 31 Dec 2019 | Page 1 of 1 (1 of 1 items) K < 1 > >                                     |                            |                                                                   |
| PAY2031 🇹                                         |                                                                          |                            |                                                                   |
| Payment Amount<br>USD7,600.00 dated 31 Dec 2019   | Save                                                                     |                            |                                                                   |
| PAY177888 >                                       |                                                                          |                            | Help                                                              |
| ~                                                 |                                                                          |                            |                                                                   |

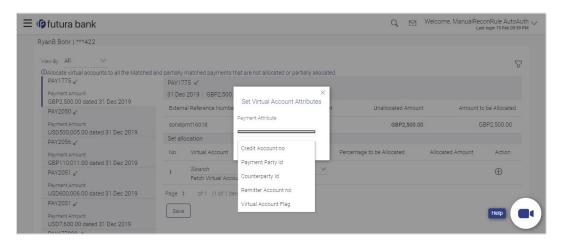

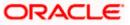

| ≡ @futura bank                                                                                                    |                                                                                                    | Q, 🗹 Welcome, M                                   | lanualReconRule AutoAuth V<br>Last login 19 Feb 09:59 PM |
|----------------------------------------------------------------------------------------------------|----------------------------------------------------------------------------------------------------|---------------------------------------------------|----------------------------------------------------------|
| Payment Amount                                                                                                    | sonalpmt16018 xxxxxxxxx0760                                                                                                    | GBP2,500.00                                       | GBP2,500.00                                              |
| USD500,005.00 dated 31 Dec 2019<br>PAY2056 🖌                                                                                                    | Set allocation                                                                                                    |                                                   |                                                          |
| Payment Amount                                                                                                    | No Virtual Account                                                                                                    | Percentage to be Allocated Allocated Allocated Al | mount Action                                             |
| GBP110,011.00 dated 31 Dec 2019<br>PAY2051<br>Payment Amount                                                                                         | 1 XXXXXXXXXXXXXXXX0131<br>Fetch Virtual Account on the basis of attributes                                                                                                    | ✓ 40 GBP1,000.0                                   | の ① ⑪                                                    |
| USD600,006.00 dated 31 Dec 2019<br>PAY2031 2                                                                                                    | 2 xxxxxxxxxxxx025<br>Fetch Virtual Account on the basis of attributes                                                                                                    | ✓ 60 GBP1,500.0                                   | 00 ① Û                                                   |
| Payment Amount<br>USD7,600.00 dated 31 Dec 2019<br>PAY177888                                                                                         | Page 1 of 1 (1-2 of 2 items) K < 1 > :<br>Save                                                                                                    | К                                                 |                                                          |
| Cancel Back                                                                                                    |                                                                                                    |                                                   |                                                          |
|                                                                                                    |                                                                                                    |                                                   | Help                                                     |
|                                                                                                    | Copyright © 2006, 2020, Oracle and/or its affiliates. All rights reserved.   S                                                                                                    | ecurity Information   Terms and Conditions        |                                                          |
|                                                                                                    |                                                                                                    | Viewer 🗸                                          | ATM/Branch English 🗸                                     |
| \Xi 🕼 futura bank                                                                                                    |                                                                                                    | Q, 🗹 Welcome, Mai                                 | nualReconRule AutoAuth 🗸<br>Last login 19 Feb 09:59 PM   |
| Manual Allocation<br>RyanB Bohr   ***422                                                                                                    |                                                                                                    |                                                   |                                                          |
| View By All<br>Challocate virtual accounts to all the Matched and<br>PAY2050 Saved for Allocation<br>Payment Amount<br>USD50000500 dated 31 Dec 2019 | d partially matched payments that are not allocated or partially a<br>PAY2050 ✔<br>31 Dec 2019   USD500,005.00                                                                                                    | llocated.                                         |                                                          |
| PAY2056 ∠                                                                                                    | External Reference Number Remitter Account No                                                                                                    | umber Unallocated Amount                          | Amount to be Allocated                                   |
| Payment Amount<br>GBP110,011.00 dated 31 Dec 2019                                                                                                    | nutanpmt00005 xxxxxxxx0769                                                                                                    | USD500,005.00                                     | USD500,005.00                                            |
| PAY2051 🖌<br>Payment Amount                                                                                                    | Set allocation No Virtual Account                                                                                                    | Percentage to be Allocated Allocated A            | mount Action                                             |
| USD600,006.00 dated 31 Dec 2019<br>PAY2031 2                                                                                                    | 1 Fetch Virtual Account on the basis of attributes                                                                                                    | 100 USD500,005                                    | 5.00 🕀                                                   |
| Payment Amount<br>USD7,600 dated 31 Dec 2019<br>PAY1775<br>Ayment Amount<br>GBP2,500.00 dated 31 Dec 2019<br>PAY177888                               | Page 1         of 1 (1 of 1 items)         K         < 1         >         ×           Save         Undo                 ×          ×         ×           ×         ×         ×         ×         ×         ×         ×         ×         ×         ×         ×         ×         ×         ×         ×         ×         ×         ×         ×         ×         ×         ×         ×         ×         ×         ×         ×         ×         ×         ×         ×         ×         ×         ×         ×         ×         ×         ×         ×         ×         ×         ×         ×         ×         ×         ×         ×         ×         ×         ×         ×         ×         ×         ×         ×         ×         ×         ×         ×         ×         ×         ×         ×         ×         ×         ×         ×         ×         ×         ×         ×         ×         ×         ×         ×         ×         ×         ×         ×         ×         ×         ×         × |                                                   |                                                          |
| Submit Cancel Back                                                                                                    |                                                                                                    |                                                   |                                                          |
|                                                                                                    |                                                                                                    |                                                   | <b>•</b>                                                 |
|                                                                                                    | Copyright © 2006, 2020, Oracle and/or its affiliates. All rights reserved. I Se                                                                                                    | curity Information   Terms and Conditions         |                                                          |

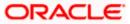

|                                               |                                                                                  |                                     |        | viewer $\checkmark$ | ATM/Branch                           | English 🗡               |
|-----------------------------------------------|----------------------------------------------------------------------------------|-------------------------------------|--------|---------------------|--------------------------------------|-------------------------|
| 🗏 🕼 futura bank                               |                                                                                  |                                     | Q, 🗠   | y Welcome, Ma       | anualReconRule A<br>Last login 19 Fe | utoAuth 🗸<br>6 09:59 PM |
| Manual Allocation<br>RyanB Bohr   ***422      |                                                                                  |                                     |        |                     |                                      |                         |
| Tou initiated a request for manual allocation | on. Please review details before you confirm!                                    |                                     |        |                     |                                      |                         |
| PAY1775 🖌                                     |                                                                                  |                                     |        |                     |                                      |                         |
| 31 Dec 2019   GBP2,500.00                     |                                                                                  |                                     |        |                     |                                      |                         |
| Customer Reference Number                     | Remitter Account Number                                                          | Unallocated Amount                  |        |                     | Amount to be Alloo                   | ated                    |
| sonalpmt16018                                 | -                                                                                | GBP2,500.00                         |        |                     | GBP2,50                              | 0.00                    |
| Set Allocation                                |                                                                                  |                                     |        |                     |                                      |                         |
| Virtual Account                               |                                                                                  | Percentage to be Allocate           | d      |                     | Allocated Am                         | ount                    |
| xxxxxxxxxx0131                                |                                                                                  | 40                                  |        |                     | GBP1,00                              | 0.00                    |
| **********************                        |                                                                                  | 60                                  |        |                     | GBP1,50                              | 0.00                    |
|                                               | Show Less                                                                        |                                     |        |                     |                                      |                         |
| Confirm Cancel Back                           |                                                                                  |                                     |        |                     |                                      |                         |
|                                               | Copyright © 2006, 2020, Oracle and/or its affiliates. All rights reserved.   Sec | curity Information   Terms and Cond | itions |                     | Help                                 |                         |

Invoice Management:

As part of this release, Invoice Management module has been enhanced to include the following features:

 Invoice Creation with Document Upload: This feature enables a corporate to create the invoice through document upload via drag and drop or browse and upload the image. The format supported for uploading the image are PDF, PNG, JPEG, JPG with size up to 2MB per file. The data in the invoice image is extracted and populated in the fields of the invoice. Users just needs to verify the populated data and correct any data if required and then submit the invoice for creation.

|                                                                                                    |                                                                                                    | Viewer 🗸                                                                           | ATM/Branch English `                               | 4 |
|----------------------------------------------------------------------------------------------------|----------------------------------------------------------------------------------------------------|------------------------------------------------------------------------------------|----------------------------------------------------|---|
| Ξ 🏟 futura bank                                                                                                    |                                                                                                    | Q, 🗹 W                                                                             | elcome, james dcosta<br>Last login 09 Feb 07:40 PM |   |
| Create Invoice<br>ABZ Solutions   ***462                                                                                                    |                                                                                                    |                                                                                    |                                                    |   |
|                                                                                                    | Invoice Creation                                                                                                 |                                                                                    |                                                    |   |
| You can create single or multiple invoices online by selecting Online Invoice Creation or Invoice Document Upload. To upload invoices in bulk, select Bulk File Upload. |                                                                                                    |                                                                                    |                                                    |   |
| Online Invoice Creation<br>Create Invoice on the go and View instantly<br>Create New Invoice                                                                            | Invoice Creation with Document Upload<br>Create invoice by uploading invoice document<br>Invoice Document Upload | Bulk File Upload Creat<br>Upload multiple invoices with a bull<br>Bulk File Upload |                                                    |   |
| Copyright © 200                                                                                                    | 6, 2020, Oracle and/or its affiliates. All rights reserved.   Security Information   Te                          | ms and Conditions                                                                  |                                                    | ) |

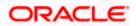

\_

|                          |                                                 |                                                                                           | View | er 🗸      | ATM/Branch English                                    |
|--------------------------|-------------------------------------------------|-------------------------------------------------------------------------------------------|------|-----------|-------------------------------------------------------|
| 🗏 🕼 futura bank          |                                                 |                                                                                           | Q    | $\bowtie$ | Welcome, james dcosta<br>Last login 09 Feb 07:40 PM   |
| Automatic Invoice Creati | on                                              |                                                                                           |      |           |                                                       |
| ABZ Solutions   ***462   |                                                 |                                                                                           |      |           |                                                       |
|                          | Upload Invoice                                  | (2)<br>Create Inv                                                                         | nice |           |                                                       |
|                          |                                                 |                                                                                           |      |           |                                                       |
|                          |                                                 | Uploading invoice is easy. Simply follow these 3 steps:                                   |      |           |                                                       |
|                          |                                                 | 1. Scan invoice<br>2. Upload single document<br>3. Extract document                       |      |           |                                                       |
|                          | <b>₽</b> ¥                                      |                                                                                           |      |           |                                                       |
|                          | Davis and Davis                                 |                                                                                           |      |           |                                                       |
|                          | Drag and Drop<br>Select a file or drop one here | +                                                                                         |      |           |                                                       |
|                          | We support PDF, PNG, JPG and JPE                | G formats in sizes up to 2MB per file.                                                    |      |           |                                                       |
|                          |                                                 |                                                                                           |      |           |                                                       |
| Continue Cancel Back     |                                                 |                                                                                           |      |           |                                                       |
|                          |                                                 |                                                                                           |      |           | Help                                                  |
|                          | Copyright © 2006, 2020, Oracle a                | and/or its affiliates. All rights reserved.   Security Information   Terms and Conditions |      |           |                                                       |
|                          |                                                 |                                                                                           |      |           |                                                       |
|                          |                                                 |                                                                                           | View | er 🗸      | ATM/Branch English                                    |
| 🗄 🕼 futura bank          |                                                 |                                                                                           | Q    | $\bowtie$ | Welcome, james dcosta -<br>Last login 09 Feb 07:40 PM |
| Automatic Invoice Creati | on                                              |                                                                                           |      |           |                                                       |
| ABZ Solutions   ***462   |                                                 |                                                                                           |      |           |                                                       |
|                          | Upload Invoice                                  | 2                                                                                         | oice |           |                                                       |
|                          |                                                 |                                                                                           |      |           |                                                       |
|                          |                                                 | Uploading invoice is easy. Simply follow these 3 steps:                                   |      |           |                                                       |
|                          |                                                 | 1. Scan invoice<br>2. Upload single document<br>3. Extract document                       |      |           |                                                       |
|                          | <b>₽ ¥</b>                                      |                                                                                           |      |           |                                                       |
|                          |                                                 |                                                                                           |      |           |                                                       |
|                          | Drag and Drop<br>Select a file or drop one here | 4                                                                                         |      |           |                                                       |
|                          | We support PDF, PNG, JPG and JPE                | G formats in sizes up to 2MB per file.                                                    |      |           |                                                       |
|                          | [■ Invoice1.jpg                                 | Preview                                                                                   |      |           |                                                       |
|                          |                                                 |                                                                                           |      |           |                                                       |
| Continue Cancel Back     |                                                 |                                                                                           |      |           |                                                       |
|                          |                                                 |                                                                                           |      |           |                                                       |
|                          |                                                 |                                                                                           |      |           | Help                                                  |
|                          | Copyright © 2006, 2020, Oracle a                | and/or its affiliates. All rights reserved.   Security Information   Terms and Conditions |      |           |                                                       |

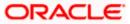

| 6 feature la curla      |                       |          |                  |                                                                 |                                                 |                       |                                     | Viewer V                     | Welcome, jame    | Engl        |
|-------------------------|-----------------------|----------|------------------|-----------------------------------------------------------------|-------------------------------------------------|-----------------------|-------------------------------------|------------------------------|------------------|-------------|
| 🕼 futura bank           |                       |          |                  |                                                                 |                                                 |                       |                                     | ų M                          | Last login 09 Fi | eb 07:40 PI |
| Automatic Invoice Cr    | reation               |          |                  |                                                                 |                                                 |                       |                                     |                              |                  |             |
| ABZ Solutions   ***462  |                       |          |                  |                                                                 |                                                 |                       |                                     |                              |                  |             |
|                         | (-)                   |          |                  |                                                                 |                                                 | 6                     |                                     |                              |                  |             |
|                         | <u> </u>              |          |                  |                                                                 |                                                 | Create                |                                     |                              |                  |             |
| Customer Invoice No     | Upload Invo           | Preview  |                  |                                                                 |                                                 | Uleale                | Invoice                             |                              |                  |             |
| 88PL8256                |                       | Freview  |                  |                                                                 |                                                 |                       |                                     |                              |                  |             |
| Associated Party        |                       |          |                  | () () () () () () () () () () () () () (                        |                                                 |                       | Sov                                 | lent Ltd.                    |                  |             |
| Select                  | $\sim$                |          |                  | *                                                               |                                                 |                       |                                     |                              |                  |             |
| Role                    |                       |          |                  |                                                                 |                                                 |                       | Invoice No.#                        | - 83PL8256                   |                  |             |
| Program Name            |                       |          | 6 Thea           | itre Street,<br>a, PA 16621 Phone-                              |                                                 |                       | Invoic # Date<br>PO No.#<br>PO Date | - 05-11-2019<br>- 90/067021  |                  |             |
| Select                  | $\sim$                |          | (642) 3          | a, PA 16621 Phone-<br>791-9080 Email-<br>gill@vanc.com          |                                                 |                       | PO Date<br>Due Date                 | - 22-11-2019<br>- 05-12-2019 |                  |             |
| Pre-acceptance          |                       |          | BILL T           |                                                                 | SHIPTO                                          |                       |                                     |                              |                  |             |
| O No                    |                       |          |                  | 18302<br>c Corp Ltd.                                            | Arry Taylor<br>4065 Teton Cit,                  |                       |                                     |                              |                  |             |
| Purchase Order No       |                       |          | Musari<br>4055 T | c Corp Ltd.<br>eton Ct,                                         |                                                 | 18360                 |                                     |                              |                  |             |
| 9JK67021                |                       |          | Stroud<br>Phone  | etan Ct.,<br>sturg, PA 18360<br>424-321-6765<br>hmbrand@msn.com | hmbrand@mtn.c<br>424-321-6765<br>Tax-12-6272901 | om                    |                                     |                              |                  |             |
|                         |                       |          | Logi-            |                                                                 | 100- 14-0472901                                 |                       |                                     |                              |                  |             |
| Purchase Order Date     |                       |          | TEMP             | DESCRIPTION                                                     | PRODUCT                                         | UNIT COST             | QUANTITY                            | AMOUNT                       |                  |             |
|                         | (***)                 |          | _                |                                                                 | 19                                              |                       |                                     |                              |                  |             |
| Invoice Date            |                       |          | 1.<br>2.         | Cartridges<br>All In One - Printer                              | 1628WD9<br>6178TU89                             | 60.00                 | 20                                  | 1200.00                      |                  |             |
|                         |                       |          | -                | MULTINE FILE                                                    | 61781069                                        | 5010                  | - I                                 | 100.00                       |                  |             |
| Invoice Due Date        |                       |          |                  |                                                                 |                                                 |                       |                                     |                              |                  |             |
|                         | Ċ                     |          |                  |                                                                 |                                                 |                       |                                     |                              |                  |             |
| Shipment Date           |                       |          |                  | Sub Total                                                       |                                                 |                       |                                     | 2000.00                      |                  |             |
|                         | (****)<br>[]]         |          |                  | Discount @ 20.00%                                               |                                                 |                       |                                     | 200.00                       |                  |             |
| Payment Terms           |                       |          |                  | Corporation Tast (VAT @ 10.00%)                                 |                                                 |                       |                                     | 180.00                       |                  |             |
|                         |                       |          |                  |                                                                 |                                                 |                       |                                     |                              |                  |             |
| Invoice Amount          |                       |          | _                |                                                                 |                                                 | L                     |                                     |                              |                  |             |
| LAK V LAK2,000.00       |                       |          |                  | Thank you for your b                                            | ousiness!                                       |                       | TOTAL                               | \$ 1980.00                   |                  |             |
| Commodity Details click | Add' for commodity di | etails   |                  |                                                                 |                                                 |                       |                                     |                              |                  | Add         |
| Name Descrip            | ption                 | Quantity |                  | Cost Per Unit                                                   |                                                 |                       | Gross                               | s Amount                     | Actions          |             |
| No data to display.     |                       |          |                  |                                                                 |                                                 |                       |                                     |                              |                  |             |
|                         |                       |          |                  |                                                                 | Total                                           | Amount                |                                     | LA                           | K2,000.00        |             |
|                         |                       |          |                  |                                                                 |                                                 |                       |                                     |                              |                  |             |
| Discount Percentage     |                       |          |                  |                                                                 | (Perc                                           | ount Value<br>cent %) |                                     | I                            | AK200.00         |             |
| 10.00                   |                       |          |                  |                                                                 |                                                 |                       |                                     |                              |                  |             |
|                         |                       |          |                  |                                                                 |                                                 |                       |                                     |                              |                  |             |
| Tax Percentage          |                       |          |                  |                                                                 | Tax V<br>(Perc                                  | (alue<br>cent %)      |                                     | l                            | AK180.00         |             |
| 10.00                   |                       |          |                  |                                                                 |                                                 |                       |                                     |                              |                  |             |
|                         |                       |          |                  |                                                                 | Net Invoi                                       | ce Amount             |                                     | L                            | K1,980.00        |             |
| Submit Cancel Bac       | :k                    |          |                  |                                                                 |                                                 |                       |                                     |                              |                  |             |
|                         |                       |          |                  |                                                                 |                                                 |                       |                                     |                              |                  |             |

- Invoice Creation with Bulk file upload: As part of this release, Invoice creation via Bulk file upload
  has been enhanced to incorporate the feature of commodity details. Now the user will be able
  to create the invoice through bulk file upload with commodity details.
- On screen Invoice Creation: As part of this release, Invoice creation via on screen has been enhanced to incorporate the additional fields as tax and discount at commodity level. The user has been provide the overlay page when the commodity details can be entered, which on clicking add button will reflect in the commodity details grid.

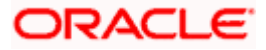

| ofutura bank                                 | <                           |                               |                           |                      | Add Commod                                             | ity Details                 |                                         |                         |                |
|----------------------------------------------|-----------------------------|-------------------------------|---------------------------|----------------------|--------------------------------------------------------|-----------------------------|-----------------------------------------|-------------------------|----------------|
|                                              |                             |                               |                           |                      | Name                                                   |                             |                                         |                         |                |
| reate Invoice                                |                             |                               |                           |                      | Oreo                                                   |                             |                                         |                         |                |
| yanB Bohr   ***422                           |                             |                               |                           |                      | Code                                                   |                             |                                         |                         |                |
| New Invoice                                  | Template                    |                               |                           |                      | Sweet Biscuits                                         |                             | $\sim$                                  |                         |                |
| New Invoice                                  | Template                    |                               |                           |                      | Quantity                                               |                             |                                         |                         |                |
| lultiple Online Invo                         | ice Creation                |                               |                           |                      | 100                                                    |                             |                                         |                         |                |
|                                              |                             |                               |                           |                      | Cost/Unit                                              |                             |                                         |                         | Gross Amount   |
| Customer Invoice No                          |                             |                               |                           | Associated Par       | £10,000.00                                             |                             |                                         | GBF                     | 1,000,000.00   |
| INV456                                       |                             |                               |                           | Select               | Discount                                               |                             |                                         |                         |                |
| Name of Program                              |                             |                               |                           | Pre-acceptance<br>No | 10                                                     | £100,000.0                  | 0                                       | C                       |                |
| Select                                       |                             |                               |                           |                      | Тах                                                    |                             |                                         |                         |                |
| Purchase Order No                            |                             |                               |                           | Purchase Orde        | 12                                                     | £108,000.0                  | 0                                       | C                       |                |
| P0567                                        |                             |                               |                           | 11 Feb 2021          | Net Amount                                             |                             |                                         |                         |                |
| Invoice Date                                 |                             |                               |                           | Invoice Due Da       | GBP1,008,000.00<br>Create Copy                         |                             |                                         |                         |                |
| 13 Feb 2021                                  |                             |                               |                           | 12 Mar 2021          | Create copy                                            |                             |                                         |                         |                |
| Shipment Date                                |                             |                               |                           | Gross Invoice #      | Add                                                    |                             |                                         |                         |                |
| Payment Terms                                |                             |                               |                           |                      |                                                        |                             |                                         |                         | Help           |
| 30 days                                      |                             |                               |                           |                      |                                                        |                             |                                         |                         |                |
| Commodity Details                            | s Click 'Add' for C         | Commodity Details             |                           |                      |                                                        |                             |                                         | (                       | Add            |
| Commodity Details                            | s Click 'Add' for C<br>Code | Commodity Details<br>Quantity | Cost per unit             | Gross /              | Amount                                                 | Discount                    | Тах                                     | Net Amount              | Add<br>Actions |
|                                              |                             |                               | Cost per unit<br>GBP50.00 |                      | Amount<br>2200.00                                      | Discount<br>GBP10.00<br>@5% | Tax<br>GBP13.30<br>@7%                  | Net Amount<br>GBP203.30 |                |
| Name                                         | Code                        | Quantity                      |                           |                      |                                                        | GBP10.00                    | GBP13.30<br>@7%                         |                         | Actions        |
| Name                                         | Code                        | Quantity                      |                           |                      | 200.00                                                 | GBP10.00<br>@5%             | GBP13.30<br>@7%                         | GBP203.30               | Actions        |
| Name                                         | Code                        | Quantity                      |                           |                      | P200.00<br>Gross Invoice Amount<br>Discount 5          | GBP10.00<br>@5%             | GBP13.30<br>@7%<br>GBP:                 | GBP203.30<br>200.00     | Actions        |
| Name                                         | Code                        | Quantity                      |                           |                      | 9200.00<br>Gross Invoice Amount                        | GBP10.00<br>@5%             | GBP13.30<br>©7%<br>GBP:<br>GBP10.00     | GBP203.30<br>200.00     | Actions        |
| Name                                         | Code                        | Quantity                      |                           |                      | P200.00<br>Gross Invoice Amount<br>Discount 5          | GBP10.00<br>@5%             | GBP13.30<br>@7%<br>GBP10.00<br>GBP13.30 | GBP203.30<br>200.00     | Actions        |
| Name<br>Seeds                                | Code                        | Quantity                      |                           |                      | 2200.00<br>Gross Invoice Amount<br>Discount 5<br>Tax 7 | GBP10.00<br>@5%             | GBP13.30<br>@7%<br>GBP10.00<br>GBP13.30 | GBP203.30<br>200.00     | Actions        |
| Name<br>Seeds                                | Code<br>Safflower Seeds     | Quantity                      |                           |                      | 2200.00<br>Gross Invoice Amount<br>Discount 5<br>Tax 7 | GBP10.00<br>@5%             | GBP13.30<br>@7%<br>GBP10.00<br>GBP13.30 | GBP203.30<br>200.00     | Actions        |
| Name<br>Seeds<br>Save Duplice                | Code<br>Safflower Seeds     | Quantity                      |                           |                      | 2200.00<br>Gross Invoice Amount<br>Discount 5<br>Tax 7 | GBP10.00<br>@5%             | GBP13.30<br>@7%<br>GBP10.00<br>GBP13.30 | GBP203.30<br>200.00     | Actions        |
| Name<br>Seeds<br>Save Duplice                | Code<br>Safflower Seeds     | Quantity                      |                           |                      | 2200.00<br>Gross Invoice Amount<br>Discount 5<br>Tax 7 | GBP10.00<br>@5%             | GBP13.30<br>@7%<br>GBP10.00<br>GBP13.30 | GBP203.30<br>200.00     | Actions        |
| Name<br>Seeds<br>Save Duplica<br>Add Invoice | Code<br>Safflower Seeds     | Quantity                      |                           |                      | 2200.00<br>Gross Invoice Amount<br>Discount 5<br>Tax 7 | GBP10.00<br>@5%             | GBP13.30<br>@7%<br>GBP10.00<br>GBP13.30 | GBP203.30<br>200.00     | Actions        |

## 9.1.6 Corporate Lending

#### Send to Modify

If approver wants to modify the Loan and Finance Repayment or Loan Drawdown Request, then 'Send to Modify' option can be used instead of rejecting the repayment. Later, maker can make necessary changes to Loan and Finance Repayment or Loan Drawdown Request and send for approval.

Support for mobile banking devices for Bilateral contracts

The following screens are enabled for access through mobile banking devices for Bilateral products:

- Disbursement Inquiry
- Loan Repayment

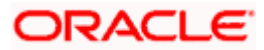

- Schedule Inquiry
- To Initiate Loan Installment Payment
- Loan Details
- Dashboard Loans Overview
- Dashboard Loan Accounts Summary
- Dashboard Installment Summary
- Dashboard Loan Installment Calculator
- Dashboard Loan Eligibility Calculator
- Loan and Finance > View Statement

### 9.1.7 Supply Chain Finance

As part of this release, Supply Chain Finance module has been enhanced to include the following features:

Limits Widget:

A new widget has been introduced as Limits. This widget enables a corporate to view its own limit and the sub limit where the corporate enjoys the limit of other anchor. The pie chart gives a bifurcation of Sanctioned limit, Blocked limit, Available limit and Utilized limit.

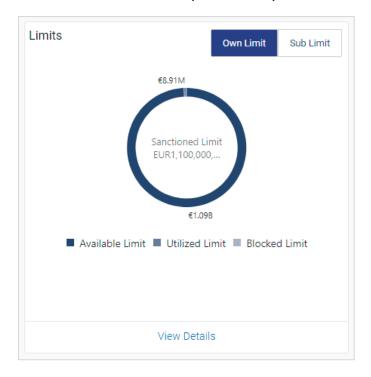

**Enhancement in Finance Maturity Widget:** 

Finance Maturity widget has been enhanced to provide following features-

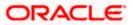

Finance Maturity widget gives information on the finances that are maturing in next 30days, 60 days, and 90 days or overdue. Now the graph shows a bifurcation of Invoice based and Purchase order based finance.

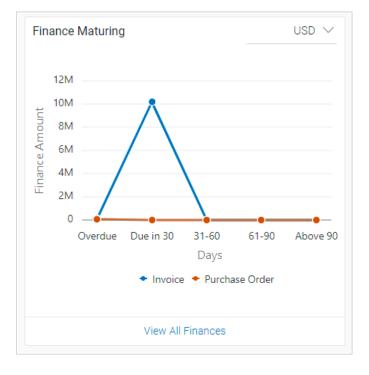

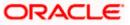

**Request Finance – Purchase Order:** 

The Request finance screen has been enhanced to avail the finance on purchase order also. The screen has been provided with the toggle button for Invoice and Purchase Order.

The user can toggle between the button and select the desired button, associated party and program against which he wants to avail the finance.

Also the error messages has been incorporate if the program selected belongs to invoice/ purchase order

| Deguese          | t Finance                            |                                  |                                           |                                      |                    |                     |                                             |
|------------------|--------------------------------------|----------------------------------|-------------------------------------------|--------------------------------------|--------------------|---------------------|---------------------------------------------|
| AugSupp          |                                      |                                  |                                           |                                      |                    |                     |                                             |
| Request F        | inance through                       |                                  |                                           |                                      |                    |                     |                                             |
| Invoice          | Purchase Order                       |                                  |                                           |                                      |                    |                     |                                             |
|                  | d Party Name                         |                                  |                                           |                                      |                    |                     |                                             |
| ABZ Soli         |                                      |                                  |                                           |                                      |                    |                     |                                             |
| POFinPr          |                                      |                                  |                                           |                                      |                    |                     |                                             |
| Currency f       | to be disbursed                      |                                  |                                           |                                      |                    |                     |                                             |
| Submit           | Clear                                |                                  |                                           |                                      |                    |                     |                                             |
| Select P         | urchase Order                        |                                  |                                           |                                      |                    | Search              | Q                                           |
| (i) If ther      | e are purchase order from this assoc | lated party which are not listed | here then it is because they are not linl | ked to the Program.                  |                    |                     |                                             |
|                  | Purchase Order Number                | Purchase Order Date              | Purchase Order Amount                     | Accepted<br>Purchase Order<br>Amount | Outstanding Amount | Max Finance Amount  | Amount in<br>Disbursement<br>Currency       |
|                  | POModfeb152                          | 01 Jan 2020                      | GBP7,000.00                               | GBP7,000.00                          | GBP7,000.00        | GBP7,000.00         | GBP7,000.00<br>at exchange rate<br>1        |
|                  | POOCRFeb9                            | 01 Jan 2020                      | GBP2,128.00                               | GBP2,128.00                          | GBP2,128.00        | GBP2,128.00         | GBP2,128.00<br>at exchange rate<br>1        |
|                  | POFinNeh5Jan                         | 01 Jan 2020                      | GBP7,200.00                               | GBP7,200.00                          | GBP7,200.00        | GBP7,200.00         | GBP7,200.00<br>at exchange rate<br>1        |
|                  | POFinUSD8                            | 02 Jan 2020                      | USD6,000.00                               | USD6,000.00                          | USD6,000.00        | USD6,000.00         | GBP4,724.41<br>at exchange rate<br>0.787401 |
|                  | GBPFinPO2                            | 01 Jan 2020                      | GBP5,500.00                               | GBP5,500.00                          | GBP5,500.00        | GBP5,500.00         | GBP5,500.00<br>at exchange rate<br>1        |
|                  | POModfeb153                          | 01 Jan 2020                      | GBP7,000.00                               | GBP7,000.00                          | GBP7,000.00        | GBP7,000.00         | GBP7,000.00<br>at exchange rate<br>1        |
|                  | POOverdue22                          | 01 Jan 2020                      | GBP10,000.00                              | GBP10,000.00                         | GBP10,000.00       | GBP10,000.00        | GBP10,000.00<br>at exchange rate<br>1       |
|                  | POFin0401new                         | 01 Jan 2020                      | GBP9,000.00                               | GBP9,000.00                          | GBP9,000.00        | GBP9,000.00         | GBP9,000.00<br>at exchange rate<br>1        |
|                  | POOCROBSCF                           | 02 Jan 2020                      | GBP17,640.00                              | GBP17,640.00                         | GBP17,640.00       | GBP17,640.00        | GBP17,640.00<br>at exchange rate<br>1       |
|                  | POPreviewfeb4                        | 02 Jan 2020                      | GBP7,000.00                               | GBP7,000.00                          | GBP7,000.00        | GBP7,000.00         | GBP7,000.00<br>at exchange rate<br>1        |
| Page 1           | of 4 (1-10 of 35 items)              | < < 1 2 3 4 >                    | к                                         |                                      |                    |                     |                                             |
| Total Se<br>0    | lected Purchase Order                |                                  |                                           |                                      |                    | Total Amount in Dis | sbursed Currency<br>GBP0.00                 |
| Amount<br>GBP0.0 | Requested for Finance                |                                  |                                           |                                      |                    |                     |                                             |
|                  |                                      | nt currency may vary as per the  | rate applied during disbursement by th    | ne bank                              |                    |                     |                                             |
| Reques           | t Finance Cancel                     |                                  |                                           |                                      |                    |                     |                                             |
|                  |                                      |                                  |                                           |                                      |                    |                     |                                             |

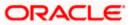

**Enhancement in View Finance:** 

The view finance listing screen has been enhanced to display a new field in the form of avatar I or PO i.e. finance is availed against Invoice or purchase order.

| futura                  | a bank                   |                 |                                |                 |                                    |                  |                       | Q 🛃 We              | lcome, Nehal Jos<br>.ast login 18 Feb 08:14 F |
|-------------------------|--------------------------|-----------------|--------------------------------|-----------------|------------------------------------|------------------|-----------------------|---------------------|-----------------------------------------------|
| View Fin<br>AugSupp   * |                          |                 |                                |                 |                                    |                  |                       |                     |                                               |
| Finance Refe            | rence Number             |                 |                                | Trans           | action Reference Numbe             | r                |                       |                     |                                               |
| Associated P<br>Select  | arty Name                | $\sim$          |                                | Progra<br>Selec | am Name<br>St                      | $\sim$           |                       |                     |                                               |
| More Search             | Clear                    |                 |                                |                 |                                    |                  |                       |                     |                                               |
| List of Fin             | ances                    |                 |                                |                 |                                    |                  |                       |                     | Download                                      |
| P                       | ssociated<br>arty<br>ame | Program<br>Name | Finance<br>Reference<br>Number | Due<br>Date     | Transaction<br>Reference<br>Number | Financed Amount  | Outstanding<br>Amount | Repayment<br>Amount | Status                                        |
| <b>I</b> A              | ugBuyer                  | Refinprogname   | 004090120FACR029               | 22 Dec<br>2023  | R0901202428                        | EUR73,260.00     | -                     | -                   | In Process                                    |
| <b>I</b> A              | ugBuyer                  | Refinprogname   | 004090120FACR028               | 31 Dec<br>2022  | R0901202427                        | EUR1,980.04      | -                     | -                   | In Process                                    |
| P A                     | BZ Solutions             | POFinProg       | 004090120P0PD002               | 26 Sep<br>2022  | R0901202344                        | USD0.00          | -                     | -                   | In Process                                    |
| P A                     | BZ Solutions             | POFinProg       | 004090120POPD025               | 26 Sep<br>2022  | R0901202413                        | GBP0.00          | -                     | -                   | In Process                                    |
| <b>I</b> A              | ugBuyer                  | Refinprogname   | 004090120FACR063               | 28 Feb<br>2022  | R0901202485                        | USD68,315.84     | -                     | -                   | In Process                                    |
| <b>I</b> A              | ugBuyer                  | Refinprogname   | 004090120FACR168               | 28 Feb<br>2022  | R0901202560                        | GBP1,980.00      | -                     |                     | In Process                                    |
|                         | ugBuyer                  | Refinprogname   | 004090120FACR182               | 31 Mar<br>2021  | R0901202567                        | GBP52,040.00     | -                     | -                   | In Process                                    |
|                         | ugBuyer                  | Refinprogname   | 004090120FACR054               | 11 Mar<br>2021  | R0901202304                        | USD10,160,000.00 | USD10,160,000.00      | USD7,999,994.16     | Settlement In<br>Process                      |
| <b>I</b> A              | ugBuyer                  | Refinprogname   | 004090120FACR032               | 01 Mar<br>2021  | R0901202438                        | USD11,049.00     | -                     | -                   | In Process                                    |
| -                       | ugBuyer                  | Refinprogname   | 004090120FACR041               | 01 Mar<br>2021  | R0901202448                        | USD10,160.00     |                       | -                   | In Process                                    |
| Page 1                  | of 11 (1-10 of           | 101 items) K    | < 1 2 3 4 5 .                  | 11 >            | к                                  |                  |                       |                     |                                               |
|                         |                          |                 |                                |                 |                                    |                  |                       |                     |                                               |

## 9.1.8 Payments

- 1. Support for Cross Currency Payments, with Deal Booking enablement with a Third Party Treasury Host.
- 2. MT101 support for the Forwarding Bank use case.
- 3. Support for "Send to Modify" feature of approvals for Standing Instructions.
- 4. Additional filter criteria for Upcoming Payments Inquiry.

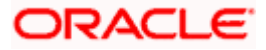

### 9.1.9 Originations

The following describes the new features introduced as well as the enhancements made in the 20.1.0.3.0 release:

#### 9.1.9.1 Retail Originations

Enhancement to Credit Card product selection:

The process by which an applicant can select a credit card product has been enhanced through the incorporation of the following features on the Credit Cards Product Listing Page:

- Browse Categories Credit Cards are grouped on the basis of common features so as to enable applicants to easily browse through all the credit card offerings of the bank.
- Help me Choose This is a filter feature which enables the applicants to search for credit cards on the basis of their features. This enables the applicants to find a card that suits their needs best.
- Hero Banner The hero banner that appears on the top of the product listing page displays all the cards that the bank wishes to promote.

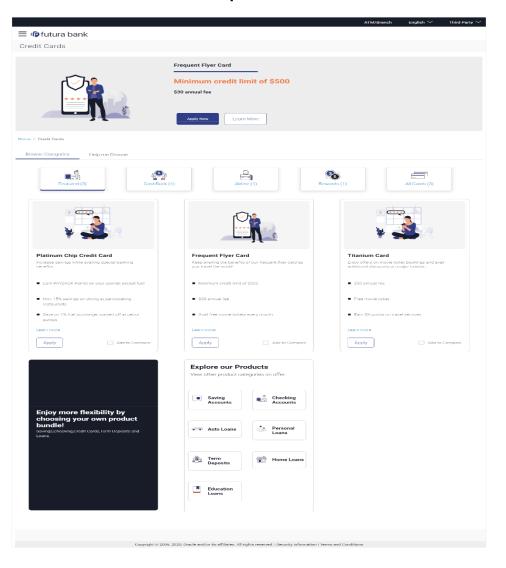

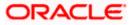

**Application Tracker Enhancements:** 

The application tracker has been enhanced as follows:

- Status Journey: Applicants can now view all the stages that their applications have gone through
  once they have been submitted to the bank for processing.
- Offer Acceptance/Rejection: Applicants of loan product applications will now be able to view and accept/reject offer letters in the application tracker, once an offer document is generated by the bank.

**Origination Workflow Maintenance by Administrator** 

As part of this release, an origination workflow maintenance function has been built in the administrator module. Using this function, the administrator can define the sequence in which the steps of an application form will flow. Additionally, if any step in a product category's application form is optional in the host system, the bank administrator will be able to define whether this step should be part of the resulting application form or not. This maintenance is done at the product category level. Hence, the application form of all the products will be painted on the basis of the maintenance defined by the administrator for the parent product category.

As part of this function, the administrator will also be able to assign priority to each product category which will be utilized by the system while defining a bundled application form.

|                                   |                                 |                                  |                           | ٤                                           | System Administrator      | r V a                     | M/Branch | English $\checkmark$                 | $_{ m RPM}$ $\sim$  |
|-----------------------------------|---------------------------------|----------------------------------|---------------------------|---------------------------------------------|---------------------------|---------------------------|----------|--------------------------------------|---------------------|
| ≡ @futura banl                    | k                               |                                  |                           |                                             |                           | Q                         |          | Welcome, Nick T<br>Last login 19 Feb | homas 🗸<br>03:54 PM |
| Origination Workf                 | low Maintenanc                  | e                                |                           |                                             |                           |                           |          |                                      |                     |
| Workflow Details                  |                                 |                                  |                           |                                             |                           |                           |          |                                      |                     |
|                                   |                                 |                                  |                           |                                             |                           |                           |          |                                      |                     |
| Configuration For                 | Single Product Appli            | cation                           |                           |                                             |                           |                           |          |                                      |                     |
| Product Category<br>WorkFlow Type | Term Deposits<br>Custorn        |                                  |                           |                                             |                           |                           |          |                                      |                     |
| Application Flow                  | Custom                          |                                  |                           |                                             |                           |                           |          |                                      |                     |
|                                   |                                 |                                  |                           |                                             |                           |                           |          |                                      |                     |
| Default Flow                      |                                 |                                  | Custom Flow ()            | ou can drag and drop cards mar              | rked with 🚥 to define a c | ustom flow:)              |          |                                      |                     |
| Video K                           | KYC .                           |                                  | 808                       | Video KYC<br>(Optional Step)                | Û                         |                           |          |                                      |                     |
| Ļ                                 |                                 |                                  |                           | ÷                                           |                           |                           |          |                                      |                     |
| National ID Ve                    | erification                     |                                  |                           | National ID Verification<br>(Optional Step) | ŵ                         |                           |          |                                      |                     |
| Ļ                                 |                                 |                                  |                           | ÷                                           |                           |                           |          |                                      |                     |
| Upload Doc                        | uments                          |                                  | 000                       | Upload Documents<br>(Optional Step)         | Î                         |                           |          |                                      |                     |
| Ļ                                 |                                 |                                  |                           | Ļ                                           |                           |                           |          |                                      |                     |
| Personal Info                     | ormation                        |                                  | 000                       | Personal Information                        |                           |                           |          |                                      |                     |
| Ļ                                 |                                 |                                  |                           | ÷                                           |                           |                           |          |                                      |                     |
| Term Deposi                       | it Details                      |                                  | 000                       | Term Deposit Details                        |                           |                           |          |                                      |                     |
| Ļ                                 |                                 |                                  |                           | Ļ                                           |                           |                           |          |                                      |                     |
| Revie                             | w                               |                                  |                           | Review                                      |                           |                           |          |                                      |                     |
| Ļ                                 |                                 |                                  |                           | ÷                                           |                           |                           |          |                                      |                     |
| Terms of S                        | Service                         |                                  |                           | Terms of Service                            |                           |                           |          |                                      |                     |
| Ļ                                 |                                 |                                  |                           | Ļ                                           |                           |                           |          |                                      |                     |
| Confirma                          | ation                           |                                  |                           | Confirmation                                |                           |                           |          |                                      |                     |
|                                   |                                 |                                  |                           |                                             |                           |                           |          |                                      |                     |
| Changes made to this applie       | cation flow will have a resulti | ng impact on bundled applicati   | on flows.                 |                                             |                           |                           |          |                                      |                     |
| Some of the above steps m         | ight not appear in existing cu  | stomer application forms base    | d on the applicant's      | KYC status.                                 |                           |                           |          |                                      |                     |
| This workflow will be autom       | atically activated upon creati  | ion.                             |                           |                                             |                           |                           |          |                                      |                     |
|                                   |                                 |                                  |                           |                                             |                           |                           |          |                                      |                     |
| Submit Cancel                     | Back                            |                                  |                           |                                             |                           |                           |          |                                      |                     |
|                                   |                                 |                                  |                           |                                             |                           |                           |          |                                      |                     |
|                                   |                                 |                                  |                           |                                             |                           | 14 <sup>1</sup> · · · · · |          |                                      |                     |
|                                   | Cop                             | yright © 2006, 2020, Oracle and/ | or its aπillates. All rig | na reserved. I security informa             | ation ( terms and Cond    | nuoris                    |          |                                      |                     |

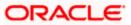

#### **Capture of Disbursement & Repayment Instructions**

Loan product applications have been enhanced to also capture disbursement and repayment instructions as part of the application form. This step will be part of the loan application form if it is configured as such in the Originations workflow maintenance screen for the specific loan product application or if it is mandatory in OFLO for the loan product.

As a part of this step, the applicant will be required to specify information of the account into which the loan amount is to be disbursed as well as information about the account from which the regular loan repayments will be made. Applicants that are existing customers and that have active checking or savings accounts with the bank, will be provided with the additional option of selecting any of their savings or checking accounts for disbursement of the loan and/or for loan repayments.

#### Account Funding

Account funding, as a step, has been introduced in the savings account, checking account and term deposit application forms, as a part of this release. This step will be part of the application form if it is configured as such in the Originations workflow maintenance screen for the specific savings account, checking account or term deposit product application or if it is mandatory in the host system for the product.

If configured for the product application, this step will be displayed once the applicant has accepted the terms and conditions and proceeded from the terms of service page of the form. The applicant will be able to identify whether he/she wants to fund the account right away or whether funding will be done at a later date. If the applicants opts to fund the account right away, he/she will be required to specify the initial funding amount (applicable in the case of checking or savings account applications only). The applicant will then be navigated to the payment gateway page on which he/she will be able to select the mode of transfer. In the case of existing customers (applicable in the case of checking or savings account applications only), the applicant will be able to also select a savings or checking account that he/she holds with the bank from which to transfer funds. Once this step is completed, the application will be submitted to the bank for processing and the applicant will be displayed the confirmation page.

Insta Account – CASA and TD

As part of this release, it is possible for applicants to apply for insta account opening of savings accounts, checking accounts and term deposits through the originations feature of OBDX.

General Enhancements across product applications

Other enhancements that have been made in the Retail Originations module are as follows

- Product Integration with OFLO: Applications for Education Loans and Term Deposits are now supported with OFLO integration.
- Third Party Integration: Home Loan Applications are now supported with third party integration.
- Enhancement to Alert for In-Draft Application Expiry: The alert for in-draft application expiry has been enhanced so as to include a link which will enable applicants to resume the applications.

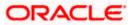

### 9.1.10 Corporate Servicing

#### 9.1.10.1 Corporate Term Deposit Servicing Enhancement

As part of this release, the Corporate Term Deposit Servicing module has been enhanced to enable customers to opt to have the principal and interest amounts to be transferred to different CASA accounts on maturity.

Hence, if the customer, as part of maturity instructions, selects the 'Close on Maturity' option, he/she will be provided with the additional option to specify whether the entire amount of principal and accrued interest is to be transferred to a single CASA account or whether the principal and interest amounts have to be transferred separately to two different accounts. On having selected either option i.e. transfer entire amount to single account or transfer principal and interest amounts to different accounts, the fields by which the customer can identify account type and account details will be provided.

The following term deposit transactions are enhanced:

- New Term Deposit
- Term Deposit Details
- Edit Maturity Instructions

### 9.1.11 Admin Maintenance

As part of this release, Admin Maintenance has been enhanced to include the following features:

Grace Period Expiry Alert:

As part of this update, the Admin user will be able to set a Grace period expiry alert preferences for Corporate. The new parameters are added for defining the duration (in days) before which the alert is needed to be sent to the approver and maker. It will be a non-mandatory field and will be enabled only if the Grace Period field is setup.

The following are the new fields introduced in Party Preferences:

- Grace Period Expiry Alert
- Occurrence
  - One Time
  - Recurring
- Alert on Transaction Expiry
  - Yes
  - No

Default Rule currency as Base Currency on Approval Rules screen

As part of this feature, OBDX will default the currency field with the base currency of the Bank on Approval Rules creation screen for the corporate. The user will be allowed to change this default currency to any other currency as per his requirement.

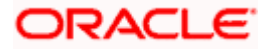

Second factor authentication on Entity Switch

As part of this enhancement, Bank Admin will be able to set up different 2FA modes for different entities. In case of a multi entity setup, if the user is changing his entity, post login, then system will ask for second factor authentication maintained for login event for the destination entity. Once the user successfully authenticates on entity switch, then only he will be able to proceed to the switched entity.

If the 2FA mode is same for both the entities for login event, then on switching the entity user will not be asked for any second factor authentication.

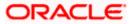

# 9.2 Bugs Fixed

| Sr. No | Product<br>Name | Version    | Bug ID   | Bug Desc                                                                                  |
|--------|-----------------|------------|----------|-------------------------------------------------------------------------------------------|
| 1      | 12605           | 20.1.0.3.0 | 32287634 | COMPLETE PAYEE DETAILS<br>NOT LOADED WHEN<br>INITIATING DOMESTIC<br>PAYMENT FROM TEMPLATE |
| 2      | 12605           | 20.1.0.3.0 | 32282477 | IMPROPER INPUT<br>VALIDATION IN CREATE<br>ADDITIONAL CONDITION                            |
| 3      | 12605           | 20.1.0.3.0 | 32282371 | UI : INTERNATIONAL<br>PAYMENT    SWIFT SHOWS<br>OBJECT HTMLELEMENT TAG<br>ON CLICK OF BAC |
| 4      | 12605           | 20.1.0.3.0 | 32265432 | DOMESTIC PAYEE ADDRESS<br>NOT RETRIEVED EVEN IF<br>PRESENT IN DATABASE                    |
| 5      | 12605           | 20.1.0.3.0 | 32227424 | SEARCH BIC CODE - THIRD<br>SEARCH CRITERIA BECOMES<br>MANDATORY                           |
| 6      | 12605           | 20.1.0.3.0 | 32222359 | 'AMOUNT REPAID' FIELD ON<br>LOAN OVERVIEW SCREEN IS<br>DISPLAYING 0.                      |
| 7      | 12605           | 20.1.0.3.0 | 32222320 | CUSTOMIZED TERM DEPOSIT<br>ERROR CODE IS NOT<br>GETTING OVERRIDDEN                        |
| 8      | 12605           | 20.1.0.3.0 | 32222168 | IN TERM DEPOSIT<br>STATEMENT THE<br>DESCRIPTION FIELD IS<br>GETTING OVERLAPPED IN<br>PDF  |
| 9      | 12605           | 20.1.0.3.0 | 32211226 | ADMIN USER IS NOT ABLE TO<br>CONFIGURE TD PRODUCT<br>MAPPING FOR CORP USER.               |
| 10     | 12605           | 20.1.0.3.0 | 32207410 | PAYMENT PURPOSE<br>MAPPING :GETTING SYSTEM<br>CANNOT PROCESS ERROR<br>ON CONFIRM MAPPING  |

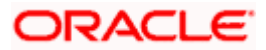

| Sr. No | Product<br>Name | Version    | Bug ID   | Bug Desc                                                                                  |
|--------|-----------------|------------|----------|-------------------------------------------------------------------------------------------|
| 11     | 12605           | 20.1.0.3.0 | 32204384 | "UNCAUGHT TYPEERROR" ON<br>TOUCH POINT<br>MAINTENANCE                                     |
| 12     | 12605           | 20.1.0.3.0 | 32200007 | NULL IS COMING IN<br>NARRATIVE FIELDS IN CASE<br>OF BULK RECORD APPROVAL.                 |
| 13     | 12605           | 20.1.0.3.0 | 32197932 | ADMIN MERCHANT<br>MANAGEMENT - ISSUE IN<br>EDIT MERCHANT AND<br>CONFIRM                   |
| 14     | 12605           | 20.1.0.3.0 | 32187111 | IMPROPER ACCESS CONTROL<br>IN ORIGINATIONS DELETE<br>DOCUMENT                             |
| 15     | 12605           | 20.1.0.3.0 | 32181568 | HOOK FOR OVERRIDING SELF<br>TRANSFER CONSTRAINTS                                          |
| 16     | 12605           | 20.1.0.3.0 | 32172726 | HOOK FOR OVERRIDING<br>USERGROUPSYSTEMCONSTR<br>AINT - MULTIPLE PARTY<br>MAPPING          |
| 17     | 12605           | 20.1.0.3.0 | 32162178 | BUSINESS LOGIC BYPASS IN<br>ORIGINATIONS                                                  |
| 18     | 12605           | 20.1.0.3.0 | 32146386 | USER DOES NOT RECEIVE<br>NOTIFICATIONS AFTER THE<br>TRANSACTION IS REJECTED<br>IN OBPM    |
| 19     | 12605           | 20.1.0.3.0 | 32115050 | UPCOMING PAYMENTS NOT<br>SHOWING NOTE FIELD AND<br>DATE FORMAT ISSUE.                     |
| 20     | 12605           | 20.1.0.3.0 | 32105786 | DUPLICATE REGISTRATION<br>WITH SAME CUSTOMER<br>DETAILS                                   |
| 21     | 12605           | 20.1.0.3.0 | 32085807 | PARTY MAINTENANCE<br>ISSUES. MOCK IS CALLED IN<br>CASE OF WRONG PARTY ID                  |
| 22     | 12605           | 20.1.0.3.0 | 32056547 | EXISTING CUSTOMIZATIONS<br>ARE NOT WORKING DUE TO<br>REVAMPING OF UI BASED ON<br>UIWORKBE |

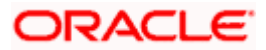

| Sr. No | Product<br>Name | Version    | Bug ID   | Bug Desc                                                                                                    |
|--------|-----------------|------------|----------|----------------------------------------------------------------------------------------------------|
| 23     | 12605           | 20.1.0.3.0 | 31913720 | THE ENTRY FOR CUSTOM<br>REST IS MISSING FROM THE<br>NEW DEPLOYABLE                                                                                                    |
| 24     | 12605           | 20.1.0.3.0 | 31870337 | SEPARATE URL FOR OBDX<br>ADMIN USERS TO ACCESS<br>ONLY WITHIN INTRANET                                                                                                    |
| 25     | 12605           | 20.1.0.3.0 | 31768790 | JAVA:S2168 - REMOVE THIS<br>DANGEROUS INSTANCE OF<br>DOUBLE-CHECKED LOCKING.<br>JAVA UNITS GET DIAGNOSED<br>WITH MULTIPLE BLOCKER,<br>CRITICAL AND MAJOR BUGS<br>ON THE SCQS SONAR<br>INSTANCE |
| 26     | 12605           | 20.1.0.3.0 | 31743340 | ISSUE ON REVIEW SCREEN<br>OF AMEND IMPORT LC<br>DOCUMENTS SECTION                                                                                                    |
| 27     | 12605           | 20.1.0.3.0 | 30509437 | FORWARD PORTING OF ISSUE<br>30477558 ON OBDX 18.3                                                                                                    |
| 28     | 12605           | 20.1.0.3.0 | 32241961 | USER MANAGEMENT -<br>CHANNEL ACCESS - ISSUE<br>WITH REASON FIELD                                                                                                    |
| 29     | 12605           | 20.1.0.3.0 | 32399745 | NULLPOINTEREXCEPTION<br>WHILE EXTENDING A<br>CUSTOM ENTITY -<br>PAYMENTFAVORITE                                                                                                    |
| 30     | 12605           | 20.1.0.3.0 | 32394074 | ERROR ON CREATION OF<br>NEW TERM DEPOSIT VIA<br>QUICK LINKS                                                                                                    |
| 31     | 12605           | 20.1.0.3.0 | 32392565 | IMPROPER ACCESS CONTROL<br>IN CORPORATE ADMIN AUDIT<br>LOG                                                                                                    |
| 32     | 12605           | 20.1.0.3.0 | 32391249 | VALUE DATE IS MANDATORY<br>ERROR ON SELECTING<br>PAYMENT DETAILS IN MY<br>APPROVED LIST                                                                                                    |

| Sr. No | Product<br>Name | Version    | Bug ID   | Bug Desc                                                                                  |
|--------|-----------------|------------|----------|-------------------------------------------------------------------------------------------|
| 33     | 12605           | 20.1.0.3.0 | 32377841 | SEPA BIC DIRECTORY &<br>INTERNATIONAL BIC<br>DIRECTORY FETCHING SAME<br>RECORDS.          |
| 34     | 12605           | 20.1.0.3.0 | 32376715 | EXTENSIBILITY UI TOOLKIT<br>BUILD ISSUES                                                  |
| 35     | 12605           | 20.1.0.3.0 | 32376229 | UNABLE TO SET SI FOR<br>FREQUENCY BI-MONTHLY,<br>SEMI-ANNUALLY OR<br>ANNUALLY             |
| 36     | 12605           | 20.1.0.3.0 | 32359681 | DETAILS LIKE NETWORK<br>TYPE, BIC CODE ARE NOT<br>SHOWN ON THE DASHBOARD<br>FOR APPROVER  |
| 37     | 12605           | 20.1.0.3.0 | 32340003 | NO ARABIC LANGUAGE<br>SUPPORT SOFT TOKEN<br>AUTHENTICATOR APP                             |
| 38     | 12605           | 20.1.0.3.0 | 32335134 | USER MANAGEMENT   <br>CREATE/UPDATE/READ USER<br>UI SCREEN HTML SPACING<br>NOT CONSTANT   |
| 39     | 12605           | 20.1.0.3.0 | 32333343 | 'CONNECTION TIMED OUT'<br>COMING IN LOGS ON<br>INITIATING INTERNAL FUNDS<br>TRANSFER      |
| 40     | 12605           | 20.1.0.3.0 | 32330606 | UPCOMING PAYMENT<br>INQUIRY  EXTENSIBILITY<br>LIMITATION                                  |
| 41     | 12605           | 20.1.0.3.0 | 32321193 | ADDRESS FIELD IS NOT<br>DISPLAYED ON ACTIVITY LOG<br>SCREEN FOR A VIRTUAL<br>ACCOUNT      |
| 42     | 12605           | 20.1.0.3.0 | 32320044 | PAYMENTS  CURRENT DATE<br>IS GETTING FETCHED FROM<br>FCUBS INSTEAD OF OBPM<br>FOR PAYMENT |

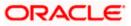

| Sr. No | Product<br>Name | Version    | Bug ID   | Bug Desc                                                                                  |
|--------|-----------------|------------|----------|-------------------------------------------------------------------------------------------|
| 43     | 12605           | 20.1.0.3.0 | 32319214 | DELETE FAVORITE<br>PAYMENTS OPTION NOT<br>AVAILABLE FOR CORPORATE<br>USER.                |
| 44     | 12605           | 20.1.0.3.0 | 32318412 | TRANSFER MONEY-<br>DOMESTIC-WHEN SELECTING<br>IBAN PAYEE THE ACCOUNT<br>NUMBER OVERLAPS   |
| 45     | 12605           | 20.1.0.3.0 | 32310350 | ERROR ON ACCOUNT<br>NUMBER VALIDATION ON<br>DOMESTIC AND DOMESTIC<br>ADHOC PAYMENT.       |
| 46     | 12605           | 20.1.0.3.0 | 32297875 | ISSUES WITH ACCOUNT<br>LOOKUP                                                             |
| 47     | 12605           | 20.1.0.3.0 | 32296832 | ISSUE IN THE ERROR REPORT<br>FOR CUSTOMIZED BULK<br>UPLOAD TRANSACTION.                   |
| 48     | 12605           | 20.1.0.3.0 | 32286815 | PAYMENT INQUIRY SCREEN<br>FAILS TO LIST<br>TRANSACTIONS OF LINKED<br>PARTY ACCOUNTS       |
| 49     | 12605           | 20.1.0.3.0 | 32286309 | OWN AND SEPA TRANSFER<br>FAILS WHEN USED PARTY TO<br>PARTY LINKED ACCOUNT                 |
| 50     | 12605           | 20.1.0.3.0 | 32282619 | ESTATEMENT SUBSCRIPTION<br>& PREGENERATED STMT IN<br>VIEW ACCOUNT STATEMENT<br>IS MISSING |
| 51     | 12605           | 20.1.0.3.0 | 32179930 | CANNOT ACCESS OBDX ONLY<br>ON IPHONE WITH PS<br>20.1.0.1.2                                |
| 52     | 12605           | 20.1.0.3.0 | 32168245 | ON CLICK OF<br>MOREALERTOPTIONS USER<br>IS NOT ABLE TO PERFORM<br>ANY ACTION              |
| 53     | 12605           | 20.1.0.3.0 | 32130318 | UNSUPPORTED FILE TYPES<br>CAN BE UPLOADED IN<br>ORIGINATIONS                              |

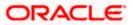

| Sr. No | Product<br>Name | Version    | Bug ID   | Bug Desc                                                                                  |
|--------|-----------------|------------|----------|-------------------------------------------------------------------------------------------|
| 54     | 12605           | 20.1.0.3.0 | 32056547 | EXISTING CUSTOMIZATIONS<br>ARE NOT WORKING DUE TO<br>REVAMPING OF UI BASED ON<br>UIWORKBE |
| 55     | 12605           | 20.1.0.3.0 | 31935999 | UNABLE TO CREATE IPA FILE<br>FOR IPHONE DEVICE IN<br>XCODE VERSION 11.3                   |
| 56     | 12605           | 20.1.0.3.0 | 32494519 | ISSUE WITH WIDGET SIZE ON<br>DASHBOARD -TD<br>CALCULATOR                                  |
| 57     | 12605           | 20.1.0.3.0 | 32487335 | EDIT WORKING WINDOW  <br>APPLICATION ALLOWS TO<br>CHOOSE TIMINGS FOR<br>WRONG WINDOW TYPE |
| 58     | 12605           | 20.1.0.3.0 | 32483792 | INSUFFICIENT SERVER SIDE<br>INPUT VALIDATION IN<br>CREATE PURCHASE ORDER                  |
| 59     | 12605           | 20.1.0.3.0 | 32483491 | REGISTER NOW LINK DOES<br>NOT WORK WHEN USER<br>COMES BACK FROM SELF<br>REGISTRATION PAGE |
| 60     | 13676           | 20.1.0.3.0 | 32482336 | ACCOUNT NUMBER NOT<br>MAPPED TO PARTY ON<br>BERLIN AISP ACCOUNT<br>CONSENT AUTHORIZATION  |
| 61     | 12605           | 20.1.0.3.0 | 32477450 | IMPROPER ACCESS CONTROL<br>IN MANUAL ALLOCATION                                           |
| 62     | 12605           | 20.1.0.3.0 | 32476630 | OTP AUTHENTICATION IS<br>NOT WORKING FOR<br>DOMESTIC PAYEE<br>(CREATE/EDIT/DELETE)        |
| 63     | 12605           | 20.1.0.3.0 | 32470203 | INSUFFICIENT SERVER SIDE<br>INPUT VALIDATION IN EDIT<br>PURCHASE ORDER                    |
| 64     | 12605           | 20.1.0.3.0 | 32468831 | ACCOUNT NICKNAME REGEX<br>HARD CODED                                                      |
| 65     | 12605           | 20.1.0.3.0 | 32463380 | EXTENSIBILITY BUSINESS<br>COMPONENT GRUNT ISSUE                                           |

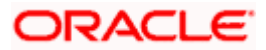

| Sr. No | Product<br>Name | Version    | Bug ID   | Bug Desc                                                                                  |
|--------|-----------------|------------|----------|-------------------------------------------------------------------------------------------|
| 66     | 12605           | 20.1.0.3.0 | 32462678 | INTERNATIONAL STANDING<br>ORDER    PAYMENT DETAILS<br>AND REFERENCE NOT<br>AVAILABLE DISP |
| 67     | 12605           | 20.1.0.3.0 | 32457967 | MOBILE UI ISSUE ON VIEW<br>AND SETUP STANDING<br>INSTRUCTIONS PAGE FOR<br>OBDX 20.1       |
| 68     | 12605           | 20.1.0.3.0 | 32457232 | NETWORK TYPE VALUES ARE<br>NOT MAPPED IN<br>ASSEMBLERS IN VIEW<br>STANDING ORDER TRX      |
| 69     | 12605           | 20.1.0.3.0 | 32456467 | CSV DOWNLOAD FOR<br>PENDING APPROVAL/MY<br>APPROVED                                       |
| 70     | 12605           | 20.1.0.3.0 | 32452427 | ISSUE IN CREATE LIMIT<br>PACKAGE                                                          |
| 71     | 12605           | 20.1.0.3.0 | 32452370 | TRANSACTION JOURNEY IS<br>NOT DISPLAYED FOR FILE<br>UPLOAD IN ACASE OF<br>OBVAM.          |
| 72     | 12605           | 20.1.0.3.0 | 32452206 | UNABLE TO DELETE/MODIFY<br>IN EDIT LIMIT PACKAGE<br>MANAGEMENT                            |
| 73     | 12605           | 20.1.0.3.0 | 32446146 | ACCOUNT NO OVERLAPPED<br>ON OTHER FIELD ON<br>CONFIRMATION PAGE OF<br>SEPA STANDING ORDER |
| 74     | 12605           | 20.1.0.3.0 | 32445430 | FILE UPLOAD STATUS<br>UPDATE ISSUE IN OBDX<br>WHILE FETCHING IT FROM<br>OBP               |
| 75     | 12605           | 20.1.0.3.0 | 32443981 | UNABLE TO VIEW<br>PROCESSED FILE UPLOAD E-<br>RECEIPT                                     |
| 76     | 12605           | 20.1.0.3.0 | 32434194 | FETCH INTEREST RATES ON<br>CREATE VIRTUAL ACCOUNT<br>SCREEN FAILS WITH 500<br>ERROR       |

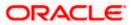

| Sr. No | Product<br>Name | Version    | Bug ID   | Bug Desc                                                                             |
|--------|-----------------|------------|----------|--------------------------------------------------------------------------------------|
| 77     | 13676           | 20.1.0.3.0 | 32433344 | FLOW & POSTMAN SCRIPTS<br>REQUIRED FOR BERLIN<br>STANDARD                            |
| 78     | 12605           | 20.1.0.3.0 | 32429075 | PAYMENT STATUS INQUIRY<br>DETAILS NOT AVAILABLE FOR<br>PAYMENT_TYPE R                |
| 79     | 12605           | 20.1.0.3.0 | 32419613 | INCORRECT ACCRUED<br>INTEREST ON TD DETAILS<br>SCREEN                                |
| 80     | 12605           | 20.1.0.3.0 | 32413847 | MANAGE PAYEE EDIT ARABIC<br>VERSION UNABLE TO SAVE                                   |
| 81     | 12605           | 20.1.0.3.0 | 32412790 | TWO/THREE TIMES SAME<br>CURRENCY IS GETTING<br>POPULATED ON SELECTING<br>TD PRODUCT. |
| 82     | 12605           | 20.1.0.3.0 | 32411699 | TRANSACTION IS AVAILABLE<br>FOR APPROVAL FOR THE<br>USER WHO INITIATED IT            |
| 83     | 12605           | 20.1.0.3.0 | 32410900 | INWARD REMITTANCE   <br>FETCH INITIATED PAYMENTS<br>ON THE BASIS OF NETWORK<br>TYPE  |
| 84     | 12605           | 20.1.0.3.0 | 32407876 | UI ISSUE IN PRODUCT<br>MAPPING WITH ARABIC<br>LANGUAGE PACK                          |
| 85     | 12605           | 20.1.0.3.0 | 32407766 | OUTWARD REMITTANCE   <br>FETCH INITIATED PAYMENTS<br>ON THE BASIS OF NETWORK<br>TYPE |
| 86     | 12605           | 20.1.0.3.0 | 32401600 | FORGOT PASSWORD SCREEN<br>IS NOT PROPERLY ALIGN<br>WITH 2FA(ONE TIME<br>PASSWORD).   |
| 87     | 12605           | 20.1.0.3.0 | 32398103 | TRANSACTION DATE FOR<br>"PAY LATER" PAYMENT<br>REQUESTS PICKS INCORRECT<br>DATE      |

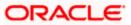

|        |                 |            | _        |                                                                                           |
|--------|-----------------|------------|----------|-------------------------------------------------------------------------------------------|
| Sr. No | Product<br>Name | Version    | Bug ID   | Bug Desc                                                                                  |
| 88     | 12605           | 20.1.0.3.0 | 32396726 | BUSINESS LOGIC BYPASS IN<br>ORIGINATIONS TERM<br>DEPOSIT DETAILS                          |
| 89     | 12605           | 20.1.0.3.0 | 32396690 | MULTICIF   APPLICATION<br>CLASS NOT LOADING<br>CUSTOM PROVIDER FILE TO<br>LOAD CUSTOM FIL |
| 90     | 12605           | 20.1.0.3.0 | 32395704 | STANDING INSTRUCTION   <br>REMARKS FIELD LENGTH<br>VALIDATION AT CODE LEVEL               |
| 91     | 12605           | 20.1.0.3.0 | 32376277 | IOS PUSH NOTIFICATION NOT<br>WORKING AFTER PAYMENT<br>ON OBDX 19.2.0.3.0                  |
| 92     | 12605           | 20.1.0.3.0 | 32359089 | CSV INJECTION IN CREATE<br>RECONCILIATION RULE                                            |
| 93     | 12605           | 20.1.0.3.0 | 32354633 | UNABLE TO DOWNLOAD<br>CASA,TD ACCOUNT<br>STATEMENT IN PDF FORMAT                          |
| 94     | 12605           | 20.1.0.3.0 | 32354042 | NOT ABLE TO LOGIN IN IE 11<br>WHEN ENTER KEY IS<br>PRESSED FOR THE FIRST<br>TIME          |
| 95     | 12605           | 20.1.0.3.0 | 32353220 | INSUFFICIENT SERVER SIDE<br>INPUT VALIDATION IN<br>VIEW/EDIT VIRTUAL<br>ACCOUTS           |
| 96     | 12605           | 20.1.0.3.0 | 32334539 | GRADLE CODEGEN<br>COMMAND GIVES ERROR IN<br>API TOOLKIT                                   |
| 97     | 12605           | 20.1.0.3.0 | 32333343 | 'CONNECTION TIMED OUT'<br>COMING IN LOGS ON<br>INITIATING INTERNAL FUNDS<br>TRANSFER      |
| 98     | 12605           | 20.1.0.3.0 | 32322923 | FORWARD PORTING OF ISSUE<br>32294514 ON OBDX 20.1                                         |
| 99     | 12605           | 20.1.0.3.0 | 32322879 | FORWARD PORTING OF ISSUE<br>32246036 ON OBDX 20.1                                         |

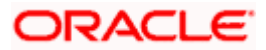

| Sr. No | Product<br>Name | Version    | Bug ID   | Bug Desc                                                                            |
|--------|-----------------|------------|----------|-------------------------------------------------------------------------------------|
| 100    | 12605           | 20.1.0.3.0 | 32303423 | LOAN REPAYMENT NOT<br>WORKING                                                       |
| 101    | 12605           | 20.1.0.3.0 | 32298246 | SEARCH CRITERIA FOR<br>UPCOMING PAYMENTS                                            |
| 102    | 12605           | 20.1.0.3.0 | 32258003 | FORWARD PORTING OF ISSUE<br>31724755 ON OBDX 20.1                                   |
| 103    | 12605           | 20.1.0.3.0 | 32078922 | DOCUMENTATION TO<br>DESCRIBE EXPECTED<br>FORMAT FOR DATA IN BULK<br>FILE IS MISSING |
| 104    | 12605           | 20.1.0.3.0 | 31925576 | ALTERNATE WAY OF<br>SAFETYNET FOR CHECKING<br>ROOTED DEVICE IN ANDROID              |
| 105    | 12605           | 20.1.0.3.0 | 31864869 | E-STATEMENT IS NOT<br>WORKING FOR RETAIL AND<br>CORPORATE USER                      |

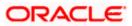

# 9.3 **Qualifications**

| Sr.<br>No. | Oracle Banking Digital<br>Experience Modules          | Host Integration*                                  | Version    |
|------------|-------------------------------------------------------|----------------------------------------------------|------------|
| 1          | Oracle Banking Digital<br>Experience Originations     | Oracle FLEXCUBE Onboarding                         | 14.4.0.0.0 |
| 2          | Oracle Banking Digital<br>Experience Retail Servicing | Oracle FLEXCUBE Universal<br>Banking               | 14.4.0.0.0 |
| 3          | Oracle Banking Digital                                | Oracle FLEXCUBE Core Banking                       | 11.8.0.0.0 |
|            | Experience Corporate<br>Servicing                     | Oracle FLEXCUBE Universal<br>Banking               | 14.4.0.0.2 |
|            |                                                       | Oracle Banking Payments                            | 14.4.0.0.3 |
| 4          | Oracle Banking Digital                                | Oracle FLEXCUBE Core Banking                       | 11.8.0.0.0 |
|            | Experience SMS Banking                                | Oracle FLEXCUBE Universal<br>Banking               | 14.4.0.0.2 |
| 5          | Oracle Banking Digital                                | Oracle FLEXCUBE Core Banking                       | 11.8.0.0.0 |
|            | Experience Retail Peer to<br>Peer Payment             | Oracle FLEXCUBE Universal<br>Banking               | 14.4.0.0.2 |
|            |                                                       | Oracle Banking Payments                            | 14.4.0.0.3 |
| 6          | Oracle Banking Digital                                | Oracle FLEXCUBE Core Banking                       | 11.8.0.0.0 |
|            | Experience Merchant<br>Payments                       | Oracle FLEXCUBE Universal<br>Banking               | 14.4.0.0.2 |
| 7          | Oracle Banking Digital                                | Oracle FLEXCUBE Core Banking                       | 11.8.0.0.0 |
|            | Experience Customer<br>Financial Insights             | Oracle FLEXCUBE Universal<br>Banking               | 14.4.0.0.2 |
| 8          | Oracle Banking Digital<br>Experience Corporate Trade  | Oracle Banking Trade Finance                       | 14.4.0.3.0 |
|            | Finance                                               | Oracle Banking Trade Finance<br>Process Management | 14.4.0.3.0 |

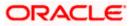

| Sr.<br>No. | Oracle Banking Digital<br>Experience Modules                                                  | Host Integration*                                                           | Version                  |
|------------|-----------------------------------------------------------------------------------------------|-----------------------------------------------------------------------------|--------------------------|
| 9          | Oracle Banking Digital<br>Experience Wallets                                                  | Oracle FLEXCUBE Universal<br>Banking<br>Oracle Banking Payments             | 14.4.0.0.2<br>14.4.0.0.3 |
| 10         | Oracle Banking Digital<br>Experience Corporate Virtual<br>Account Management                  | Oracle Banking Virtual Account<br>Management                                | 14.4.0.1.0               |
| 11         | Oracle Banking Digital<br>Experience Corporate<br>Liquidity Management                        | Oracle Banking Liquidity<br>Management                                      | 14.4.0.1.0               |
| 12         | Oracle Banking Digital<br>Experience Corporate Supply<br>Chain Finance and Cash<br>Management | Oracle Banking Supply Chain<br>Finance<br>Oracle Banking Cash<br>Management | 14.4.0.0.1<br>14.4.0.0.1 |

\* Refer the 'Transaction Host Integration Matrix' section available in module specific user manuals to view transaction level integration details.

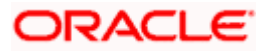

# 9.4 Browser Support

This chapter lists the qualification of the Oracle Banking Digital Experience 20.1.0.3.0 release with various browsers:

|          | Chrome        | Firefox       | Microsoft Browser | Safari        |
|----------|---------------|---------------|-------------------|---------------|
| Android  | Supported *   | Not Supported | N/A               | N/A           |
| iOS      | Not Supported | Not Supported | N/A               | Supported     |
| Mac OS X | Supported     | Supported     | N/A               | Supported     |
| Windows  | Supported     | Supported     | Supported         | Not Supported |

\* Support on the Android operating system is limited to Chrome for Android.

Please refer the following link to view the complete browser support policy:

http://www.oracle.com/technetwork/indexes/products/browser-policy-2859268.html

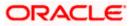

# 9.5 Known Issues and Limitations

This chapter covers the known anomalies and limitations of the Oracle Banking Digital Experience Release 20.1.0.3.0

9.5.1 Oracle Banking Digital Experience Known Issues

NA

- 9.5.2 Oracle Banking Digital Experience Limitations
  - 1. When integrated with OFLO, parent or guardian information will not be captured and only students that are currently employed will be able to apply for education loans through the digital channel.
  - 2. Account funding in a Checking account, Savings account or Term Deposit application is not supported when the applicant is a guest user and the host is OFLO.
  - 3. Insta account opening for Checking account, Savings account or Term Deposits is not supported when the host is OFLO.
  - 4. Only single application is supported. Applicants will not be able to apply for any products jointly through the digital banking channel.
  - 5. Multi-lingual support to showcase features part of the product catalogue is limited to hooks. UI for the same is currently not available.
  - 6. Internet Explorer browser is not supported for Originations.

<u>Home</u>

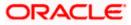

# **10. LANGUAGE SUPPORT**

The Oracle Banking Digital Experience 20.1.0.0.0 release offers the following language support:

- Out of box translation is supported in English, Arabic, French, Simplified Chinese, Spanish and Portuguese languages.
- Field validations are currently supported in English. To enable the field validations in other languages, refer Oracle Banking Digital Experience Taxonomy Validation Guide.

**Home** 

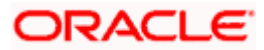

# 11. PATCHSET RELEASE 20.1.0.4.0

# 11.1 Bugs Fixed

| Sr. No | Product<br>Name | Version    | Bug ID   | Bug Desc                                                                                  |
|--------|-----------------|------------|----------|-------------------------------------------------------------------------------------------|
| 1      | 12605           | 20.1.0.4.0 | 32637888 | BILL PAYMENT: NO<br>FILTER/RELATIONSHIP BETWEEN<br>CATEGORY AND OPERATIONAL<br>AREA       |
| 2      | 12605           | 20.1.0.4.0 | 32631592 | FORWARD PORTING OF ISSUE<br>32333880 ON OBDX 20.1                                         |
| 3      | 12605           | 20.1.0.4.0 | 32630628 | MULTIPLE TRANSFER - ACCOUNT<br>NUMBER OVERLAPS WITH<br>ADJACENT FIELD                     |
| 4      | 12605           | 20.1.0.4.0 | 32623925 | DOWNLOAD ICON OVERLAPS WITH<br>FILENAME UPLOADED FILES<br>INQUIRY FILE DETAILS SCREEN     |
| 5      | 12605           | 20.1.0.4.0 | 32612777 | DOMESTIC PAYEE AND TRANSFER<br>BIC CODE ISSUE                                             |
| 6      | 13676           | 20.1.0.4.0 | 32612722 | INTERNATIONAL SCHEDULED<br>PAYMENT IS FAILING WHILE<br>CREATING STANDING ORDER IN<br>OBPM |
| 7      | 12605           | 20.1.0.4.0 | 32606557 | STANDING INSTRUCTION<br>CANCELLATION DOESN'T WORK                                         |
| 8      | 12605           | 20.1.0.4.0 | 32605822 | LOAN ACCOUNT NOT SHOWING<br>DUE TO MAXIMUM CURSOR<br>EXCEED                               |
| 9      | 12605           | 20.1.0.4.0 | 32596836 | ACCOUNT NUMBER IS NOT<br>APPEARING ON REVIEW SCREEN OF<br>REQUEST STATEMENT               |
| 10     | 12605           | 20.1.0.4.0 | 32591683 | NULLPOINTEREXCEPTION WHILE<br>CREATING NEW DEPOSIT                                        |
| 11     | 12605           | 20.1.0.4.0 | 32585877 | IMPROPER ACCESS CONTROL IN<br>BENEFICIARY USER MAPPING                                    |

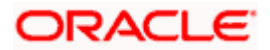

| Sr. No | Product<br>Name | Version    | Bug ID   | Bug Desc                                                                                 |
|--------|-----------------|------------|----------|------------------------------------------------------------------------------------------|
| 12     | 12605           | 20.1.0.4.0 | 32584503 | USER MANAGEMENT -RESET<br>CREDENTIALS - UNABLE TO RESET<br>CREDENTIALS                   |
| 13     | 12605           | 20.1.0.4.0 | 32567887 | INVALID CHARACTERS IN BATCH<br>REST CALL RESPONSE IN SSL<br>ENVIRONMENT                  |
| 14     | 12605           | 20.1.0.4.0 | 32566887 | TERM DEPOSIT ROLLOVER<br>AMOUNT NOT VALIDATED LIKE<br>DEPOSIT AMOUNT MAX & MIN<br>VALUES |
| 15     | 12605           | 20.1.0.4.0 | 32559624 | PRE-GENERATED LINKS ARE<br>MISSING AND REF NO<br>DOWNLOADED PDF IS HAVING ALL<br>DATA.   |
| 16     | 12605           | 20.1.0.4.0 | 32559071 | USER PROFILE MAINTENANCE -<br>EDIT AND CREATE IS NOT<br>WORKING IN ARABIC                |
| 17     | 12605           | 20.1.0.4.0 | 32552510 | NO NAME FOR ONE OF THE<br>ASPECTS FOR INTERNAL<br>TRANSFER                               |
| 18     | 12605           | 20.1.0.4.0 | 32547009 | SELF REGISTRATION - NO POLICY<br>CHECK FOR DECEASED USER                                 |
| 19     | 12605           | 20.1.0.4.0 | 32543366 | REPORT PARAMS NOT RETURNED<br>WHILE FETCHING REPORT LIST                                 |
| 20     | 12605           | 20.1.0.4.0 | 32537835 | USER MANAGEMENT - ADMIN USER<br>DETAILS SCREEN IS BLANK IN<br>ARABIC                     |
| 21     | 12605           | 20.1.0.4.0 | 32537321 | FORWARD PORTING OF ISSUE<br>32525530 ON OBDX 20.1                                        |
| 22     | 12605           | 20.1.0.4.0 | 32529716 | BENEFICIARY MAINTENANCE IS<br>NOT WORKING FOR TRADE<br>FINANCE FOR SPCL CHAR USERID      |
| 23     | 12605           | 20.1.0.4.0 | 32525532 | TD PRODUCT FILTERING ISSUE FOR<br>RETAIL USERS                                           |
| 24     | 12605           | 20.1.0.4.0 | 32519481 | NO ERROR MESSAGE ON WRONG<br>INPUT OF OTP IN SOFTTOKEN APP                               |

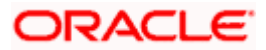

| Sr. No | Product<br>Name | Version    | Bug ID   | Bug Desc                                                                                 |
|--------|-----------------|------------|----------|------------------------------------------------------------------------------------------|
| 25     | 12605           | 20.1.0.4.0 | 32519253 | ON SCREEN BLOCK CARD WHILE<br>TEMP BLOCK TYPE IS SELECTED<br>FIELDS APPEARANCE CHANGE    |
| 26     | 12605           | 20.1.0.4.0 | 32517952 | WHITE BACKGROUND HIDES THE<br>MENU ITEM ON INTERNET<br>EXPLORER                          |
| 27     | 13676           | 20.1.0.4.0 | 32517093 | PISP    PAYMENT CREATION GIVES<br>ERROR AS INVALID SORT CODE.                            |
| 28     | 12605           | 20.1.0.4.0 | 32510125 | ISSUE WITH LABELS ON CREDIT<br>CARD DROP DOWN                                            |
| 29     | 13676           | 20.1.0.4.0 | 32506331 | OPEN BANKING AISP    ACCOUNT<br>IDENTIFICATION AND BALANCE IS<br>NOT AS PER OB STANDA    |
| 30     | 12605           | 20.1.0.4.0 | 32496163 | VIEW ROLE TRANSACTION<br>MAPPING FOR EXTERNAL TOUCH<br>POINT TYPE SHOWS BLANK<br>SCREEN. |
| 31     | 12605           | 20.1.0.4.0 | 32495912 | FILE UPLOAD IN ATM/BRANCH<br>MAINTENANCE IS NOT WORKING                                  |
| 32     | 12605           | 20.1.0.4.0 | 32495678 | DUPLICATE TASK OWN ACCOUNT<br>TRANSFER ON TRANSACTION<br>ASPECT SCREEN                   |
| 33     | 12605           | 20.1.0.4.0 | 32489666 | ADMIN USER LIMIT - LIMIT DATA<br>SIZE MORE THAN TABLE DATA<br>CELL SIZE                  |
| 34     | 12605           | 20.1.0.4.0 | 32489491 | NO ACCOUNTS BEING LOADED ON<br>SELECTING MY ACCOUNTS FIELD<br>IN TRANSFER MONEY SCREEN   |
| 35     | 12605           | 20.1.0.4.0 | 32489445 | ATM/BRANCH LOCATOR DETAILS<br>ARE MISSING                                                |
| 36     | 12605           | 20.1.0.4.0 | 32489237 | ADMIN USER IS ABLE TO SEARCH<br>AND MODIFY HIS OWN DATA.                                 |
| 37     | 12605           | 20.1.0.4.0 | 32478493 | BLANK VERIFY SCREEN WHILE<br>EDITING ATM/BRANCH<br>MAINTENANCE SCREEN                    |

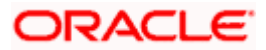

| Sr. No | Product<br>Name | Version    | Bug ID   | Bug Desc                                                                                 |
|--------|-----------------|------------|----------|------------------------------------------------------------------------------------------|
| 38     | 13676           | 20.1.0.4.0 | 32469166 | BERLIN PAYMENT CREATE<br>RESPONSE HEADER & RESPONSE<br>BODY MISMATCH                     |
| 39     | 12605           | 20.1.0.4.0 | 32463054 | IMPROPER ACCESS CONTROL IN<br>REPEAT TRANSFERS LISTING                                   |
| 40     | 12605           | 20.1.0.4.0 | 32462678 | INTERNATIONAL STANDING ORDER<br>   PAYMENT DETAILS AND<br>REFERENCE NOT AVAILABLE DISP   |
| 41     | 12605           | 20.1.0.4.0 | 32457757 | FUND TRANSFER NOT REACHING<br>TO APPROVER INSTEAD<br>AUTOMATICALLY REJECTED BY<br>SYSTEM |
| 42     | 13676           | 20.1.0.4.0 | 32456552 | BERLIN DELETE PAYMENT API NOT<br>WORKING                                                 |
| 43     | 12605           | 20.1.0.4.0 | 32452370 | TRANSACTION JOURNEY IS NOT<br>DISPLAYED FOR FILE UPLOAD IN<br>ACASE OF OBVAM.            |
| 44     | 12605           | 20.1.0.4.0 | 32445871 | INITIATE EXPORT COLLECTION-<br>PAYMENT TYPE "MULTI-TENOR" IS<br>MISSING IN PAYMENT TYPE  |
| 45     | 12605           | 20.1.0.4.0 | 32440027 | HOW TO CONFIGURE THE AUTO-<br>POPULATION OF OTP FROM SMS<br>FOR TRANSACTION COMPLETION   |
| 46     | 12605           | 20.1.0.4.0 | 32439994 | PAYMENT DETAILS DATA NOT<br>BEING SENT TO OBPM IN SEPA<br>STANDING ORDER TRX             |
| 47     | 12605           | 20.1.0.4.0 | 32438951 | CHEQUE BOOK REQUEST FAILS DUE<br>TO UNAVAILABILITY OF CHEQUE<br>BOOK TYPE                |
| 48     | 12605           | 20.1.0.4.0 | 32412118 | IN ANDROID, THE SEARCH ICON IS<br>NOT APPEARING IN THE "MY<br>APPROVED LIST" SECTION     |
| 49     | 12605           | 20.1.0.4.0 | 32411699 | TRANSACTION IS AVAILABLE FOR<br>APPROVAL FOR THE USER WHO<br>INITIATED IT                |

| Sr. No | Product<br>Name | Version    | Bug ID   | Bug Desc                                                                             |
|--------|-----------------|------------|----------|--------------------------------------------------------------------------------------|
| 50     | 12605           | 20.1.0.4.0 | 32384426 | MISSING DETAILS LIKE SWIFT CODE<br>ON SCHEDULED PAYMENTS<br>DETAILS SCREEN           |
| 51     | 12605           | 20.1.0.4.0 | 32377141 | UNAUTHENTICATED ACCESS TO<br>APPLICATION APIS                                        |
| 52     | 12605           | 20.1.0.4.0 | 32376715 | EXTENSIBILITY UI TOOLKIT BUILD<br>ISSUES                                             |
| 53     | 12605           | 20.1.0.4.0 | 32212924 | FORWARD PORTING OF ISSUE<br>31976015 ON OBDX 20.1                                    |
| 54     | 12605           | 20.1.0.4.0 | 32011967 | UNABLE TO ACCESS OBDX<br>WITHOUT INTERNET AS OJET FILES<br>ACCESSED FROM INTERNET    |
| 55     | 12605           | 20.1.0.4.0 | 31976015 | STATIC DECLARATION OF PARTY ID<br>AND ERROR MESSAGE IS CAUSING<br>PROBLEM.           |
| 56     | 12605           | 20.1.0.4.0 | 32180146 | "THIRD PARTY APPLICATION"<br>SCREEN FAILS TO LOAD IN OBDX                            |
| 57     | 12605           | 20.1.0.4.0 | 32841136 | UNABLE TO VIEW STANDING<br>ORDERS WHEN INSTANCES ARE<br>CHOSEN WHILE CREATING SI     |
| 58     | 13676           | 20.1.0.4.0 | 32836751 | NIMBUS LIBRARY SERIALIZATION<br>HAS STOPPED WITH WEBLOGIC<br>PATCHSET 32300397       |
| 59     | 12605           | 20.1.0.4.0 | 32824890 | USERNAME VALIDATION ERROR<br>COMES ON CONFIRMATION,<br>RATHER THAN INITIATION SCREEN |
| 60     | 12605           | 20.1.0.4.0 | 32820874 | CHANGE USER STATUS REVIEW<br>SCREEN FIELD NAME IS<br>INCORRECT                       |
| 61     | 12605           | 20.1.0.4.0 | 32816235 | PAYMENT TXNS INITIATED FROM<br>SCREEN ARE NOT GETTING<br>LOGGED IN AUDIT TABLE.      |
| 62     | 12605           | 20.1.0.4.0 | 32802677 | UNABLE TO MODIFY LC FROM<br>SUBMISSION SCREEN                                        |

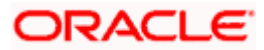

| Sr. No | Product<br>Name | Version    | Bug ID   | Bug Desc                                                                              |
|--------|-----------------|------------|----------|---------------------------------------------------------------------------------------|
| 63     | 12605           | 20.1.0.4.0 | 32802470 | ADDRESS FIELDS DON'T STORE THE<br>NEW VALUES WHEN SEPA<br>DOMESTIC PAYEE IS EDITED.   |
| 64     | 12605           | 20.1.0.4.0 | 32802449 | ISSUE IN CREATING BENEFICIARY<br>FOR TRADE FINANCE                                    |
| 65     | 12605           | 20.1.0.4.0 | 32797130 | CREATE CORPORATE USER - USER<br>TYPE MENU IS EDITABLE & NOT<br>WORKING                |
| 66     | 12605           | 20.1.0.4.0 | 32787796 | ADDING CURRENCY PAIRS IN<br>FOREX                                                     |
| 67     | 12605           | 20.1.0.4.0 | 32787422 | VALIDATION ERROR FOR OPTIONAL<br>FIELDS WHILE CREATING<br>INTERNATIONAL PAYEE.        |
| 68     | 12605           | 20.1.0.4.0 | 32786011 | SYSTEM CANNOT PROCESS<br>ERROR WHEN VERIFYING WRONG<br>BIC ON DOMESTIC SEPA CREDIT    |
| 69     | 12605           | 20.1.0.4.0 | 32745325 | TRX IS GETTING SUCCESSFUL<br>EVEN IN CASE OF INSUFFICIENT OR<br>ZERO BALANCE ACCOUNTS |
| 70     | 12605           | 20.1.0.4.0 | 32743335 | BULK ISSUE SEARCH IS NOT<br>WORKING ON RECORD SEARCH<br>SCREEN                        |
| 71     | 12605           | 20.1.0.4.0 | 32741827 | DISABLE FEEDBACK ON REQUEST<br>STATEMENT                                              |
| 72     | 12605           | 20.1.0.4.0 | 32730996 | ISSUE IN TERM DEPOSIT ACCOUNT<br>DETAIL VIEW                                          |
| 73     | 12605           | 20.1.0.4.0 | 32730066 | VALIDATION ERROR IN "ALLOWED<br>SPECIAL CHARACTERS" FIELD IN<br>PASSWORD POLICY       |
| 74     | 12605           | 20.1.0.4.0 | 32729010 | INTERNAL NOTE/REMARKS FIELD<br>IS ABSENT ON CONFIRMATION<br>PAGE FOR PAYMENTS         |
| 75     | 12605           | 20.1.0.4.0 | 32725595 | NOT ABLE TO DELETE PAYEE WHEN<br>2FA IS ENABLED                                       |

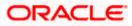

| Sr. No | Product<br>Name | Version    | Bug ID   | Bug Desc                                                                              |
|--------|-----------------|------------|----------|---------------------------------------------------------------------------------------|
| 76     | 12605           | 20.1.0.4.0 | 32713430 | FIELDS NOT DISPLAYED ON USER<br>MANAGEMENT SCREEN ON<br>SELECTION OF USER TYPE        |
| 77     | 12605           | 20.1.0.4.0 | 32706501 | CHATBOT VERIFICATION PROCESS                                                          |
| 78     | 13676           | 20.1.0.4.0 | 32706039 | ERROR WHILE DELETING ANY<br>INVALID AISP/PISP CONSENTID                               |
| 79     | 12605           | 20.1.0.4.0 | 32705579 | TEXT ORIENTATION ISSUES IN<br>SOFT TOKEN ARABIC APPLICATION                           |
| 80     | 12605           | 20.1.0.4.0 | 32686236 | INTERNATIONAL PAYMENT Â; CITY<br>FIELD VALIDATION                                     |
| 81     | 12605           | 20.1.0.4.0 | 32680243 | FOR GBP ACCOUNT THE ACCRUED<br>INTEREST VALUE IS NOT COMING<br>DURING VA CLOSURE.     |
| 82     | 12605           | 20.1.0.4.0 | 32653799 | ERROR "SYSTEM CANNOT<br>PROCESS" OBSERVED DURING<br>PARTY ACCOUNT ACCESS              |
| 83     | 13676           | 20.1.0.4.0 | 32611534 | PISP INTERNATIONAL STANDING<br>ORDER CREATION FAILED WITH<br>ACCOUNT MAPPING ISSUE.   |
| 84     | 12605           | 20.1.0.4.0 | 32607360 | IN ANDROID,SCHEDULE DETAILS<br>DOES NOT APPEAR IN THE LOAN<br>SCHEDULE ENQUIRY SCREEN |
| 85     | 12605           | 20.1.0.4.0 | 32585527 | LC CREATE FAILS IF USED WITH<br>ADHOC PAYEE DETAILS                                   |
| 86     | 12605           | 20.1.0.4.0 | 32547147 | NOT ABLE TO AUTHORIZE<br>MULTIPLE DELETE BILLER AT ONCE                               |
| 87     | 13676           | 20.1.0.4.0 | 32536286 | AISP TRANSACTION DETAILS API<br>MISSING                                               |
| 88     | 12605           | 20.1.0.4.0 | 32488638 | ADD PAYEE PAGE SHOWING BLANK<br>AFTER CLICKING ON BACK ARROW.                         |
| 89     | 12605           | 20.1.0.4.0 | 32451609 | CSS ISSUE FOR MIXED TYPE USER<br>MAPPED TO CORPORATE USER<br>AND CORP ADMIN ROLES     |

| Sr. No | Product<br>Name | Version    | Bug ID   | Bug Desc                                                                                                    |
|--------|-----------------|------------|----------|----------------------------------------------------------------------------------------------------|
| 90     | 12605           | 20.1.0.4.0 | 32802100 | THE SUGGESTIVE CREDIT DATE IN<br>PAYMENT TXNS IS SHOWN FROM<br>HOME BRANCH IRRESPECTIVE OF<br>THE DEBIT ACCOUNT BRANCH. |
| 91     | 12605           | 20.1.0.4.0 | 32767441 | MULTI CIF - CHANGES REQUIRED IN<br>APPROVAL FLOW                                                                        |
| 92     | 12605           | 20.1.0.4.0 | 32736696 | INFORMATION FILLED BY MAKER<br>ON INTERNATIONAL SI NOT<br>AVAILABLE TO APPROVER FOR<br>CUSTOMIZED DOMAIN                |
| 93     | 12605           | 20.1.0.4.0 | 32700392 | DATE SYNC ISSUE IN OBDX WHEN<br>OBPM DATE IS HIGHER THAN<br>FCUBS DATE                                                  |
| 94     | 13676           | 20.1.0.4.0 | 32636475 | PISP    INTERNATIONAL PAYMENT<br>UNABLE TO READ ONCE ITS<br>CREATED.                                                    |
| 95     | 13676           | 20.1.0.4.0 | 32517093 | PISP    PAYMENT CREATION GIVES<br>ERROR AS INVALID SORT CODE.                                                           |

Home

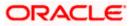